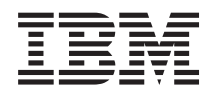

IBM Systemen - iSeries Linux Linux op een geïntegreerde xSeries-oplossing

*Versie 5 release 4*

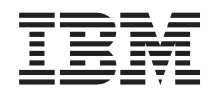

IBM Systemen - iSeries Linux Linux op een geïntegreerde xSeries-oplossing

*Versie 5 release 4*

#### **Opmerking**

Lees, voordat u deze informatie en het ondersteunde product gebruikt, de informatie onder ["Kennisgevingen",](#page-74-0) op pagina 69.

**Eerste uitgave (februari 2006)**

Deze uitgave geldt voor versie 5, release 4, gewijzigde versie 0 van i5/OS (productnummer 5722-SS1) en voor alle volgende releases en gewijzigde versies, tenzij anders aangegeven in nieuwe uitgaven. Deze versie kan niet op alle RISC-computers (Reduced Instruction Set Computer) en niet op CISC-modellen worden uitgevoerd.

**© Copyright IBM Corp. 2006.**

# **Inhoudsopgave**

## **Linux op een [geïntegreerde](#page-6-0) xSeries-**

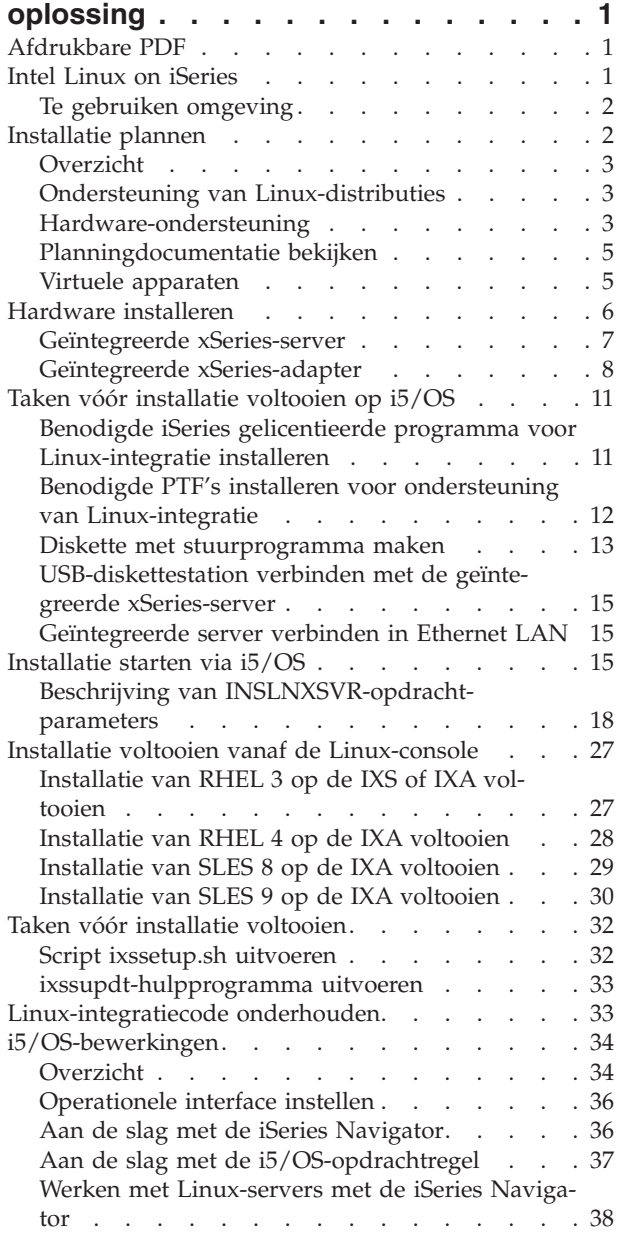

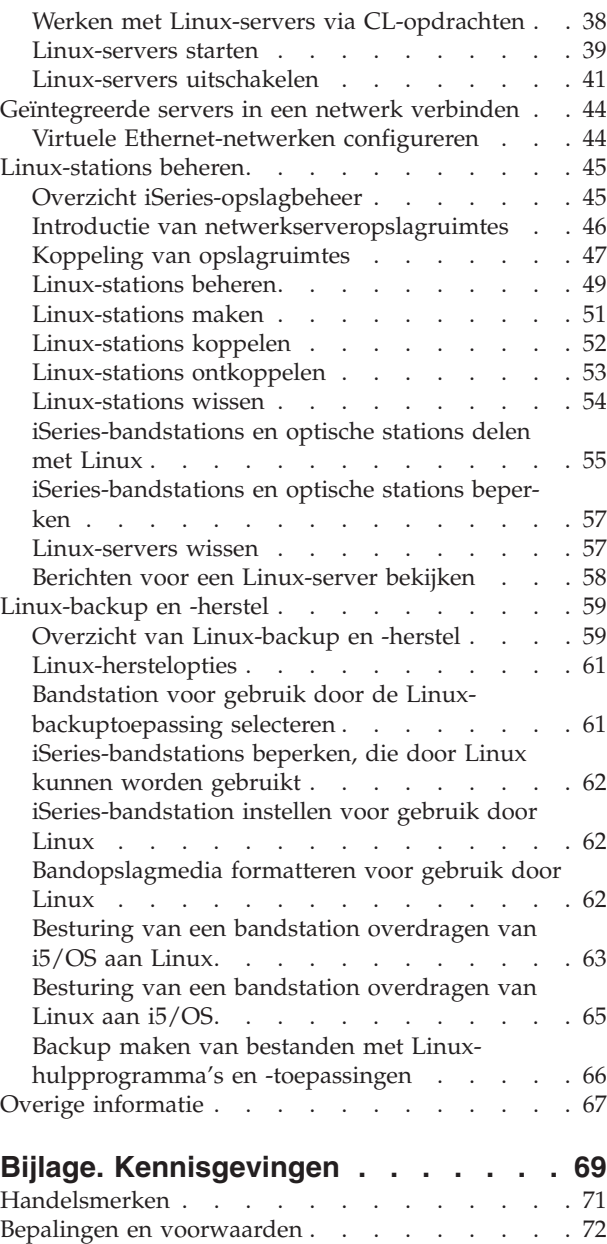

## <span id="page-6-0"></span>**Linux op een geïntegreerde xSeries-oplossing**

Hier vindt u informatie over het gebruik van een op Intel gebaseerde Linux-oplossing op het iSeriesplatform met de geïntegreerde xSeries-server en geïntegreerde xSeries-adapter.

Er zijn vele toepassingen ontwikkeld voor Linux on Intel. Haal uw voordeel uit deze toepassingen door Linux te integreren met de geïntegreerde xSeries-server (IXS) en de geïntegreerde xSeries-adapter (IXA).

Linux in combinatie met IXS en IXA stelt u in staat het virtuele schijfstation, het virtuele optische station en het virtuele bandstation van de iSeries te gebruiken. Het installeren van Linux op de iSeries heeft meerdere voordelen. Linux is samengesteld uit dezelfde concepten die door geïntegreerde xSeries-servers worden gebruikt.

- v Beheer van i5/OS en Linux-servers vanaf een centrale locatie.
- v Dynamische koppeling en ontkoppeling van extra virtuele opslag voor backup of overig onderhoud.
- i5/OS-backup zorgt voor de backup van het Linux-opslaggebied via de normale i5/OS-backup.
- v Logische servers stellen het testen van productie-image en hardware in staat.
- v Eenvoudig een productieomgeving omschakelen van de ene naar de andere server als een onderhoudsof hardwarefout ertoe leidt dat de server down gaat.
- v Verlaagde totale bedrijfskosten met de iSeries-garantie en onderhoudsvoorziening van de IXS.

Dit onderwerp is een bijgewerkte versie van de implementatie van Linux op geïntegreerde xSeries-oplossingen voor iSeries. Zie "Overige [informatie"](#page-72-0) op pagina 67.

### **Afdrukbare PDF**

Klik hierop om een PDF-versie van deze informatie te bekijken en af te drukken.

Selecteer Linux on an [Integrated](rzau9.pdf) xSeries Solution om de PDF-versie van dit document te bekijken of te downloaden (ongeveer 825 kB).

Zie "Overige [informatie"](#page-72-0) op pagina 67 voor aanvullende onderwerpen.

#### **Adobe Reader downloaden**

U hebt Adobe Reader nodig om de PDF's te bekijken en af te drukken. U kunt dit programma gratis

downloaden vanaf de [Adobe-website](http://www.adobe.com/products/acrobat/readstep.html) (www.adobe.com/products/acrobat/readstep.html)  $\blacktriangleright$ .

#### **Verwante verwijzing**

"Overige [informatie"](#page-72-0) op pagina 67

### **Intel Linux on iSeries**

Het verschil tussen Intel Linux op een iSeries-platform en andere IBM-mogelijkheden.

Linux on Intel heeft een andere implementatiestrategie dan Linux on POWER.IBM verstrekt stuurprogramma's bij de distributie van Linux voor werking in deze omgeving. De omgeving lijkt bij de iSeries op een hostpartitie. Voor de Intel-versie worden de virtuele schijf en I/O op dezelfde manier gebruikt als bij POWER. De geïntegreerde xSeries-implementaties maken het gebruik van PC-adapters mogelijk die worden ondersteund op Linux, en stelt speciale toepassingsontwikkeling in staat.

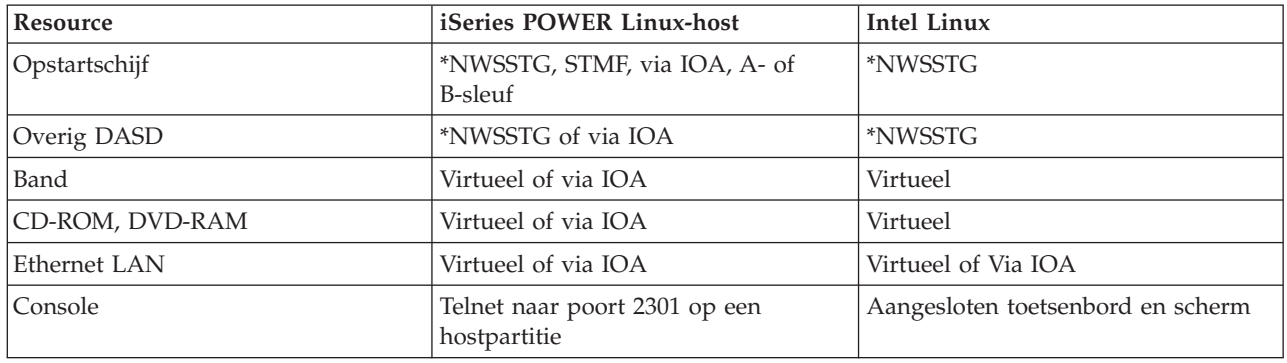

<span id="page-7-0"></span>*Tabel 1. Vergelijking tussen POWER-host en Intel Linux-omgeving*. In deze tabel worden de verschillen gegeven tussen een POWER-hostomgeving en Linux on Intel.

## **Te gebruiken omgeving**

Er zijn twee implementaties van Linux op de iSeries; het is van belang te weten welke implementatie voor u geschikt is. De criteria voor een toepassing kunnen aangeven welke implementatie moet worden gebruikt. Hierna worden enkele punten weergegeven die moeten worden overwogen bij een implementatie van Intel:

- Draait de toepassing alleen onder Intel Linux?
- Is de toepassing CVE-gevoelig?
- v Beschikt de iSeries over voldoende CVE-capaciteit voor de ondersteuning van een 'Linux on POWER' implementatie?
- v Zijn er speciale hardwareapparaten nodig voor een toepassing die niet wordt ondersteund door de iSeries POWER Linux?
- v Draait er een geïntegreerde xSeries-server of geïntegreerde xSeries-adapter onder Windows op het moment dat u wilt migreren naar Linux?

Dit zijn overwegingen die gelden bij een POWER-implementatie.

- v Wilt u meer controle over de resources op de iSeries?
- Wilt u dynamische processorbeweging gebruiken?
- Hebt u verscheidene kleine Linux-partities nodig?

Bovenstaande factoren zijn niet uitputtend. Er kunnen nog meer factoren zijn die aangeven welke methode de juiste is voor u.

## **Installatie plannen**

In dit onderwerp wordt de planning van de installatie van Linux op het geïntegreerde xSeries-platform besproken.

Er wordt algemene informatie gegeven die nodig is voor het plannen van de implementatie van Linux op het geïntegreerde xSeries-platform. De wederverkopers geven speciale instructies voor de installatie van hun Linux-distributies op ondersteunde xSeries-modellen. U moet deze speciale instructies voor de installatie op het geïntegreerde xSeries-platform opvolgen.

De hardware-installatie en -configuratie worden niet uitvoerig besproken omdat dit op dezelfde wijze gebeurt als verder wordt beschreven voor de Windows-integratie. Er worden wel wat kleine verschillen beschreven in de ondersteunde hardware tussen geïntegreerde Windows- en Linux-servers. De algemene overwegingen bij het installeren van de hardware voor gebruikers die niet bekend zijn met het integratie<span id="page-8-0"></span>product, worden beknopt weergegeven en er wordt verwezen naar uitvoerigere informatie over ondersteunde hardwareconfiguraties. Tevens worden taken behandeld die na de installatie van de geïntegreerde Linux-server moeten worden uitgevoerd.

## **Overzicht**

In dit onderwerp wordt kort beschreven wat er nodig is voor de planning en installatie.

De producten 5722-SS1 optie 29 en 5722-LSV bieden de mogelijkheid om Linux te installeren op de geïntegreerde xSeries-server en geïntegreerde xSeries-adapter. Op de volgende website is informatie te vinden over Linux-integratie op iSeries:

<http://www.ibm.com/servers/eserver/iseries/integratedxseries/linux/>

De op Intel gebaseerde hardware waarop iSeries Linux-integratieondersteuning kan worden geïnstalleerd, is dezelfde hardware die wordt gebruikt door de iSeries i5/OS-geïntegreerde serverondersteuning (5722- SS1 optie 29). De software met de integratieondersteuning voor Windows biedt ook integratieondersteuning voor Linux. De geïntegreerde xSeries-server is hardware waarmee gebruikers de serveromgeving kunnen vereenvoudigen door de ruimte die de op Intel gebaseerde servers in beslag nemen, te verkleinen en door een mate van gecentraliseerd beheer te bieden. De geïntegreerde xSeries-server wordt in het frame van de iSeries of in een iSeries-tower geïnstalleerd en neemt niet zoveel ruimte in als een stand-alone serverkast. Op de volgende website is meer informatie te vinden over de geïntegreerde xSeries-server:

[http://www.ibm.com/servers/eserver/iseries/integratedxseries/ixs\\_overview.html](http://www.ibm.com/servers/eserver/iseries/integratedxseries/ixs_overview.html)

Linux-implementaties op geïntegreerde xSeries-platforms maken gebruik van virtuele voorzieningen van i5/OS en hebben bepaalde andere verschillen ten opzichte van Linux op een PC. Het is nuttig hiervan op de hoogte te zijn. Voor een bespreking van hoe geïntegreerde servers zich onderscheiden, kunt u het artikel Concepts lezen in het onderwerp Windows-omgeving op iSeries.

Op de volgende website is uitgebreide informatie te vinden over de functies en voordelen van Windowsen Linux-integratie op iSeries:

<http://www.ibm.com/servers/eserver/iseries/integratedxseries/> $\blacktriangleright$ 

Het wordt ten zeerste aanbevolen deze documentatie door te nemen als u nog niet bekend bent met het product.

## **Ondersteuning van Linux-distributies**

Bezoek onze website voor de meest recente status van ondersteunde Linux-distributies en -kernels voor het geïntegreerde xSeries-platform voor iSeries:

<http://www.ibm.com/servers/eserver/iseries/integratedxseries/linux/>

## **Hardware-ondersteuning**

In dit onderwerp wordt de benodigde hardware besproken.

Naar gelang de distributie kan Linux worden geïnstalleerd op de geïntegreerde xSeries-server of geïntegreerde xSeries-adapterverbonden xSeries, zoals in de volgende gedeelten wordt beschreven.

### **Ondersteuning van geïntegreerde xSeries-server**

Slechts bepaalde modellen van de geïntegreerdexSeries-server worden ondersteund voor de installatie van Linux.Bezoek de volgende website voor meer informatie over ondersteunde geïntegreerde xSeriesservers:

[http://www.ibm.com/servers/eserver/iseries/integratedxseries/ixs\\_system\\_config.html](http://www.ibm.com/servers/eserver/iseries/integratedxseries/ixs_system_config.html)

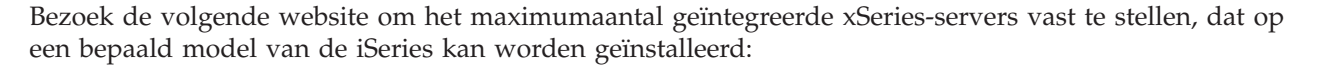

[http://www.ibm.com/servers/eserver/iseries/integratedxseries/ixs\\_model\\_support.html](http://www.ibm.com/servers/eserver/iseries/integratedxseries/ixs_model_support.html)

Er is een USB-diskettestation nodig om de door IBM geleverde stuurprogramma's te laden als Linux op een geïntegreerde xSeries-server wordt geïnstalleerd.

U moet tevens een SVGA-compatibele monitor, een toetsenbord en een muis aansluiten op de geïntegreerde xSeries-server als Linux-console.

### **Ondersteuning van geïntegreerde xSeries-adapter**

Slechts bepaalde xSeries-servers worden ondersteund voor de installatie van Linux.Bezoek de volgende website voor meer informatie over ondersteunde xSeries-servers:

<http://www.ibm.com/servers/eserver/iseries/integratedxseries/xseriesmodels/>

**Opmerking:** Let voor uw model speciaal op het materiaal dat is voorzien van voetnoten.

U kunt een xSeries-model dat niet in deze lijst voorkomt, niet verbinden met iSeries.De xSeries heeft een CD-ROM-station en een diskettestation nodig om Linux te kunnen installeren.Bezoek de volgende website om het maximumaantal geïntegreerde xSeries-adapters vast te stellen, dat op een bepaald model van de iSeries kan worden aangesloten:

[http://www.ibm.com/servers/eserver/iseries/integratedxseries/ixa\\_overview.html](http://www.ibm.com/servers/eserver/iseries/integratedxseries/ixa_overview.html)

Als het xSeries-model voor integratie op iSeries Red Hat of SUSE is, moet u de hardwarecompatibiliteitslijsten voor Red Hat of SUSE controleren:

- Red Hat: <http://bugzilla.redhat.com/hwcert> <sup>2</sup> Op deze pagina is het tekstveld **Quick Search** te zien.Voer het woord **xSeries** in en klik op **Search**.Er wordt een lijst met xSeries-modellen in een tabel weergegeven met een bijbehorende Red Hat-versie.Klik op uw xSeries voor details over de certificering.
- SUSE: <http://developer.novell.com/yessearch/Search.jsp> Voer op deze pagina het volgende in en klik op **Search**.

**Trefwoorden:** xSeries **Bedrijf:** IBM Novell **Product:** SUSE LINUX Enterprise Server N for x86 Waarbij de N 8 of 9 is voor SUSE LINUX Enterprise Server.

Er wordt een lijst met xSeries-modellen/types weergegeven.Klik op het bulletinnummer voor uw xSeries voor details over de configuraties en installatievereisten.

Als de xSeries-hardware is gecertificeerd, hebt u een volledig ondersteunde Linux-omgeving.Noteer speciale installatie-instructies van uw distributeur die voor uw model gelden.

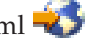

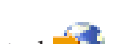

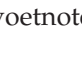

<span id="page-10-0"></span>Als uw xSeries-model niet voorkomt op de lijst met gecertificeerde Red Hat- of SUSE-hardware, betekent dit niet dat Linux niet kan worden geïnstalleerd.Het betekent dat uw xSeries-model niet speciaal is getest met de Linux-distributie.

**Waarschuwing:** De wederverkopers leveren speciale instructies voor hun Linux-distributies op ondersteunde xSeries-modellen. U moet deze speciale instructies opvolgen voor installatie op de geïntegreerde xSeries-server of geïntegreerde xSeries-adapter.

**Opmerking:** Alhoewel Linux-distributies meer dan 8 processors kunnen ondersteunen, worden slechts 8 processors ondersteund op een geïntegreerde xSeries-adapterverbonden xSeries-server.

## **Planningdocumentatie bekijken**

In dit onderwerp wordt de planningdocumentatie voor de geïntegreerde xSeries-hardware besproken.

De eerste taak die u moet voltooien voordat u Linux installeert op de geïntegreerde xSeries-hardware, is het bekijken van de planningdocumentatie:

v **Geïntegreerde xSeries-server**

Als u Linux op een geïntegreerde xSeries-server installeert, leest u eerst het leesmij-bestand over de IXS-installatie op de volgende website:

<http://www.ibm.com/servers/eserver/iseries/integratedxseries/ixsreadme/>

v **Geïntegreerde xSeries-adapter**

Als u Linux op een geïntegreerde xSeries-adapterverbonden xSeries installeert, leest u eerst het leesmijbestand over de IXA-installatie op de volgende website:

<http://www.ibm.com/servers/eserver/iseries/integratedxseries/ixareadme/>

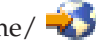

**Opmerking:** Het IXA-leesmij-bestand verwijst naar een ServerGuide™-installatie. ServerGuide is xSeries-software waarmee de installatie van een Windows-server wordt vereenvoudigd; deze software kan echter niet voor Linux worden gebruikt.

Op de website wordt verwezen naar andere documenten die u tevens dient te lezen, met name de installatie-instructies voor de geïntegreerde xSeries-adapter:

- Download voor hardwareversies ouder dan eServer i5 de installatiehandleiding van de iSeries PCIkaart en geïntegreerde xSeries-adapterkaart op de volgende website: iSeries-functies installeren
- Download voor eServer i5-hardware de installatiehandleiding voor de geïntegreerde xSeries-adapter (IXA) op de volgende website:

http://publib.boulder.ibm.com/infocenter/eserver/v1r2s/en\_US/info/iphbe/iphbe.pdf

Deze documenten zijn met name belangrijk als u daadwerkelijk de geïntegreerde xSeries-adapterkaart in de xSeries-server gaat installeren. Zorg dus voor een recente versie als u gaat installeren.

## **Virtuele apparaten**

In dit onderwerp worden de verschillende virtuele apparaten besproken.

Geïntegreerde Linux- en Windows-servers beschikken over virtuele apparaten van verschillende types. Deze verscheidenheid aan apparaten kan verwarrend werken voor een gebruiker die nog nooit met geïntegreerde xSeries-producten heeft gewerkt. Windows enLinux zijn in wezen 'gastbesturingssystemen' die de hardware waarmee ze via een interface zijn verbonden, ondersteunen en beheren. Als onderdeel van serverconsolidatie bieden de geïntegreerde servers de mogelijkheid hardware te delen met i5/OS, waardoor de hoeveelheid benodigde hardware en de ruimte die de hardware inneemt, worden verminderd. De geïntegreerde xSeries-hardware maakt gebruik van virtuele schijfstations, virtuele optische stations, virtuele bandstations en virtueel Ethernet LAN.

<span id="page-11-0"></span>De integratiesoftware ondersteunt de volgende virtuele apparaten:

#### **Virtuele schijfstations**

Een virtuele schijf is niet optioneel voor geïntegreerde servers. Alhoewel xSeries-apparaten normaal gesproken met lokale vaste stations worden geleverd, moeten geïnstalleerde vaste stations en vaste stationcontrollers worden verwijderd als een xSeries-server wordt gebruikt met de geïntegreerde xSeries-adapter.

Naar een virtuele schijf wordt verwezen met NWSSTG of netwerkserveropslagruimte. Deze objecten zijn bestanden in het geïntegreerde bestandssysteem (IFS), die door het Linux- of Windowsbesturingssysteem als vaste stations worden gezien. Er kunnen in totaal 32 van deze virtuele schijfstations worden gemaakt en gekoppeld aan elke geïntegreerde Linux- of Windows-server.

Via de installatieopdracht worden twee virtuele stations gemaakt: het systeemstation en het installatiestation. Deze stations worden later uitvoeriger besproken.

Alle virtuele stations voor alle geïntegreerde servers op een bepaalde iSeries worden opgeslagen in de directory QFPNWSSTG, hetgeen de hoofddirectory is van het geïntegreerde bestandssysteem. Deze apparaten maken impliciet gebruik van iSeries-opslagbeheer; de gegevens worden dan ook verspreid over alle geconfigureerde schijven. Bovendien worden deze stations beschermd via iSeries RAID-5, indien dit is geconfigureerd. De stations hebben daarom geen baat bij Windows- of Linux-software-RAID.

#### **Virtuele optische stations**

De virtuele optische functie geeft geïntegreerde Linux-servers de mogelijkheid gebruik te maken van optische i5/OS-stations. Deze stations moeten online zijn gezet in i5/OS en vergrendeld in Linux via de opdracht ixsdev. Er wordt een optisch iSeries-station gebruikt dat dienst doet als virtueel optisch station, om Red Hat Linux te installeren. Een virtueel optisch station kan tevens worden gebruikt om aanvullende Red Hat Linux-software te installeren.

#### **Virtuele bandstations**

De virtuele bandstationfunctie zorgt ervoor dat geïntegreerde Linux-servers toegang hebben tot i5/OS-bandstations. Het i5/OS-bandstation moet offline worden gezet in i5/OS en worden vergrendeld in Linux via de opdracht ixsdev. Het is belangrijk om te controleren of het bandstation wordt ondersteund voor gebruik met Linux-integratieondersteuning. Op de website van geïntegreerde xSeries-oplossingen is een lijst te vinden met ondersteunde apparaten.

#### **Virtueel Ethernet**

Virtuele Ethernet LAN's worden uitgevoerd via de iSeries-bus en hebben geen fysieke hardware nodig, zoals LAN-adapters, kabels, hubs of schakelaars. Dit type connectiviteit kan als volgt worden gebruikt voor interne communicatie:

• Point-to-point virtueel Ethernet LAN

Als onderdeel van de installatie worden automatisch een lijnbeschrijving en TCP/IP-interface gemaakt voor het point-to-point virtuele Ethernet LAN. Dit wordt gebruikt zodat i5/OS kan communiceren met Linux om te voorzien in administratieve besturing van de Linux-server. Het point-to-point virtuele Ethernet LAN is een veilige verbinding die niet wordt gerouteerd naar het externe netwerk.

• Overige virtuele Ethernet-verbindingen

Deze functie maakt interne communicatie mogelijk met andere geïntegreerde servers of iSeriespartities (i5/OS, AIX en POWER Linux) via LAN-verbindingen van 1 Gbps. Deze technologie kan worden gebruikt om het externe netwerk te ontlasten of om te voorzien in een snelle, veilige verbinding met een server of partitie.

### **Hardware installeren**

In dit onderwerp wordt beschreven hoe de geïntegreerde xSeries-hardware wordt geïnstalleerd.

<span id="page-12-0"></span>Dit gedeelte is bedoeld voor gebruikers die niet bekend zijn met de geïntegreerde xSeries-hardware. Er wordt een overzicht van de hardware gegeven samen met enkele overwegingen voor gebruikers die nog nooit met de geïntegreerde xSeries-hardware hebben gewerkt.

## **Geïntegreerde xSeries-server**

Dit onderwerp vormt een inleiding op de installatie van de IXS-hardware.

### **Overzicht IXS-installatie**

In dit onderwerp wordt de IXS-installatie besproken.

**Waarschuwing:** Alleen recente modellen van de geïntegreerde xSeries-server kunnen worden gebruikt met Linux. Raadpleeg de website die wordt genoemd in ["Planningdocumentatie](#page-10-0) bekijken" op pagina 5, om te controleren of uw geïntegreerde xSeries-server kan worden gebruikt.

De geïntegreerde xSeries-serverkaart kan worden geïnstalleerd in sleuven in de iSeries of in een van de towers. In feite kan er een xSeries-moederbord in een PCI-sleuf van de iSeries worden geplaatst. Een geïntegreerd diskettestation, bandstation, optisch station en vaste schrijf zijn echter niet aanwezig. Virtuele schijf-, band- en optische stations kunnen beschikbaar worden gemaakt voor Linux op de geïntegreerde xSeries-server via de Linux-integratieondersteuning. Alhoewel er geen virtueel diskettestation aanwezig is, kunt u wel een USB-diskettestation aansluiten op een van de USB-poorten op de geïntegreerde xSeries-server.

Het is belangrijk dat de geïntegreerde xSeries-server moet worden geïnstalleerd in vooraf gedefinieerde PCI-sleuven op de iSeries. Bovendien zijn er, omdat de kaart dubbelbreed is, twee sleuven nodig, alhoewel de kaart slechts in één sleuf hoeft worden aangesloten. Zie een van de volgende documenten voor informatie over welke sleuven de geïntegreerde xSeries-server kan gebruiken:

- v IBM eServer for i5, iSeries, and AS/400e™ System Builder, SG24-2155
- v PCI Card Placement Rules for the IBM eServer iSeries Server, REDP-3638

U kunt deze publicaties vanaf de volgende website downloaden:

<http://www.redbooks.ibm.com/>

Elk iSeries-model ondersteunt een maximumaantal geïntegreerde xSeries-serverkaarten gebaseerd op het aantal en type geïnstalleerde towers:

[http://www.ibm.com/servers/eserver/iseries/integratedxseries/ixs\\_model\\_support.html](http://www.ibm.com/servers/eserver/iseries/integratedxseries/ixs_model_support.html)

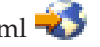

Aansluitingen voor randapparatuur bevinden zich op de kaart zelf. De volgende apparaten kunnen worden aangesloten:

- v Een 10/100/1000 Mbps Ethernet-adapter is ingebouwd in de kaart. Sommige modellen van de geïntegreerde xSeries-server kunnen tevens maximaal drie extra LAN-adapters besturen die zijn geïnstalleerd in aangrenzende sleuven. Het betreft 4/16/100 Mbps token ring of 10/100/1000 Mbps Ethernet.
- Een SVGA-compatibele monitor kan rechtstreeks op de kaart worden aangesloten.
- v Een toetsenbord en muis kunnen worden aangesloten op de geïntegreerde xSeries-serverkaart met de meegeleverde splitterkabel die op een enkele poort op de kaart wordt aangesloten. Het is een veel voorkomend misverstand dat wordt gedacht dat slechts één van deze apparaten rechtstreeks op de poort kan worden aangesloten. In dit geval zou het niet mogelijk zijn een poort te vinden voor het tweede apparaat. U hoeft geen USB-toetsenbord of -muis als tweede apparaat te gebruiken.

Het toetsenbord, de muis en de monitor kunnen worden aangesloten op een KVM-schakelaar, zodat ze kunnen worden gedeeld door meerdere computers. Houd echter in acht dat er bij sommige schakelaars compatibiliteitsproblemen kunnen optreden.

• Voor de aansluiting van randapparatuur zijn twee USB-poorten beschikbaar.

<span id="page-13-0"></span>**Belangrijk:** Voor de installatie van Linux op de geïntegreerde xSeries-server is een diskettestation nodig. Op deze wijze kunnen stuurprogramma's worden geladen zodat Linux toegang heeft tot virtuele iSeries-apparaten, waaronder het optische station. De meeste xSeries-servers beschikken wel over een diskettestation, maar de geïntegreerdexSeries-server niet. Sluit hiervoor een USB-diskettestation aan op een USB-poort.

### **Controleren of de geïntegreerde xSeries-server operationeel is**

Deze taak beschrijft hoe u controleert of een geïntegreerde xSeries-server operationeel is.

Voer de volgende stappen uit om te controleren of een geïntegreerdexSeries-server operationeel is:

- 1. Typ op een i5/OS-opdrachtregel WRKHDWRSC \*CMN (Work with Communications Resources-opdracht) en druk op **Enter**.
- 2. Zoek in de kolom Type een resource die wordt weergegeven als 2892 of 4812. Controleer of in de kolom Status wordt weergegeven of alle 2892- of 4812-resources operationeel zijn.

#### **Geïntegreerde xSeries-server zoeken**

Deze taak beschrijft hoe de juiste geïntegreerde xSeries-server wordt gelokaliseerd.

Voer de volgende stappen uit als er meer dan één set 2892- of 4812-resources (LINxx) aanwezig is en u er niet zeker van bent welke resource hoort bij de geïntegreerde xSeries-server waarop u Linux wilt installeren:

- 1. Druk naast een van de LINxx-resources op **Enter**.
- 2. Via de waarden voor frame-ID en kaartsleuf kunt u de geïntegreerde xSeries-serverkaart zoeken (het frame-ID wordt niet langer gebruikt op i5-servers).Het frame-ID verwijst naar de iSeries-tower en de positie van de kaart is te vinden door te kijken naar de labels boven en naast de PCI-sleuf in de tower. Het model van de geïntegreerde xSeries-server kan ook worden achterhaald.

### **Vaststellen welke geïntegreerde xSeries-servers in gebruik zijn**

Deze taak beschrijft hoe wordt vastgesteld welke IXS-servers en -bronnen op het systeem in gebruik zijn.

In het geval van meerdere geïntegreerde xSeries-servers waarbij Linux reeds op enkele ervan is geïnstalleerd, kan het nodig zijn vast te stellen welke resources in gebruik zijn.U kunt via de opdracht Work with Network Server Descriptions (WRKNWSD) een lijst met de huidige netwerkserverbeschrijvingen weergeven.Voer de volgende stappen uit om vast te stellen welke geïntegreerde xSeries-servers in gebruik zijn:

- 1. Typ op een i5/OS-opdrachtregel WRKNWSD en druk op **Enter**.
- 2. Typ 5 naast elke NWSD en druk op **Enter**. Er wordt een beschrijving weergegeven van de NWSD.Op het scherm is de resourcenaam te zien die door de server wordt gebruikt, zodat u kunt bekijken welke resources in gebruik zijn.
- 3. Na de weergave van elke NWSD met de bijbehorende resourcenaam vergelijkt u deze met de resources die op het scherm WRKHDWRSC \*CMN worden afgebeeld om vast te stellen welke bronnen reeds zijn geconfigureerd.

Het is mogelijk op één resource meerdere geïntegreerdeLinux-servers te maken (met bijbehorende NWSD), maar er kan slechts één Linux-server tegelijkertijd actief zijn op een bepaalde resource.Het kan dan ook zijn dat u meerdere NWSD's met dezelfde resourcenaam vindt.

**Opmerking:** Als u werkt op een iSeries met meerdere i5/OS-partities, kan het bovendien nodig zijn om vast te stellen aan welke partitie de geïntegreerde xSeries-server is toegewezen.

## **Geïntegreerde xSeries-adapter**

In dit onderwerp wordt de installatie van de IXA-hardware geïntroduceerd.

### **Overzicht IXA-installatie**

In dit onderwerp wordt de IXA-installatie besproken.

In tegenstelling tot de geïntegreerde xSeries-server, heeft de geïntegreerde xSeries-adapter voor de iSeries de vorm van een afzonderlijke uitbreidingstower. De meeste modellen van de xSeries beschikken over een eigen diskettestation en optisch station en kunnen worden aangesloten op een bandstation. Er zijn uitsparingen aanwezig voor schijfsations; de server moet echter worden besteld zonder schijfstations of -controllers omdat deze moeten worden verwijderd alvorens een xSeries te verbinden met een iSeries via de geïntegreerde xSeries-adapter. Geïntegreerde servers maken gebruik van virtuele schijfstations en virtuele optische en bandstations. De meeste xSeries-servers worden geleverd met een diskettestation. Het is waarschijnlijk niet nodig een USB-diskettestation aan te sluiten op de server om de Linux-stuurprogramma's te kunnen installeren.

Wanneer een xSeries-adapterverbonden xSeries eenmaal is aangesloten op de HSL-loop (High-Speed Link) en het SPCN-netwerk (System Power Control Network) van iSeries, mag de xSeries niet worden inof uitgeschakeld met de aan/uit-knop op het voorpaneel. In dit geval wordt de stroom geregeld door de iSeries en kan de server worden in- en uitgeschakeld via de iSeries Navigator of een groene-schermsessie.

In vergelijking met de geïntegreerde xSeries-server is het voorbereiden van de xSeries-adapterverbonden xSeries voor de installatie van het Linux- of Windows-systeem complexer omdat hierbij meerdere onderdelen zijn betrokken.

- xSeries-BIOS
- v RSA I- of RSA II-adapter en firmware (alleen op bepaalde modellen van de xSeries)
- Advanced System Management-software
- v Firmware voor de video-adapter op de systeemplaat of, in het geval van de RSA II-kaart, firmware voor de video-adapter op de RSA II-kaart zelf
- v Geïntegreerde Ethernet-poort
- v Geïntegreerde xSeries-adapter
- HSL-lus en SPCN-netwerk

#### **xSeries-hardware en -firmware**

In dit onderwerp worden de benodigde hardware en firmware voor IXA besproken.

De firmware moet worden bijgewerkt voor het xSeries-model alvorens de geïntegreerde xSeries-adapterhardware wordt geïnstalleerd, en voordat deze wordt aangesloten op de HSL-lus of het SPCN-netwerk.

Gebruik de volgende koppeling voor het downloaden van xSeries-stuurprogramma's of voor het verkrijgen van informatie over xSeries-firmwareniveaus:

<http://www.ibm.com/pc/support/site.wss/>

UpdateXpress kan tevens worden gebruikt om de xSeries-firmware bij te werken. UpdateXpress is een opstartbare CD waarmee automatisch het niveau van de aanwezige firmware wordt herkend, en waarmee een lijst met aanbevolen updates wordt weergegeven. Bezoek de volgende website voor meer informatie over UpdateXpress. Via deze website kunt u tevens de UpdateXpress-CD bestellen of het image downloaden.

<http://www-3.ibm.com/pc/support/site.wss/document.do?lndocid=MIGR-53046>

Als u twijfelt over de juiste firmware voor uw xSeries-model, kunt u rechtstreeks contact opnemen met de xSeries-helpdesk.

### **xSeries-BIOS**

In dit onderwerp worden het xSeries-BIOS, geavanceerd systeembeheer en handhaving van het huidige niveau besproken.

Controleer het huidige niveau van het BIOS voor uw xSeries-model. U kunt zien welk niveau het betreft, door te drukken op F1 tijdens het opstarten en het weergeven van de systeeminformatie. Hier kunt u het BIOS- en ASM-niveau op de xSeries controleren.

Als het BIOS moet worden uitgebreid, raadpleegt u ["Planningdocumentatie](#page-10-0) bekijken" op pagina 5 op pagina 5.

Zorg er bij het uitbreiden van het BIOS voor dat de xSeries is ingeschakeld en niet is aangesloten op de HSL-lus of het SPCN-netwerk.

### **RSA I- of RSA II-adapter en firmware**

In dit onderwerp worden de vereisten voor de externe supervisor-adapter (RSA, Remote Supervisor Adapter) besproken.

Op slechts bepaalde xSeries-modellen moet een externe supervisor-adapter worden geïnstalleerd (RSA I of RSA II). Deze adapter is nodig om te voorzien in een beheerinterface voor de xSeries, zodat deze kan worden bestuurd via i5/OS. De RSA-kaart wordt bijvoorbeeld gebruikt om de xSeries-server in en uit te schakelen. De RSA I of RSA II is alleen nodig voor xSeries-servers waarin geen externe supervisormogelijkheid is ingebouwd. Bezoek de volgende website om te achterhalen of uw xSeries een RSA nodig heeft:

<http://www.ibm.com/servers/eserver/iseries/integratedxseries/xseriesmodels/> $\rightarrow$ 

Hieronder treft u de xSeries-servers aan die een RSA I of RSA II nodig hebben.

Als u een van deze kaarten installeert, moet u ervoor zorgen dat de xSeries niet is ingeschakeld en niet is aangesloten op de iSeries HSL- en SPCN-aansluitingen.

Zie voor de installatie van een RSA-kaart de iSeries PCI-kaart en geïntegreerde xSeries-adapterkaart (IXA) of de geïntegreerde xSeries-adapterinstallatie (IXA), of raadpleeg ["Planningdocumentatie](#page-10-0) bekijken" op [pagina](#page-10-0) 5.

**Belangrijk:** Lees de RSA II-documentatie goed door als deze kaart wordt geïnstalleerd.

#### **Advanced System Management-software**

In dit onderwerp wordt de Advanced System Management-software besproken.

Het wordt aanbevolen deze software bij te werken tot de meest recente versie.

### **Videokaart**

In dit onderwerp worden de vereisten voor de videokaart besproken.

Als u een RSA II-kaart in uw xSeries hebt, vervangt deze de video-adapter op de systeemplaat. Het videostuurprogramma en de RSA-firmware moeten handmatig worden bijgewerkt. Tijdens de zelftest bij het opstarten wordt in verschillende berichten aangegeven dat dit nodig is. Het updateproces is uniek; zie ["Planningdocumentatie](#page-10-0) bekijken" op pagina 5 voor meer informatie over het bijwerken van firmware.

**Opmerking:** Als de xSeries beschikt over een RSA II-kaart, moet het scherm voor de server worden aangesloten op de videopoort op de RSA II zelf.

#### **Geïntegreerde xSeries-adapter**

In dit onderwerp wordt de installatie van de xSeries-adapter besproken.

Als de RSA I- of RSA II-adapter nodig is voor de xSeries-server, moet deze worden geïnstalleerd. De firmware moet worden bijgewerkt alvorens de geïntegreerde xSeries-adapter te installeren.

<span id="page-16-0"></span>Nadat het BIOS en de firmware voor de xSeries en de RSA-adapter zijn bijgewerkt, kan de geïntegreerde xSeries-adapter op de xSeries-server worden geïnstalleerd. Hiervoor moet de xSeries worden afgekoppeld van de netvoeding.

Alvorens de geïntegreerde xSeries-adapter te installeren moet er in veel xSeries-modellen een jumper worden ingesteld voor de levering van een stand-by netspanning van 3,3 V naar de sleuf waarin zich de kaart bevindt. Het jumpernummer is verschillend voor de verscheidene modellen. Controleer het juiste jumpernummer op de iSeries PCI-kaart en de geïntegreerde xSeries-adapterkaart of in de installatiehandleiding van de geïntegreerde xSeries-adapter (IXA).

### **HSL-lus en SPCN-netwerk**

In dit onderwerp wordt de installatie van de HSL-lus en het SPCN-netwerk besproken.

De geïntegreerde xSeries-adapter heeft verbindingen voor HSL, SPCN en de xSeries-serviceprocessor.De iSeries moet worden uitgeschakeld voordat u de geïntegreerde xSeries-adapter van de xSeries aansluit. Op de i5-server kunnen tegelijkertijd meerdere IXA's worden aangesloten terwijl de server is ingeschakeld.

HSL- en SPCN-configuratie vallen buiten het bereik van dit document. Raadpleeg hiervoor de volgende publicaties:

• Microsoft Windows Server 2003 Integration with iSeries, SG24-6959, op de volgende website:

<http://publib-b.boulder.ibm.com/Redbooks.nsf/RedbookAbstracts/sg246959.html>

v Integrated xSeries Adapter and Migration Tower Coexistence in High-speed Link Loops, TIPS0082:

<http://www.redbooks.ibm.com/abstracts/tips0082.html?Open>

v Install High Speed Link (HSL) in the IBM Systems Hardware Information Center:

http://publib.boulder.ibm.com/iseries/v5r4/ic2924/index.htm?info/rzame/rzamehsl.htm

Nadat de geïntegreerde xSeries-adapter is geïnstalleerd, controleert u of deze operationeel is via de opdracht Work with Communications Resources (WRKHDWRSC \*CMN).Controleer of de 2689-resources aanwezig en operationeel zijn.

Als u beschikt over meerdere geïntegreerde xSeries-adapters, gebruikt u dezelfde procedures zoals beschreven in "Controleren of de geïntegreerde [xSeries-server](#page-13-0) operationeel is" op pagina 8 om een resourcenaam (LINxx) te correleren met een fysieke geïntegreerde xSeries-adapter.Het frame-ID kan worden vastgesteld door de klep van de xSeries te verwijderen en het nummer op de LED aan de zijkant van de geïntegreerdexSeries-adapter te lezen (het frame-ID wordt niet langer gebruikt op i5-serversDe LED toont het frame-ID in een decimaal. Vergelijk dit ID met het frame-ID naast de LINxx-resource en druk op **Enter**.

## **Taken vóór installatie voltooien op i5/OS**

Alvorens Linux te installeren, moeten de volgende taken worden uitgevoerd.

## **Benodigde iSeries gelicentieerde programma voor Linux-integratie installeren**

In dit onderwerp wordt het iSeries gelicentieerde programma voor installatievereisten van Linux-integratie besproken.

Voor ondersteuning van Linux-integratie moeten de gelicentieerde programma's i5/OS geïntegreerde serverondersteuning (5722-SS1 optie 29) en 5722-LSV op de iSeries zijn geïnstalleerd.

Voer de volgende stappen uit om te controleren of 5722-SS1 optie 29 en 5722-LSV zijn geïnstalleerd:

- <span id="page-17-0"></span>1. Typ GO LICPGM op een opdrachtregel en druk op **Enter**. Het menu Work with Licensed Programs wordt weergegeven.
- 2. Typ 10 en druk op **Enter**. Het scherm Display Installed Licensed Programs wordt afgebeeld.Blader verder om te controleren of 5722-SS1 optie 29 en 5722-LSV zijn geïnstalleerd.
- 3. Als 5722-SS1 optie 29 en 5722-LSV niet zijn geïnstalleerd, moet u het medium selecteren dat is gebruikt voor de installatie van het systeem.
- 4. Plaats de CD-ROM met 5722-SS1 optie 29 en 5722-LSV in het optische station van de iSeries.
- 5. Ga terug naar het scherm Work with Licensed Programs en selecteer optie**11**, Install licensed programs.
- 6. Blader door de lijst met programmaproducten en typ 1 naast 5722-SS1 optie 29 en 5722-LSV.
- 7. Controleer of u de juiste opties hebt geselecteerd in het bevestigingsscherm.Druk op **Enter**.
- 8. Typ de apparaatnaam van het gebruikte optische station.Druk op **Enter**.
- 9. De Linux-integratiesoftware is geïnstalleerd.

## **Benodigde PTF's installeren voor ondersteuning van Linux-integratie**

In dit onderwerp worden de PTF's besproken die nodig zijn voor het installeren van geïntegreerde Linuxondersteuning.

Voordat u ondersteuning van Linux-integratie op een geïntegreerde xSeries-server of geïntegreerde xSeries-adapterserver gaat installeren, moet u ervoor zorgen dat alle PTF's die op de volgende website staan, zijn geïnstalleerd op de iSeries-server:

<http://www.ibm.com/servers/eserver/iseries/integratedxseries/ptfs.html>

De meeste problemen die tijdens en na de installatie optreden, zijn te wijten aan het feit dat de vereiste PTF's niet zijn geïnstalleerd.

PTF's vallen in twee categorieën:

- Cumulatieve en groep-PTF's
- Afzonderlijke PTF's

### **Cumulatieve PTF's**

Cumulatieve PTF-pakketten bevatten code-updates voor de meeste iSeries gelicentieerde programmaproducten, inclusief 5722-SS1 optie 29 en 5722-LSV, die de code voor ondersteuning van Linux-integratie bevatten.Deze updates worden regelmatig beschikbaar gesteld.Zoals de naam al impliceert, zijn ze cumulatief in het feit dat elk pakket alle PTF's bevat van eerdere pakketten voor een bepaalde i5/OSrelease. Groep-PTF's lijken sterk op cumulatieve PTF's, maar bevatten enkel PTF's voor een bepaald programmaproduct of een set verwante producten.

Bestel het meest recente cumulatieve pakket ruim op tijd zodat u dit minimaal een week installeert voordat u Linux gaat installeren.

Voer de volgende stappen uit om vast te stellen welk PTF-niveau op de iSeries is geïnstalleerd:

Typ DSPPTF LICPGM(5722999), de opdracht Display PTF. Via deze opdracht wordt een lijst met PTF's afgebeeld voor de systeemgelicentieerde interne code (SLIC, Systems Licensed Internal Code) van i5/OS.De cumulatieve PTF-pakketnummers staan bovenaan.

Het bovenste nummer (bijvoorbeeld TL03364) is de meest recente CUM en 03364 is releasedatum van het pakket; in het voorbeeld dag 364 van 2003.

<span id="page-18-0"></span>Bekijk de status en opstartactie.De Status moet Temporarily of Permanently zijn.Als de IPL-actie iets anders aangeeft dan None, typt u 5 naast de PTF om vast te stellen of een herstart van de i5/OS-partitie of een andere handeling nodig is.Voor cumulatieve PTF's is een herstart van de i5/OS-partitie nodig.

U kunt achterhalen hoe ver u achter ligt met cumulatieve updates door het TLxxxxx-nummer te vergelijken met de laatste CUM op de volgende website:

<http://www.ibm.com/servers/eserver/iseries/integratedxseries/ptfs.html>

### **Afzonderlijke PTF's**

Het kan zijn dat er specifieke PTF's beschikbaar zijn voor de Linux-integratie op de iSeries-omgeving die nog niet zijn ingesloten in een cumulatief PTF-pakket.PTF's voor Linux-integratie kunnen zijn ingesloten in PTF's voor iSeries gelicentieerde programmaproducten, zoals:

- v 5722-999: systeemgelicentieerde interne code
- $•$  5722-SS1:  $i5/OS$
- 5722-LSV: IBM i5/OS-integratie voor Linux op xSeries

Een lijst met alle beschikbare PTF's die niet zijn ingesloten in het laatste PTF-pakket, is te vinden op de website voor geïntegreerde xSeries-oplossingen:

<http://www.ibm.com/servers/eserver/iseries/integratedxseries/ptfs.html>

U moet alle afzonderlijke PTF's voor uw release installeren, die op deze website staan vermeld.Gebruik een van de volgende opdrachten om vast te stellen of de weergegeven PTF's reeds op uw systeem zijn geïnstalleerd:

• Voor MFxxxxx (i5/OS SLIC)

PTF's: DSPPTF LICPGM(5722999) SELECT(MFxxxxx)

- Voor SIxxxxx (5722-LSV) PTF's: DSPPTF LICPGM(5722LSV) SELECT(SIxxxx)
- $\bullet$  Voor SIxxxxx (5722-SS1) PTF's: DSPPTF LICPGM(5722SS1) SELECT(SIxxxxx)

Voor MFxxxxx PTF's is vaak een herstart nodig van de i5/OS-hostpartitie, terwijl dit voor SIxxxxx PTF's zelden nodig is.Bezoek het informatiecentrum op de volgende website voor hulp bij het toepassen van PTF's:

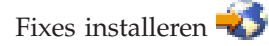

Updates van de integratiecode op Linux worden servicepakketten genoemd en zijn voor 5722-LSV beschikbaar in de vorm van PTF's.Er wordt een Linux-hulpprogramma gebruikt om het integratieservicepakket te downloaden naar de Linux-server.

**Opmerking:** Verwar de iSeries-integratieservicepakketten niet met servicepakketten voor de Linux-distributies. De integratieservicepakketten behandelen alleen problemen in de i5/OS Linuxondersteuningscode, terwijl distributieservicepakket ten problemen in Linux behandelen.

## **Diskette met stuurprogramma maken**

In dit onderwerp wordt besproken hoe een diskette met het stuurprogramma wordt gemaakt.

Deze diskette is nodig tijdens de installatie zodat de integratiesoftware die nodig is voor de virtuele apparaten, kan worden geïnstalleerd in Linux.Voer de volgende stappen uit om de diskette te maken:

- 1. Zoek de diskette-images in de QIBM-directory van de IFS.
- 2. Typ op een i5/OS-opdrachtregel de opdracht WRKLNK OBJ('/QIBM/ProdData/IntegratedOS/Linux/x86/Install/\*').
- 3. Zoek het IMG-bestand voor Red Hat Enterprise Linux of voor SUSE LINUX Enterprise Server, afhankelijk van de gekozen Linux-distributie.

**Opmerking:** Voor elke distributie (voor alle versies) bevindt zich een IMG-bestand in de IFS-directory /QIBM/ProdData/IntegratedOS/Linux/x86/Install.

- 4. Maak op een PC met Windows of Linux een directory op het lokale vaste station voor opslag van de diskette-image:
	- Bijvoorbeeld in Windows: MD C:\Redhat

U kunt elk gewenst station en elke directorynaam gebruiken.

- Bijvoorbeeld in Linux: mkdir /home/redhat
	- U kunt elk gewenst station en elke directorynaam gebruiken.
- 5. Breng het imagebestand van de IFS-directory /QIBM/ProdData/IntegratedOS/Linux/x86/Install op een van de volgende manieren over naar de directory die in de vorige stap is gemaakt:
	- v Breng het imagebestand via FTP naar de PC-directory als een binair bestand.
	- Bestanden delen

Open de IFS-directory met behulp van iSeries NetServer vanaf Windows, of vanaf Linux via Samba.Kopieer vervolgens het imagebestand naar de PC-directory.

De IFS-directory /QIBM wordt standaard gedeeld bij gebruik van iSeries NetServer.Deze directory kan worden geopend en een drill-down naar /QIBM/ProdData/IntegratedOS/Linux/x86/Install is mogelijk zonder enige instelling.

Als u problemen ondervindt bij het openen van de gedeelde IFS-directory /QIBM, bekijkt u de instelling van iSeries NetServer.Ga in dit geval naar het onderwerp iSeries NetServer.

U kunt als volgt verbinden met de IFS-directory /QIBM IFS:

#### **Windows**

- a. Klik in Windows op **Start** → **Uitvoeren** en voer het IP-adres in van de i5/OS-partitie, bijvoorbeeld \\161.50.4.3.
- b. Klik op **OK**.Ga naar de directory /QIBM/ProdData/IntegratedOS/Linux/x86/Install en kopieer het bestand naar de PC.

#### **Linux**

- a. Om de IFS-directory met Samba te openen in Linux, moet u de opdracht SMBMOUNT gebruiken om de IFS-directory */QIBM* in het Linux-bestandssysteem te laden.Het formaat van de opdracht is: smbmount //*host-naam*/qibm /mnt/mydata -o *gebruikersnaam*=*gebruikersnaam*,*wachtwoord=wachtwoord*.
	- *host-naam* is de TCP/IP-hostnaam of het IP-adres van de iSeries.
	- *gebruikersnaam* is een geldige i5/OS-profielnaam.
	- *wachtwoord* is het wachtwoord voor de gebruikersnaam.

Raadpleeg het document op de volgende website voor meer informatie over het gebruik van de opdracht smbmount voor het openen van een gedeelde directory van iSeries NetServer:

[http://www.ibm.com/servers/eserver/iseries/netserver/pdf/LinuxNetServ\\_Usage.pdf](http://www.ibm.com/servers/eserver/iseries/netserver/pdf/LinuxNetServ_Usage.pdf)

- 6. Als u de diskette-image naar een Linux-PC hebt gekopieerd, maakt u de diskette als volgt:
	- a. Plaats een geformatteerde, lege diskette in het diskettestation.
	- b. Wijzig de directory naar de directory waarin de image is opgeslagen.
	- c. Gebruik de opdracht dd om de diskette-image over te brengen naar de fysieke diskette.In het onderstaande voorbeeld is de dd-opdracht opgegeven binnen de src-directory. dd if=rhel3ixs.img of=/dev/fd0

<span id="page-20-0"></span>Het invoerbestand (if) is de image die is gedownload naar de src-directory.Het uitvoerbestand (of) is het diskettestation.

- d. Om te controleren of de werking succesvol is, sluit u het station aan en geeft u de bestanden weer met de opdracht ls -l.
- 7. Als u de diskette-image naar een Windows-PC hebt gekopieerd, maakt u het diskettestation als volgt:
	- a. Plaats een geformatteerde, lege diskette in het diskettestation van de PC.
	- b. Plaats voor RHEL 3, SLES 8 of SLES 9 een van de volgende CD-ROM's in het CD-ROM-station:
		- v Red Hat Enterprise Linux 3 ES of AS: schijf 1
		- v SUSE LINUX Enterprise Server 8: United Linux 1.0 schijf 1
		- SUSE LINUX Enterprise Server 9: schijf 1
	- c. Gebruik Windows Verkenner om te navigeren naar de directory \dosutils\rawritewin (RHEL 3) of de directory \dosutils\rawwritewin (SUSE 8 of 9) in het optische station en open de map.
	- d. Voor RHEL 4 bevat het installatiemedium geen hulpprogramma's voor het maken van een stuurprogrammadiskette in Windows.U kunt het hulpprogramma rawwritewin.exe echter verkrijgen via bovengenoemde media of u kunt versie 0.4 of hoger vanaf de website downloaden.

<http://uranus.it.swin.edu.au/~jn/linux/rawwrite.htm>

**Opmerking:** IBM is op geen enkele wijze verantwoordelijk voor de inhoud, of het gebruik, van deze website.Het is uw verantwoordelijkheid om voorzorgsmaatregelen te treffen die ervoor moeten zorgen dat hetgeen u voor uw gebruik selecteert, vrij is van virussen, 'worms', 'trojan horses' en andere items van destructieve aard.

- e. Dubbelklik op **rawwritewin.exe**.
- f. Voer het pad en de naam van de diskette-image in het tekstvak Image file in.
- g. Klik op **Write** om de image naar diskette te schrijven.Als de diskette is gemaakt, verwijdert u deze en klikt u op **Exit**.
- h. De gemaakte diskette kan niet in Windows worden gelezen. Om de inhoud van de diskette te controleren, hebt u een Linux-PC nodig.

## **USB-diskettestation verbinden met de geïntegreerde xSeries-server**

In dit onderwerp worden USB-diskettestations besproken die voor de installatie worden gebruikt.

Als u Linux installeert op een geïntegreerde xSeries-server, hebt u een USB-diskettestation nodig.Sluit het station aan op een van de USB-poorten op de geïntegreerde xSeries-server.Plaats de diskette met het stuurprogramma nog niet in het station.Als een van de USB-poorten op de IXS reeds bezet is, gebruikt u de volgende beschikbare USB-poort (het dichtst in de buurt van de poort in gebruik) voor het diskettestation.

## **Geïntegreerde server verbinden in Ethernet LAN**

In dit onderwerp wordt de externe Ethernet-verbinding besproken.

Zorg ervoor dat u de externe Ethernet-verbinding op netwerk aansluit alvorens Linux te installeren zodat deze verbinding via Linux kan worden geconfigureerd.

**Opmerking:** Opmerking: De externe Ethernet-verbinding kan worden gebruikt door de programma's ixssetup.sh en ixsupdt tijdens de stappen die na de installatie worden uitgevoerd.

## **Installatie starten via i5/OS**

In dit onderwerp wordt de installatie van Linux via een i5/OS-opdrachtregel besproken.

De installatie van een geïntegreerde Linux-server wordt via een i5/OS-opdrachtregel gestart met de opdracht Install LINUX Server (INSLNXSVR). De installatie wordt voltooid vanaf de Linux-console. De installatie van de Linux-server gebeurt in twee stappen. Tijdens de eerste stap, de opdracht INSLNXSVR, worden alle benodigde objecten gemaakt voor het beheer van de server. Dit omvat een netwerkserverbeschrijving, berichtenwachtrij, lijnbeschrijvingen, opslagruimtes en TCP/IP-interfaces.

Tijdens de tweede stap van de installatie van de Linux-server wordt de geïntegreerde xSeries server online gezet om de installatie van de Linux-server te starten. Aanvullende installatiestappen worden uitgevoerd via de bestandsserverconsole en het normale installatieproces voor Linux-servers.

Als de INSLNXSVR normaal is voltooid, heeft de Linux-server de status online.

#### **Beperkingen:**

v U moet de beschikking hebben over zowel de I/O-systeemconfiguratie (\*IOSYSCFG) als alle speciale objectkenmerken (\*ALLOBJ) en opdrachtbesturingskenmerken (\*JOBCTL) om deze opdracht uit te voeren.

v Bestaande bestandsservers die gebruik maken van dezelfde opgegeven geïntegreerde xSerieshardwareresource, mogen niet online worden gezet.

v Tijdens de tweede stap van de installatie wordt de bestandsserver offline en weer online gezet als de Linux-server is geïnstalleerd en de server opnieuw moet worden opgestart.

Als de installatie in een vroege fase mislukt, worden alle gemaakte i5/OS-objecten verwijderd. Als de installatie echter mislukt nadat deze is overgebracht naar de Linux-console, blijven de i5/OS-objecten gehandhaafd. De reden hiervoor is dat u de fout zou kunnen corrigeren en de installatie kunt herstellen. Start in dit geval de server opnieuw op; via de installatiecode wordt geprobeerd de installatie te hervatten vanaf de storing. Als u niet kunt herstellen of als u de installatie van voren af aan opnieuw uitvoert, kunt u de Linux-serverinstance wissen via de opdracht DLTLNXSVR.

**Opmerking:** Elke keer dat de geïntegreerde xSeries-adapter opnieuw wordt opgestart, wordt de verbonden xSeries twee maal opnieuw opgestart. U ziet de zelftest bij het opstarten (POST, Power On Self Test) dus twee maal. Dit is normaal.

Voer de volgende stappen uit om de installatie van Linux op de geïntegreerde xSeries-hardware te starten:

- 1. Als u Linux op een geïntegreerde xSeries-server installeert, controleert u of het USB-diskettestation is aangesloten op een USB-poort op de server.
- 2. Als u Linux installeert op een geïntegreerde xSeries-adapterverbonden xSeries-adapter, lokaliseert u de diskette met het stuurprogramma. Plaats deze echter nog niet in het diskettestation van de xSeries-server.
- 3. Controleer of er geen andere NWSD online is gezet voor de hardwareresource waarop u wilt installeren, via de CL-opdracht WRKCFGSTS \*NWS. Geef elke NWSD weer die online is gezet, en bevestig dat de te gebruiken resource hierdoor niet wordt gebruikt.
- 4. Als u Linux op een IXS installeert, controleert u of het optische iSeries-station online is gezet en niet door een andere opdracht wordt gebruikt. Plaats de Linux-installatie-CD in het optische iSeriesstation.
- 5. Meld u aan bij een groene-schermsessie van i5/OS met een profiel dat beschikt over de volgende machtigingen: \*IOSYSCFG, \*ALLOBJ en \*JOBCTL of \*SECADM.
- 6. Wijzig de berichtenwachtrij QSYSOPR in iets anders dan \*BREAK zodat de installatie niet wordt onderbroken. Typ bijvoorbeeld de CL-opdracht CHGMSGQ MSGQ(QSYSOPR) DLVRY(\*NOTIFY).
- 7. Typ op de i5/OS-opdrachtregel INSLNXSVR en druk op **F4**. De parameters voor de opdracht worden weergegeven. Hieronder volgt een korte beschrijving van de parameters die expliciet moeten worden ingevoerd. Alle overige parameters worden gevuld met de standaardwaarden die naar wens kunnen worden gewijzigd. Zie voor meer gegevens over parameters het gedeelte 'Beschrijvingen van INSLNXSVR-opdrachtparameters'.

#### **Netwerkserverbeschrijving**

Kies een naam van maximaal 8 tekens met een duidelijke betekenis. De naam hoeft niet identiek te zijn aan de hostnaam van de Linux-server. De naam wordt alleen gebruikt voor het achterhalen van de i5/OS-objecten die bij de geïntegreerde server horen. Deze naam wordt gebruikt als voorvoegsel voor de systeem- en installatiestations en voor de point-topoint virtuele Ethernet-lijnbeschrijving.

#### **Resourcenaam**

Typ de resourcenaam van de hardware (LINxx) voor de geïntegreerde xSeries-server of de geïntegreerde xSeries-adapter die u hebt aangegeven.

#### **Linux-serverdistributie**

Selecteer de toepasselijke distributie. Ten tijde van het samenstellen van deze documentatie waren de geldige opties \*RHEL3, \*RHEL4, \*SLES8 of \*SLES9. Dit kan veranderen als nieuwere Linux-distributies op de markt komen. **Opmerking:** RHEL 3 is de enige Linux-distributie die op de IXS wordt ondersteund.

Enkele parameters krijgen standaardwaarden, maar deze zijn hier niet van belang. Deze parameters zijn voor belang voor de Linux-installatie.

#### **Grootte serveropslagruimtes**

#### v **Grootte installatiebron**

De standaardwaarde wordt berekend naar aanleiding van de ruimte die nodig is voor de installatiebron. Gewoonlijk wordt een opslagruimte van 200 MB gemaakt voor de installatiebronschijf. Deze virtuele schijf kan tussen 200 MB en 2047 MB bevatten. De schijf hoeft niet groter te zijn dat de berekende waarden en moet worden bewaard als \*FAT-indeling. Via de Linux-integratiecode worden hier enkele hulpprogramma's en configuratiebestanden voor eigen gebruik geïnstalleerd. Het installatiestation is niet bedoeld voor gemeenschappelijk gebruik.

#### v **Systeemgrootte**

De standaardwaarde wordt berekend naar aanleiding van de ruimte die nodig is voor de Linux-installatie. Gewoonlijk wordt er een opslagruimte van 12.000 MB gemaakt voor de systeemschijf. De grootte van de systeem-opslagruimte kan tussen de 1024 MB en 1.024.000 MB liggen. Naar gelang de hoeveelheid gegevens die u op deze schijf wilt opslaan, kunt u deze aanzienlijk groter maken. Bij de berekende waarde wordt rekening gehouden met het volgende:

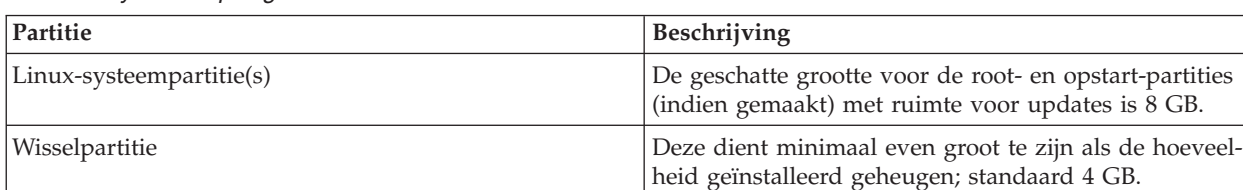

#### *Tabel 2. Systeem-opslagruimte*

**Opmerking:** Let op als u een systeemstationgrootte opgeeft die kleiner is dan de berekende waarde. Hoewel dit in eerste instantie goed zal werken, kan er na verloop van tijd te weinig vrije ruimte zijn als u updates installeert.

In tegenstelling tot andere Linux-platforms heeft de grootte van het systeemstation op de iSeries absoluut geen effect op de prestatie. Dit komt doordat opslagruimtes in feite bestanden zijn in de iSeries-schijfopslag, en doordat de gegevens automatisch worden verspreid over alle fysieke schijfstations in de opgegeven hulpgeheugenpool (ASP). Het station kan daarom de gewenste grootte krijgen zonder dat de prestatie in het gedrang komt.

#### <span id="page-23-0"></span>**Beperkte apparaatresources**

U kunt deze parameter gebruiken om de iSeries-bandstations en optische apparaten weer te geven die u als virtuele apparaten beschikbaar wilt maken voor de Linux-server. Bij de installatie van RHEL 3 wordt echter vereist dat minimaal één optisch station niet wordt beperkt.

- 8. Als u op **Enter** drukt, gebeurt het volgende:
	- De NWSD wordt gemaakt.
	- v De systeem-opslagruimte wordt gemaakt. Dit kan enkele minuten in beslag nemen naar gelang de grootte.
	- v De installatieopslagruimte wordt gemaakt.
	- v De bestanden worden naar het installatiestation gekopieerd.
- 9. Als u Linux installeert (niet RHEL 3) op een extern aangesloten xSeries, wordt u gevraagd het installatiemedium in het optische xSeries-station te plaatsen. Bij een SLES 9-installatie wordt bijvoorbeeld het volgende gevraagd:

Please insert SLES9 disc 1 into the xSeries CD-ROM (C G).

Controleer of het installatiemedium in het CD-ROM-station van de xSeries is geplaatst. Typ G en druk vervolgens op **Enter**. (Plaats de diskette nog niet.)

10. De configuratiebestanden worden bijgewerkt en vervolgens wordt de installatie overgebracht naar de console van de Linux-server. Als dit gebeurt, ziet u onderaan in de groene-schermsessie waarin u de opdracht INSLNXSVR hebt uitgevoerd, het volgende bericht:

Network server install completed for <network server name>.

De server wordt opnieuw opgestart nadat het i5/OS-gedeelte van de installatie is voltooid. De Linux-installatiewizard wordt op de console van de server weergegeven. De installatie moet nu vanaf de Linux-console worden voltooid.

## **Beschrijving van INSLNXSVR-opdrachtparameters**

In dit onderwerp worden de opdrachtparameters behorend bij INSLNXSVR beschreven.

#### **Netwerkserverbeschrijving(NWSD)**

De netwerkserverbeschrijving wordt gemaakt met de waarden die in deze opdracht zijn opgegeven.Deze naam wordt tevens gebruikt als het voorvoegsel voor de systeem- en installatiestations, alsmede voor de point-to-point virtuele Ethernet-lijnbeschrijving.De naam wordt standaard gebruikt als computernaam van de Linux-server die is geïnstalleerd, en als TCP-hostnaam voor de Linux-server.

Dit is een verplichte parameter.

#### *naam*

Geef de naam van de netwerkserver op.De netwerkservernaam mag uit maximaal acht tekens bestaan.De volgende tekens mogen in NWSD-namen worden gebruikt:

- v Alfabetische tekens A t/m Z
- $\cdot$  Cijfers 0 t/m 9

#### **Resourcenaam (RSRCNAME)**

Specificeert de naam van de resource waarmee de hardware wordt aangegeven die door Netwerkserverbeschrijving wordt gebruikt.Gebruik de opdracht WRKHDWRSC (Work with Hardware Resources) met \*CMN voor de parameter TYPE om de resourcenaam te bepalen.Geef de resourcenaam van de communicatieadapter op.De resourcenaam geeft de bestandsserver IOA aan.

Dit is een verplichte parameter.

*naam*

Geef de resourcenaam op.De resourcenaam mag uit maximaal 10 tekens bestaan.

#### **Linux-serverdistributie (LNXSVRDST)**

Specificeert de versie van de Linux-versie die op deze netwerkserver wordt geïnstalleerd.Ten tijde van het samenstellen van deze documentatie waren de geldige opties \*RHEL3, \*RHEL4, \*SLES8 of \*SLES9.Dit kan veranderen als nieuwere Linux-versies op de markt komen.

Dit is een verplichte parameter.

#### **teken-waarde**

Geef de versie van de Linux-versie op die wordt geïnstalleerd.U kunt op F4 drukken terwijl de opdracht kan worden opgegeven voor een volledige lijst van toegestane waarden voor deze parameter.

#### **Linux-brondirectory (LNXSRCDIR)**

Deze parameter wordt alleen gebruikt om RHEL 3 te installeren. De parameter wordt niet gebruikt voor RHEL 4, SLES 8 of SLES 9 omdat deze versies worden geïnstalleerd vanaf media in het optische station van een met een IXA-aangesloten xSeries-server.

Specificeert de directory die bij het cd-rom-image van de Linux-server hoort die wordt gebruikt als bron voor de installatie.De directorynaam kan verwijzen naar een optisch volume ('/QOPT/volume'), een map ('/QDLS/folder') of een geïntegreerde bestandssysteem-directory (IFS, Integrated File System) ('/dir1/dir2'). Een voorbeeld van een cd-rom-volumepad is: '/QOPT/RHEL\_3 I386/'.

Gebruik de opdracht: DSPOPT VOL(\*MOUNTED) DEV(apparaatnaam) om de naam van een volume op een optisch apparaat te achterhalen.Gebruik de opdracht: WRKCFGSTS CFGTYPE(\*DEV) CFGD(\*OPT) als u de naam van het optische apparaat niet kent.

Gebruik de opdracht Work with Object Links (WRKLNK) om de naam van een pad in een IFS-directory te achterhalen.Met WRKLNK worden de directory-objectpaden afgebeeld op het systeem.

#### **\*DFT**

Het directorypad dat standaard moet worden gebruikt, wordt bepaald door het QOPT-bestandssysteem (directory /QOPT in IFS) te doorzoeken.Het pad voor het eerste volume in QOPT dat de directory DOSUTILS bevat met het bestand LOADLIN.EXE, wordt standaard gebruikt.

**Opmerking:** Het wordt niet aanbevolen \*DFT te gebruiken op een systeem met een optische mediabibliotheek.Elk volume in het pad '/QOPT' wordt doorzocht op een geldige Linuxinstallatiebron. Dit heeft tot gevolg dat elk volume wordt opgehaald en geladen.Er moet een specifiek optisch volumepad worden opgegeven.

#### **padnaam**

Geef het directorypad op naar de Linux-server die wordt geïnstalleerd.

**Opmerking:** De opgegeven directory moet de directory DOSUTILS bevatten met daarin het bestand LOADLIN.EXE.

U kunt op F4 drukken terwijl de opdracht kan worden opgegeven, voor een lijst met padnamen voor optische volumes die zijn toegestaan voor deze parameter.Map- of IFS-padnamen die geen optische volumes zijn, zijn tevens toegestaan, maar worden niet weergegeven als u op F4 wordt drukt.

#### **TCP/IP-poortconfiguratie (TCPPORTCFG)**

Specificeert de Linux TCP/IP-configuratiewaarden die specifiek zijn voor een poort op de netwerkserver.Deze informatie bestaat uit vier gedeelten: de identificatie van de netwerkserverpoort, het internetadres, het subnetmasker en de standaardgateway die aan de poort zijn toegewezen.

#### **Virtuele Ethernet-poort (VRTETHPORT)**

Geef de TCP/IP-configuratie op voor het virtuele Ethernet dat door de bestandsserver wordt gebruikt.

#### **Enkele waarden**

#### **\*NONE**

Specificeert dat er geen Linux TCP/IP-poortconfiguratie is.

#### **Overige waarden (maximaal 4 herhalingen)**

#### **Element 1: poort**

Specificeert het virtuele Ethernet-poortnummer voor de netwerkserver, dat moet worden geconfigureerd.Geef een van de volgende waarden op:

#### **\*VRTETHn**

De virtuele Ethernet-poort 'n' wordt voor de netwerkserver geconfigureerd. 'n' kan een waarde van 0 t/m 9 hebben.

#### **Element 2: Linux-internetadres**

#### **teken-waarde**

Geeft het Linux-internetadres op voor de poort in de vorm: nnn.nnn.nnn.nnn, waarbij nnn gehele getallen zijn van 0 t/m 255.Het geselecteerde internetadres moet uniek zijn voor alle NWSD-objecten en de TCP/IP-configuratie van het systeem.

#### **Element 3: Linux-subnetmasker**

#### **tekenwaarde**

Specificeert het subnetmasker voor het Linux-internetadres in de vorm: nnn.nnn.nnn.nnn, waarbij nnn een geheel getal is van 0 t/m 255.

#### **Element 4: bijbehorende poort**

Specificeert de bronnaam die de poort beschrijft die wordt gebruikt voor het maken van de verbinding tussen een Linux-netwerkserver en het netwerk.

**Opmerking:** Gebruik de opdracht WRKHDWRSC (Work with Hardware Resources) met \*CMN voor de parameter TYPE om de resourcenaam te bepalen.De resourcenaam bevindt zich op de poort.De resourcenaam kan bijvoorbeeld CMN01 zijn op een Ethernet-poort.

#### **\*NONE**

Een bijbehorende poortnaam voor de poort is niet verbonden met de regel.

*naam*

Geeft de resourcenaam op.

#### **Lokale TCP/IP-domeinnaam (TCPDMNNAME)**

Specificeert de lokale domeinnaam die bij de netwerkserver hoort.

Een domeinnaam kan een tekstreeks zijn bestaande uit 2 tot 255 tekens.Domeinnamen bestaan uit of een of meer labels die worden gescheiden door punten.Elk label kan uit maximaal 63 tekens bestaan.De volgende tekens zijn toegestaan in domeinnamen:

- v Alfabetische tekens A t/m Z
- v Alfabetische tekens a t/m z
- $\cdot$  Cijfers 0 t/m 9
- Minteken (-)

v Punt (.).Punten zijn slechts toegestaan als ze labels van domeinnamen van elkaar scheiden (zie RFC 1034).

Hoofdletters en kleine letters zijn toegestaan, maar hieraan wordt geen belang gehecht.De letters worden gehandhaafd zoals ze worden ingevoerd.Het eerste en laatste teken van de hostnaam moeten een letter of een cijfer zijn.

#### **\*SYS**

Specificeert dat de lokale domeinnaam voor de netwerkserver dezelfde waarde moet hebben als de waarde die is geconfigureerd voor het systeem.

#### *teken-waarde*

Geef een TCP-domeinnaam op die moet worden geassocieerd met de netwerkserver.

#### **TCP/IP-naamserversysteem (TCPNAMSVR)**

Specificeert het internetadres van het naamserversysteem dat door de netwerkserver wordt gebruikt.Gewoonlijk is dit dezelfde waarde als de waarde voor het systeem.

#### **Enkele waarden**

#### **\*SYS**

Het naamserversysteem dat door de netwerkserver wordt gebruikt, moet hetzelfde zijn als voor het systeem.

#### **\*NONE**

Er wordt geen naamserver gebruikt door de netwerkserver.

#### **Overige waarden (maximaal 3 herhalingen)**

#### *tekenwaarde*

Specificeert een internetadres van het naamserversysteem dat door de netwerkserver wordt gebruikt.Er kunnen maximaal drie naamserversystemen op afstand worden opgegeven.De naamserversystemen worden gebruikt in de opgegeven volgorde.

#### **Grootte serveropslagruimte (SVRSTGSIZE)**

Specificeert de grootte van de serveropslagruimtes in megabytes.

#### **Element 1: installatiebrongrootte**

Specificeert de grootte van de opslagruimte waarin zich de bestanden voor het installeren van de Linuxserver bevinden.

#### **\*CALC**

Specificeert dat de grootte moet worden berekend naar aanleiding van de vereiste ruimte voor de installatiebron.Gewoonlijk wordt er een opslagruimte van 200 MB gemaakt voor de installatiebronschijf.

#### **geheel getal**

Specificeert de waarde voor de installatiebrongrootte in MB.De grootte is minimaal 200 MB en maximaal 2047 MB.

#### **Opmerking:**

De geïntegreerde serverondersteuningscode wordt gekopieerd naar het installatiebronstation. De groottedie is opgegeven voor het installatiebronstation, moet voldoende zijn voor deze gegevens.

#### **Element 2: Systeemgrootte**

Specificeert de grootte, in megabytes, van de opslagruimte waarop het besturingssysteem van de Linuxserver wordt geïnstalleerd.

#### **\*CALC**

Specificeert dat de grootte moet worden berekend naar aanleiding van de vereiste ruimte voor de Linuxinstallatie.Gewoonlijk wordt er een opslagruimte van 12000 MB gemaakt voor de systeemschijf.

#### **geheel getal**

Specificeert de grootte van de systeemschijfwaarde in megabytes.De grootte is minimaal 1024 MB en maximaal 1024000 MB.

**Opmerking:** Let op als u een systeemstation opgeeft dat kleiner is dan de berekende waarde.Hoewel dit in eerste instantie goed zal werken, kan er na verloop van tijd te weinig vrije ruimte zijn als u updates installeert.

#### **Opslagruimte ASP (SVRSTGASP)**

Specificeert de ASP-kenmerken voor de opslagruimte van bestanden die worden gebruikt om de Linuxserver te installeren en voor de opslagruimte voor het besturingssysteem van de Linux-server.

**Opmerking:** U kunt geen waarden opgeven voor de parameters SVRSTGASP en STGASPDEV.

**Opmerking:** Null (weggelaten) waarden worden opgegeven met de tekens \*N, hetgeen inhoudt dat er geen waarde is opgegeven.De opgegeven waarde voor het element STGASPDEV (Server storage ASP device) wordt gebruikt indien dit is opgegeven.Anders wordt de standaardwaarde gebruikt.\*N is alleen nodig als er een andere waarde volgend op het weggelaten element wordt opgegeven.

#### **Element 1: installatiebron-ASP**

Specificeert de hulpgeheugenpool voor de opslagruimte met de bestanden die worden gebruikt om de Linux-server te installeren.

#### **1**

De opslagruimte wordt gemaakt in hulpgeheugenpool 1, de extra geheugenpool van het systeem.

#### *1-255*

Geeft het ASP-kenmerk op van de ASP voor de installatiebestanden.Geldige waarden zijn afhankelijk van het aantal ASP's dat er op het systeem is gedefinieerd.

#### **Element 2: systeem-ASP**

Specificeert de hulpgeheugenpool voor de opslagruimte met het besturingssysteem van de Linux-server.

#### **1**

De opslagruimte wordt gemaakt in hulpgeheugenpool 1, de extra geheugenpool van het systeem.

#### *1-255*

Geeft het ASP-kenmerk op van de ASP voor het besturingssysteem.Geldige waarden zijn afhankelijk van het aantal ASP's er dat er op het systeem is gedefinieerd.

#### **Serveropslag ASP-apparaat (STGASPDEV)**

Specificeert het ASP-apparaat voor de opslagruimte van bestanden die worden gebruikt om de Linuxserver te installeren, en voor de opslagruimte voor het besturingssysteem van de Linux-server.

**Opmerking:** U kunt geen waarden opgeven voor de parameters SVRSTGASP en STGASPDEV.

De ASP moet zijn geactiveerd (door deze online te zetten op het ASP-apparaat) en de status 'Beschikbaar' hebben.

#### **Element 1: ASP-apparaat installatiebron**

Specificeert het onafhankelijke hulpgeheugenpool-apparaat voor de opslagruimte van bestanden die worden gebruikt om de Linux-server te installeren.

#### *naam*

Geeft de apparaatnaam op van de ASP die wordt gebruikt voor de opslagruimte van de netwerkserver.

#### **Element 2: ASP-apparaat systeem**

Specificeert de naam van het onafhankelijke hulpgeheugenpool-apparaat voor de opslagruimte met het besturingssysteem van de Linux-server.

#### *naam*

Geef de apparaatnaam op van de ASP die wordt gebruikt voor de opslagruimte van de netwerkserver.

#### **Taalversie (LNGVER)**

Specificeert de geïnstalleerde taalomgeving voor geïntegreerde serverondersteuningstekst en -berichten.Er zijn minder talen beschikbaar voor berichten die tijdens de installatie worden weergegeven, dan voor berichten die na de installatie worden weergegeven.

#### **\*PRIMARY**

De geïnstalleerde taalomgeving voor geïntegreerde serverondersteuningstekst en -berichten is gebaseerd op de taalfunctie van de hoofdtaal van het systeem.

#### *geheel getal*

#### **Datum en tijd synchroniseren (SYNCTIME)**

Specificeert of het systeem de datum en tijd van de netwerkserver synchroniseert met de datum en tijd van het hostsysteem.

De QTIMZON-systeemwaarde moet op de juiste waarde worden ingesteld zodat de tijdsynchronisatie goed werkt.

#### **\*YES**

Het systeem synchroniseert de datum en tijd van de bestandsserver met de datum en tijd van het hostsysteem elke keer dat het systeem online wordt gezet en elke 30 minuten daarna.

#### **\*NO**

Het systeem synchroniseert de datum en tijd van de bestandsserver met de datum en tijd van het hostsysteem als de netwerkserverbeschrijving online wordt gezet. De datum en tijd worden echter niet meer gesynchroniseerd als de netwerkserverbeschrijving eenmaal online is gezet.

#### **Beperkt toegankelijke apparaatresources (RSTDDEVRSC)**

Specificeert de apparaatresourcenamen van het systeem die beperkt toegankelijke zijn en die niet door de Linux-server kunnen worden gebruikt.Bij de installatie van RHEL 3 wordt vereist dat er minimaal één optisch station beperkt toegankelijk is.

**Opmerking:** Alleen bandstations en optische apparaten kunnen worden beperkt.

#### **Enkele waarden**

#### **\*NONE**

Er zijn geen apparaatresources beperkt toegankelijk vanaf de netwerkserver.Alle bandstations of optische apparaten op het systeem kunnen worden gebruikt.

#### **\*ALL**

Alle bandstations en optische resources zijn beperkt toegankelijk vanaf de netwerkserver.

#### **Overige waarden (maximaal 10 herhalingen)**

#### **\*ALLOPT**

Alle optische resources zijn beperkt toegankelijk vanaf de netwerkserver.

**Opmerking:** Deze waarde kan slechts één maal worden opgegeven.

#### **\*ALLTAPE**

Alle bandstations zijn beperkt toegankelijk vanaf de netwerkserver.

**Opmerking:** Deze waarde kan slechts één maal worden opgegeven.

#### *naam*

Geef de naam op van de beperkt toegankelijke apparaatresource die niet door de netwerkserver kan worden gebruikt.

#### **Timeout uitschakelen(SHUTDTIMO)**

Specificeert de timeoutwaarde van serveruitschakeling in minuten.Deze wordt gebruikt om de tijd te beperken gedurende welke het besturingssysteem van de servers is uitgeschakeld alvorens de server offline wordt gezet.

#### **15**

De standaardwaarde voor uitschakeltimeout voor de netwerkserver wordt gebruikt.

#### *2-45*

Geeft de wachttijd op (in minuten).Het systeem wacht totdat het besturingssysteem van de netwerkserver is uitgeschakeld, of totdat de opgegeven tijd afloopt alvorens de netwerkserver online te zetten.

#### **Tekstbeschrijving (TEXT)**

Specificeert de tekst die de gemaakte objecten via deze opdracht kort beschrijft.

#### **\*BLANK**

Er is geen tekst opgegeven.

#### *tekenwaarde*

Geeft niet meer dan 50 tekens tekst tussen enkele aanhalingstekens op.

#### **Configuratiebestand (CFGFILE)**

Specificeert het bronbestand dat de configuratiegegevens bevat die worden gebruikt voor activering of uitgebreidere definiëring van de server.

#### **Enkele waarden**

**\*NONE**

Er is geen configuratiebestand opgegeven.

#### **Kwalificatie 1: configuratiebestand**

#### *naam*

Geeft de naam van een bronbestand op met configuratiegegevenselement(en) voor de server.Als de server wordt geactiveerd, worden tegelijkertijd alle elementen in het bestand verwerkt.

#### **Kwalificatie 2: bibliotheek**

#### **\*LIBL**

Alle bibliotheken in de bibliothekenlijst van de opdracht worden doorzocht totdat de eerste overeenkomst is gevonden.

#### **\*CURLIB**

De huidige bibliotheek voor de opdracht wordt doorzocht. Als er geen bibliotheek is opgegeven als huidige bibliotheek voor de opdracht, wordt de algemene bibliotheek gebruikt.

#### *naam*

Geeft de naam op van de bibliotheek die wordt gebruikt.

#### **Virtuele PTP Ethernet-poort (VRTPTPPORT)**

Specificeert de TCP/IP-configuratie voor de virtuele point-to-point Ethernet-poort.

#### **Opmerkingen:**

1. De parameter VRTPTPPORT moet worden gebruikt voor geïntegreerde xSeries-servers die draaien op het hostsysteem.

2. Het subnetmasker dat wordt gebruikt voor beide zijden van de virtuele point-to-point Ethernet-poort is standaard 255.255.255.0.Daarom moeten de internetadressen die voor beide zijden van de virtuele pointto-point Ethernet-poort zijn gekozen, dezelfde waarden hebben in de eerste drie gedeelten van de internetadressen.

#### **Element 1: internetadres**

Specificeert het internetadres voor de hostzijde van de virtuele point-to-point Ethernet-verbinding.Geef een van de volgende waarden op:

#### **\*GEN**

Geef \*GEN op om een virtuele point-to-point Ethernet-poort te configureren met de opdracht INSLNXSVR.

#### *teken-waarde*

Geef het hostinternetadres op voor de virtuele point-to-point Ethernet-poort in de vorm: xxx.yyy.zzz.nnn, waarbij xxx, yyy, zzz en nnn gehele getallen zijn van 0 t/m 255.Het geselecteerde internetadres moet uniek zijn voor alle NWSD-objecten en de TCP/IP-hostconfiguratie.De xxx.yyy.zzz-waarde in het internetadres moet overeenkomen met de xxx.yyy.zzz-waarde van het internetadres van de Linux-serverzijde van de point-to-point Ethernet-poort.

#### <span id="page-32-0"></span>**Element 2: Linux-internetadres**

Specificeert het internetadres voor de Linux-zijde van de virtuele point-to-point Ethernet-verbinding.Geef een van de volgende waarden op:

#### **\*GEN**

Geef \*GEN op om een virtuele point-to-point Ethernet-poort te configureren via de opdracht INSLNXSVR.

#### *teken-waarde*

Geef het internetadres van de Linux-server voor de virtuele point-to-point Ethernet-poort op in de vorm:xxx.yyy.zzz.nnn, waarbij xxx, yyy, zzz en nnn gehele getallen zijn van 0 t/m 255.Het geselecteerde internetadres moet uniek zijn voor alle NWSD-objecten en de TCP/IP-hostconfiguratie.De xxx.yyy.zzzwaarde in het internetadres moet overeenkomen met de xxx.yyy.zzz-waarde van het internetadres van de hostzijde van de point-to-point Ethernet-poort.

### **Installatie voltooien vanaf de Linux-console**

In dit onderwerp wordt beschreven hoe de installatie wordt voltooid vanaf de Linux-console.

- **Opmerking:** Afhankelijk van de distributie kan de installatie iets afwijken.Voor alle installaties op de IXS- of IXA-hardware is echter een diskette met het stuurprogramma nodig.Plaats de diskette pas in het station als dit wordt aangegeven, omdat hier niet mee kan worden opgestart.Als u de diskette eerder plaatst, wordt het bericht "602 Invalid diskette boot record" weergegeven.Doe het volgende om dit te herstellen:
	- Verwijder de diskette uit het station.
	- v Druk op Ctrl+Alt+Delete om de server opnieuw op te starten.

## **Installatie van RHEL 3 op de IXS of IXA voltooien**

In dit onderwerp worden de stappen besproken die nodig zijn om de Red Hat Enterprise Linux-installatie te voltooien.

Als volgt de installatie van een Red Hat Enterprise Linux 3 ES of AS (RHEL 3)-server voltooien:

- 1. De server start op en het dialoogvenster **Do you have a driver disk?** wordt weergegeven.Selecteer **Yes** en druk op **Enter**.
- 2. Als er tijdens de installatie meerdere apparaten worden gevonden die als bron kunnen fungeren voor een stuurprogrammaschijf, selecteert u **fd0** en drukt u op **Enter**.
- 3. U wordt gevraagd de diskette met het stuurprogramma in het station te plaatsen.Druk, nadat u de diskette hebt geplaatst, op **Enter**. In een bericht wordt weergegeven dat de diskette wordt gelezen en dat het stuurprogramma ibmixsvs wordt geladen.
- 4. U wordt gevraagd aanvullende diskettes te plaatsen.Dit is niet nodig.Selecteer **No** en druk op **Enter**.
- 5. De grafische Red Hat-interface wordt opgestart.U kunt tijdens de installatie naar wens selecties uitvoeren, hoewel bepaalde selecties verplicht moeten worden uitgevoerd op de schermen **Disk Partitioning Setup** en **Boot Loader Configuration**.
- 6. Als tijdens de installatie het scherm **Disk Partitioning Setup** verschijnt, kunt u er met behulp van Disk Druid voor kiezen de schijf automatisch of handmatig te partitioneren.Het wordt aanbevolen de schijf automatisch te laten partitioneren, tenzij u een ervaren gebruiker bent.

**Belangrijk: Op het installatiestation (/dev/sdb) mag de** *FAT-partitie niet worden gewijzigd* **.De server wordt anders niet opgestart.**

#### <span id="page-33-0"></span>**Automatisch partitioneren:**

a. Selecteer **Automatically partition** en klik op **Next**.

b. Er worden twee schijven afgebeeld: /dev/sda en /dev/sdb.Deselecteer /dev/sdb zodat /dev/sda het enige geselecteerde station is, en selecteer **Remove all partitions on this system**.Klik op **Next**, en vervolgens op **Yes** in het waarschuwingsbericht.

c. Bekijk de partitie-instelling op het scherm **Disk Setup**. Klik op **Next**.

- 7. Als het installatiescherm **Boot Loader Configuration** verschijnt, moet u controleren of het opstartlaadprogramma **GRUB** is geïnstalleerd op **/dev/sda**.Klik op **Next**.
- 8. Ga verder met de installatie en voer de gewenste selecties uit.Als uw selecties zijn voltooid, wordt er naar cd-rom's gevraagd.Na deze fase wordt de server opnieuw opgestart.
- 9. Nadat de server opnieuw is opgestart, leidt de installatie-agent u door een algemene configuratieprocedure.U kunt verdergaan met de installatie en gewenste selecties uitvoeren, hoewel bepaalde selecties verplicht moeten worden uitgevoerd op de schermen **Red Hat Login** en **Why Register**.De reden hiervoor is dat Red Hat-updates pas kunnen worden toegepast op de server als de instructies na installatie (zie *Taken na installatie voltooien*) zijn voltooid.
- 10. Selecteer op het scherm **Red Hat Login Tell me why I need to register and provide a Red Hat login** en klik op **Next**.
- 11. Selecteer op het scherm **Why Register I can not complete registration at this time. Remind me later** en klik op **Next**.
- 12. Als de installatiefase is voltooid, wordt u gevraagd zich aan te melden bij de server.Volg de instructies op onder **Taken na installatie voltooien** in het Redbook.
- 13. Zodra deze instructies na de installatie zijn voltooid, kunt u Red Hat-updates installeren op uw server.

**Belangrijk:** Nadat Red Hat-updates zijn geïnstalleerd, *moet* u **ixsupdt** uitvoeren alvorens de server opnieuw op te starten.Meer informatie over ixsupdt is te vinden onder *Linux-integratiecode onderhouden*.

## **Installatie van RHEL 4 op de IXA voltooien**

In dit onderwerp worden de stappen besproken die nodig zijn om de Red Hat Enterprise Linux-installatie te voltooien..

Als volgt de installatie van een Red Hat Enterprise Linux 4 ES of AS (RHEL 4)-server voltooien:

1. De xSeries-server start op via de Red Hat Enterprise Linux 4-schijf 1 in het xSeries CD-ROMstation.De Red Hat Enterprise Linux-installatieprompt verschijnt.

**Belangrijk:** *U moet linux dd invoeren zodat wordt gevraagd om een stuurprogrammadiskette.*Als linux dd niet binnen 1 minuut wordt ingevoerd, wordt de installatie vervolgd zonder dat er om een diskette wordt gevraagd, en wordt in een waarschuwingsbericht weergegeven dat er geen vaste stations zijn gevonden.Druk op CTRL-ALT-DELETE om de xSeries opnieuw op te starten.De RHEL 4-installatie start opnieuw.U moet binnen 1 minuut **linux dd** invoeren bij de installatieprompt.

- 2. In een dialoogvenster wordt **Do you have a driver disk?** weergegeven.Selecteer **Yes** en druk op **Enter**.
- 3. Als er tijdens de installatie meerdere apparaten worden gevonden die als bron kunnen fungeren voor een stuurprogrammaschijf, selecteert u **fd0** en drukt u op **Enter**.
- 4. U wordt gevraagd de diskette met het stuurprogramma in het station te plaatsen.Druk, nadat u de diskette hebt geplaatst, op **Enter**. In een bericht wordt weergegeven dat de diskette wordt gelezen en dat het stuurprogramma ibmixsvs wordt geladen.
- 5. U wordt gevraagd aanvullende diskettes te plaatsen.Dit is niet nodig.Selecteer **No** en druk op **Enter**.
- 6. De grafische Red Hat-interface wordt opgestart.U kunt tijdens de installatie naar wens selecties uitvoeren, hoewel bepaalde selecties verplicht moeten worden uitgevoerd op de schermen **Disk Partitioning Setup** en **Boot Loader Configuration**.

<span id="page-34-0"></span>7. Als tijdens de installatie het scherm **Disk Partitioning Setup** verschijnt, kunt u er met behulp van Disk Druid voor kiezen de schijf automatisch of handmatig te partitioneren.Het wordt aanbevolen de schijf automatisch te laten partitioneren, tenzij u een ervaren gebruiker bent.

**Belangrijk:***Op het installatiestation (/dev/sdb) mag de FAT-partitie niet worden gewijzigd.De server wordt anders niet opgestart.*

#### **Automatisch partitioneren:**

a. Selecteer **Automatically partition** en klik op **Next**.

b. Er worden twee schijven afgebeeld: /dev/sda en /dev/sdb.Deselecteer /dev/sdb zodat /dev/sda het enige geselecteerde station is, en selecteer **Remove all partitions on this system**.Klik op **Next** en vervolgens op **Yes** in het waarschuwingsbericht.

c. Bekijk de partitie-instelling op het scherm **Disk Setup**. Klik op **Next**.

- 8. Als het installatiescherm **Boot Loader Configuration** verschijnt, moet u controleren of het opstartlaadprogramma **GRUB** is geïnstalleerd op **/dev/sda**.Klik op **Next**.
- 9. Ga verder met de installatie en voer de gewenste selecties uit.Als uw selecties zijn voltooid, wordt er naar cd-rom's gevraagd.Na deze fase wordt de server opnieuw opgestart.
- 10. Nadat de server opnieuw is opgestart, leidt de installatieagent u door een algemene configuratieprocedure.U kunt verdergaan met de installatie en gewenste selecties uitvoeren, hoewel bepaalde selecties verplicht moeten worden uitgevoerd op de schermen **Red Hat Login** en **Why Register**.De reden hiervoor is dat Red Hat-updates pas kunnen worden toegepast op de server als de instructies na installatie (zie *Taken na installatie voltooien*) zijn voltooid.
- 11. Selecteer op het scherm **Red Hat Login Tell me why I need to register and provide a Red Hat login** en klik op **Next**.
- 12. Selecteer op het scherm **Why Register I can not complete registration at this time, remind me later** en klik op **Next**.
- 13. Als de installatiefase is voltooid, wordt u gevraagd zich aan te melden bij de server.Volg de instructies op onder *Taken na installatie voltooien.*
- 14. Zodra deze instructies na de installatie zijn voltooid, kunt u Red Hat-updates installeren op uw server.

**Belangrijk:** Nadat Red Hat-updates zijn geïnstalleerd, *moet* u **ixsupdt** uitvoeren alvorens de server opnieuw op te starten.Meer informatie over ixsupdt is te vinden onder *Linux-integratiecode onderhouden*.

## **Installatie van SLES 8 op de IXA voltooien**

In dit onderwerp worden de stappen besproken die nodig zijn om de installatie van de SUSE Linux Enterprise Server te voltooien.

De installatie van de SUSE LINUX Enterprise Server 8-server uitvoeren:

1. De xSeries-server start op via de SLES 8-schijf 1 in het optische xSeries-station.

*Belangrijk: Zodra u de SUSE LINUX ENTERPRISE SERVER GUI ziet op de console van de Linux-server, drukt u op Alt.*

Als u in het eerste scherm niet op **Alt** drukt, wordt er niet gevraagd naar de diskette met de update van het stuurprogramma.U moet de installatie dan afbreken en de server opnieuw opstarten.U doet dit door te drukken op **Abort Installation** en vervolgens de optie **Exit/Reboot** te selecteren.Als de server opnieuw opstart, moet u dit keer niet vergeten **Alt** in te drukken op het eerste installatiescherm.

- 2. Het volgende bericht wordt weergegeven: Please get your Driver Update Floppy ready.Druk op **Enter**.
- 3. Plaats de diskette met het stuurprogramma als hierom wordt gevraagd.Druk op **Enter**.
- 4. De YaST-installatiewizard start en de licentieovereenkomst wordt afgebeeld.Klik op **Accept** als u instemt met de voorwaarden, en vervolg de installatie.

<span id="page-35-0"></span>5. De YaST-installatiewizard beeldt rechts op het scherm de installatiefases af.Bepaalde instellingen zijn verplicht voor de fase **Installation Settings**.De instellingen in de overige fases kunnen naar voorkeur worden ingesteld.

**Belangrijk:** Als u niet op **Alt** hebt gedrukt zoals is aangegeven in stap 1, wordt in een bericht aangegeven dat er geen vaste stations zijn gevonden.U moet op **Abort Installation** klikken en vervolgens op **Exit/Reboot**.De server wordt opnieuw opgestart en de installatie start opnieuw.Zorg ervoor dat u op **Alt** drukt, zoals is aangegeven in stap 1.

6. Tijden de fase **Installation Settings** zijn voor de hierna weergegeven categorieën de aangegeven instellingen verplicht.Voor de overige categorieën kunt u naar wens instellingen selecteren.Om de instellingen in deze categorieën te wijzigen, klikt u op de categoriekop of op **Change...** en selecteert u de categorie in de lijst.

#### **a. Partitionering - De standaardinstellingen zijn goed.U kunt de partitionering wijzigen als u een ervaren gebruiker bent.**

**Belangrijk:** Als u de partitionering wijzigt, mag u de FAT-partitie op /dev/sdb1 **niet** wijzigen.De server wordt anders niet opgestart.

**b. Software - U moet controleren of de juiste kernel is geïnstalleerd.Linux op iSeries geïntegreerde xSeries-oplossingen ondersteunen alleen 32-bits kernels.U moet tevens controleren of het juiste gettext-pakket is geïnstalleerd.Deze controle voert u als volgt uit:**

i. Klik op **Software**.

ii.Selecteer **Default System** op het softwareselectiescherm en klik op **Detailed selections**.

iii.Klik op de keuzelijst **Filter** en selecteer **Package Groups**.De RPM-pakketten voor de installatie worden afgebeeld.

iv.Selecteer onder System **Kernel**.

v. In de lijst met kernels rechtsboven, als **k\_deflt** (32 bits uniprocessor kernel) is geselecteerd, is vastgesteld dat het hier om een uniprocessor systeem gaat.In dit geval hoeft u geen wijzigingen uit te voeren.Als **k\_smp** (64-bits multiprocessor kernel) is geselecteerd, **moet** u dit deselecteren en **k\_psmp** (32-bits multiprocessor kernel) selecteren.

vi.Selecteer onder Development **Tools**.

vii.In de lijst met hulpprogramma's rechtsboven selecteert u **gettext**.

viii.Klik op **Accept**.

#### **c. Opstarten - Dit moet ingesteld zijn op Grub (MBR op /dev/sda); dit is de standaardinstelling.**

- 7. Klik nadat u de instellingen hebt aangepast, op**Accept** en vervolgens op **Yes, install** als het waarschuwingsbericht verschijnt.U wordt gevraagd de United Linux 1.0-cd's te gebruiken en er wordt opnieuw opgestart als de gegevens zijn gekopieerd om de configuratiefase van de installatie te starten.
- 8. Ga verder met de rest van de configuratiefases.
- 9. Als de configuratiefases zijn voltooid, wordt u gevraagd zich aan te melden bij de server.Volg de instructies onder *Taken na installatie voltooien*.
- 10. Zodra deze instructies na de installatie zijn voltooid, kunt u SLES-updates installeren op uw server. **Belangrijk:** Nadat SLES-updates zijn geïnstalleerd, moet u **ixsupdt** uitvoeren alvorens de server opnieuw op te starten.Meer informatie over ixsupdt is te vinden onder *Linux-integratiecode onderhouden*.

## **Installatie van SLES 9 op de IXA voltooien**

In dit onderwerp worden de stappen besproken die nodig zijn om de installatie van de SUSE Linux Enterprise Server te voltooien.

De installatie van de SUSE LINUX Enterprise Server 9-server uitvoeren:
1. De xSeries-server start op via de SUSE LINUX Enterprise Server 9-schijf 1 in het xSeries CD-ROMstation.Gedurende 20 seconden verschijnt een lijst met opties in een menulijst.U **moet** de volgende stappen uitvoeren:

#### Selecteer **Installation**.

Druk op **F6** voor een update van het stuurprogramma.

Druk op **Enter**.

Als u niet binnen 20 seconden een selectie maakt, wordt de standaardoptie Boot from Hard Disk gebruikt.Omdat er nog geen besturingssysteem op de vaste schijf staat, wordt het bericht 'Failed to start from Harddisk' afgebeeld. Druk op OK en voer de selecties uit zoals hiervoor is beschreven.

**Belangrijk:** Als u niet op F6 drukt voor de update van het stuurprogramma, wordt er niet naar de diskette gevraagd, hetgeen tot gevolg heeft dat er geen vaste stations worden gevonden in stap 8. U moet de installatie afbreken en de server opnieuw opstarten om de installatie opnieuw te starten zoals wordt beschreven in stap 8.

- 2. Als u op F6 drukt, wordt het volgende bericht weergegeven: **Please get your Driver Update Floppy ready.**Druk op **Enter**.
- 3. Plaats de diskette met het stuurprogramma als hierom wordt gevraagd.Druk op **Enter**.
- 4. In een dialoogvenster wordt het bericht **Please choose the Driver Update Medium** weergegeven.Selecteer in de menulijst **fd0 (floppy)**, selecteer **OK** en druk op **Enter**.
- 5. De diskette met het stuurprogramma wordt gescand en de berichten **Reading the Driver Update...** en **Driver Update OK** worden weergegeven.Druk op **Enter**.
- 6. Het dialoogvenster van stap 4 wordt nogmaals weergegeven.Selecteer **Back** en druk op **Enter**.
- 7. De YaST-installatiewizard start en de licentieovereenkomst wordt afgebeeld.Klik op **I agree** als u instemt met de voorwaarden, en vervolg de installatie.
- 8. De YaST-installatiewizard beeldt rechts op het scherm de installatiefases af.Bepaalde instellingen zijn verplicht voor de fase **Base Installation - Installation Settings** en de fase **Configuration - Online update**.

De instellingen in de overige fases kunnen naar voorkeur worden ingesteld.Raadpleeg voor meer informatie over het installeren van SLES met YaST de handleiding *SUSE LINUX Enterprise Server Installation and Administration*, die te vinden is op de SUSE LINUX Enterprise Server 9-schijf 1 onder /doc/en/manual.pdf.

**Belangrijk:** Als u niet op **F6** hebt gedrukt zoals is aangegeven in stap 1, wordt in een bericht aangegeven dat er geen vaste stations zijn gevonden.U moet op **Abort Installation** klikken en vervolgens op **Exit/Reboot**.De server wordt opnieuw opgestart en de installatie start opnieuw.Zorg ervoor dat u op **F6** drukt zoals wordt aangegeven in stap 1.

- 9. Tijden de fase **Base Installation - Installation Settings** zijn voor de hierna weergegeven categorieën de aangegeven instellingen verplicht.Voor de overige categorieën kunt u naar wens instellingen selecteren.Om de instellingen in deze categorieën te wijzigen, klikt u op de categoriekop of op **Change...** en selecteert u de categorie in de lijst.
	- a. De standaardinstellingen zijn goed.U kunt de partitionering wijzigen als u een ervaren gebruiker bent.

**Belangrijk:** Als u de partitionering wijzigt, mag u de FAT-partitie op /dev/sdb1 **niet** wijzigen.De server start anders niet op.

b. Software - U moet controleren of de juiste kernel is geïnstalleerd.Linux op iSeries geïntegreerde xSeries-oplossingen ondersteunen alleen 32-bits kernels.U moet tevens controleren of het juiste gettext-pakket is geïnstalleerd.Deze controle voert u als volgt uit:

i. Klik op **Software**.

ii.Selecteer **Default System** op het softwareselectiescherm en klik op **Detailed selections**.

iii.Klik op de keuzelijst **Filter** en selecteer **Package Groups**.De RPM-pakketten voor de installatie worden afgebeeld.

iv.Selecteer onder System **Kernel**.

v. In de lijst met kernels rechtsboven, als **kernel-default** (32 bits uniprocessor kernel) is geselecteerd, is vastgesteld dat het hier om een uniprocessor systeem gaat.In dit geval hoeft u geen wijzigingen uit te voeren.Als **kernel-bigsmp** (64-bits multiprocessor kernel) is geselecteerd, **moet** u dit deselecteren en **kernel-smp** (32-bits multiprocessor kernel) selecteren.

vi.Selecteer onder Development **Tools**.

vii.In de lijst met hulpprogramma's rechtsboven selecteert u **gettext**.

viii.Klik op **Accept**.

- c. Opstarten Dit moet ingesteld zijn op Grub (MBR op /dev/sda); dit is de standaardinstelling.
- 10. Klik nadat u de instellingen hebt aangepast, op**Accept** en vervolgens op **Yes, install** als het waarschuwingsbericht verschijnt.U wordt gevraagd de SUSE LINUX Entreprise Server 9-cd's te gebruiken en er wordt opnieuw opgestart als de gegevens zijn gekopieerd om de configuratiefase van de installatie te starten.
- 11. Tijdens de fase **Configuration - Network** wordt het scherm **Test Internet Connection** weergegeven. U **moet No, Skip this test** selecteren.

**Let op:** Als u **No, Skip this test** niet selecteert, wordt er een SLES-update uitgevoerd, hetgeen onherstelbare schade aan uw server kan veroorzaken.Een SLES-update moet alleen worden uitgevoerd nadat de installatie van de server is voltooid **en** nadat u de stappen onder *Taken na installatie uitvoeren* hebt uitgevoerd.

- 12. Ga verder met de rest van de configuratiefases.
- 13. Als de configuratiefases zijn voltooid, wordt u gevraagd zich aan te melden bij de server.Volg de instructies onder *Taken na installatie voltooien*.
- 14. Zodra deze instructies na de installatie zijn voltooid, kunt u SLES-updates installeren op uw server.

**Belangrijk:** Nadat SLES-updates zijn geïnstalleerd, *moet* u **ixsupdt** uitvoeren alvorens de server opnieuw op te starten.Meer informatie over ixsupdt is te vinden onder *Linux-integratiecode onderhouden.*

## **Taken vóór installatie voltooien**

In dit onderwerp worden de taken besproken die vóór de installatie moeten worden voltooid.

U moet de volgende taken vóór de installatie uitvoeren om de instelling van de geïntegreerde Linuxserver te voltooien.

## **Script ixssetup.sh uitvoeren**

In dit onderwerp wordt het script isxxsetup.sh besproken, dat nodig is om de installatie van Linux te voltooien.

**Waarschuwing:** Deze stap is niet optioneel en zorgt ervoor dat de server:

- goed uitschakelt
- zich voorbereidt op Linux-updates
- v virtuele band en optische apparatuur vergrendelt/ontgrendelt
- v administratieve informatie uitwisselt met de i5/OS-hostpartitie

Voer de volgende stappen uit om het script ixssetup.sh uit te voeren:

- 1. Controleer of de geïntegreerde hardware is aangesloten op de i5/OS-hostpartitie via een externe LANverbinding.
- 2. Meld u als root aan bij de Linux-server.
- 3. Start een shell-prompt:
	- v Klik voor Red Hat Enterprise Linux met de rechtermuisknop op het bureaublad en selecteer **New Terminal**.
	- v Klik voor SUSE LINUX Enterprise Server op het pictogram van de monitor en de shell-werkbalk.
- 4. Typ de volgende opdracht: mkdir /mnt/sdb1
- 5. Typ de volgende opdracht: mount /dev/sdb1 /mnt/sdb1
- 6. Typ de volgende opdracht: /mnt/sdb1/install/ixssetup.sh
- 7. U wordt gevraagd het IP-adres of de DNS-naam (hostnaam) in te voeren van de i5/OS-hostpartitie. Linux-integratieondersteuning heeft deze gegevens nodig om een verbinding in te stellen voor het uitwisselen van administratieve informatie met i5/OS. U moet een geldig IP-adres of een hostnaam opgeven die is geregistreerd in het lokale DNS.
- 8. De server wordt opnieuw opgestart.

# **ixssupdt-hulpprogramma uitvoeren**

In dit onderwerp wordt het ixsupdt-hulpprogramma besproken voor het verkrijgen van de meest recente IXS-kernel en gebruikersniveaucode.

Nadat het script ixssetup.sh is uitgevoerd, moet ook de opdracht ixsupdt worden uitgevoerd. Dit moet gebeuren om er zeker van te zijn dat u de meest recente IXS-kernel en gebruikersniveaucode hebt.

De opdracht ixsupdt moet tevens onmiddellijk worden uitgevoerd na het toepassen van een Linux-kernel en voordat de server opnieuw wordt opgestart. Zie het gedeelte over het onderhouden van de Linuxintegratiecode voor meer informatie over ixsupdt.

# **Linux-integratiecode onderhouden**

In dit onderwerp wordt besproken hoe de geïntegreerde Linux-servercode wordt onderhouden en beheerd.

Bepaalde onderdelen van de Linux-integratiesoftware draaien onder i5/OS en andere onderdelen onder Linux. De Linux-onderdelen worden geïnstalleerd als u de Linux-server maakt. De op i5/OS gebaseerde code kan worden onderhouden via het normale PTF-proces. De integratiecode die op Linux is geïnstalleerd, moet echter op een andere manier worden onderhouden. U kunt dit doen vanuit Linux via de opdracht ixsupdt. Via deze opdracht worden de kernelcode en de gebruikersniveaucode bijgewerkt.

**Opmerking:** Linux-distributies beschikken over bepaalde methodes om de software bij te werken (online update, update van CD-ROM's, enz.). Als een update van een Linux-distributie een kernelupdate omvat, wordt aanbevolen een backup van de server te maken alvorens de update toe te passen. U moet onmiddellijk na het toepassen van de Linux-update de opdracht ixsupdt uitvoeren om te garanderen dat de meest recente iSeries Linux-integratiestuurprogramma's beschikbaar zijn voor de bijgewerkte kernel. Bezoek de volgende website voor een lijst met kernels die worden ondersteund door de Linux-integratiestuurprogramma's:

[http://www.ibm.com/servers/eserver/iseries/integratedxseries/linux/](http://www.ibm.com/servers/eserver/iseries/integratedxseries/linux/index.html)

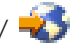

Voer de volgende stappen uit om de opdracht ixsupdt uit te voeren:

- 1. Meld u aan bij Linux als hoofdgebruiker of als gebruiker met hoofdmachtiging en start een werkstationsessie.
- 2. Typ bij de opdrachtprompt de opdracht ixsupdt en druk op **Enter**. De syntaxis is: ixsupdt <*gebruikers-ID*> [<*adres*>]

Waarbij *gebruikers-ID* een i5/OS-gebruikersprofiel is en *adres* het IP-adres of de hostnaam van de i5/OS-hostpartitie. Via de opdracht ixsupdt kunt u het IP-adres of de weergegeven hostnaam wijzigen in de beherende iSeries voor de server.

Deze gegevens zijn nodig voor de ondersteuning van Linux-integratie om een verbinding in te stellen voor het uitwisselen van administratieve informatie met i5/OS. Het is van belang om een geldig IPadres of een geldige hostnaam die is geregistreerd in het lokale DNS, op te geven.

- 3. Linux vraagt om het i5/OS-gebruikerswachtwoord. Typ het wachtwoord en druk op **Enter**.
- 4. Als de kernel is bijgewerkt, moet er opnieuw worden opgestart voor uitvoering met de bijgewerkte kernel.

# **i5/OS-bewerkingen**

In dit onderwerp worden i5/OS-bewerkingen besproken.

# **Overzicht**

Dit onderwerp bevat beschrijvingen van de i5/OS-bewerkingen.

Bepaalde operationele taken moeten worden uitgevoerd via Linux en andere via i5/OS. Deze informatie beschrijft hoe een geïntegreerde Linux-server werkt vanaf de i5/OS-zijde.

U kunt de geïntegreerde Linux-server bedienen vanaf i5/OS met de iSeries Navigator, of door CL-opdrachten in te voeren op dei5/OS-opdrachtregel.

**Opmerking:** Alle verwijzingen naar Linux gelden tevens voor de ondersteunde Red Hat- en SUSE-distributies, tenzij anderszins aangegeven. De term *opslagruimte* betekent opslagruimte op een netwerkserver. Opslagruimte is het ongelaagde schijfgeheugen van de iSeries, dat door Linux wordt beschouwd als het schijfstation. De termen opslagruimte en Linux-station zijn synoniem. Een geïntegreerde Linux-server is een Linux-versie die wordt gedraaid op een geïntegreerde xSeries-server of een xSeries-server die is aangesloten met behulp van een geïntegreerde xSeries-adapter. Elke geïntegreerde Linux-server beschikt over een eigen bijbehorende netwerkserverbeschrijving (NWSD, NetWork Server Description). De geïntegreerde Linux-servers worden ook wel simpelweg *Linux-servers* genoemd.

Als een geïntegreerde Linux-server op de iSeries is geïnstalleerd, worden de volgende objecten gemaakt:

#### **Netwerkserverbeschrijving (NWSD)**

Dit is het belangrijkste configuratieobject dat door i5/OS wordt gebruikt om de server en de kenmerken ervan te besturen. Elke geïntegreerde Linux-server heeft een bijbehorende NWSD.

De NWSD bevat de hardwarenaam (LINxx) die door de Linux-server wordt toegewezen aan een geïntegreerde xSeries-server of een geïntegreerde xSeries-adapter. Alle overige i5/OS-objecten die nodig zijn voor het draaien van een Linux-server, zijn gekoppeld aan, en worden bestuurd door, de NWSD. De NWSD verleent onafhankelijkheid aan de Linux-versies en de Intel-compatibele hardware waarop ze draaien (geïntegreerde xSeries-server en geïntegreerde xSeries-adapter). Deze unieke architectuur maakt enkele krachtige functies mogelijk, zoals:

- v Het maken van meerdere Linux-servers die wel kunnen draaien op dezelfde hardware, maar niet tegelijkertijd. Dit zorgt voor een 'sluimerend' serververmogen.
- v Het schakelen van Linux-versies tussen geïntegreerde hardwarebronnen. Dit voorziet in een 'hot' backup-server die snel kan worden geactiveerd in het geval van een storing van een geïntegreerde xSeries-server of een geïntegreerde xSeries-adapter.

#### **Server-versies**

Elke geïntegreerde server of NWSD representeert een Linux- of Windows-server, en geen geïntegreerde xSeries-server of geïntegreerde xSeries-adapter.

Elke serverversie beschikt over een bijbehorende NWSD en vice versa. U kunt meerdere versies van Linux of Windows maken op een geïntegreerde xSeries-server of geïntegreerde xSeries-adapter, alhoewel er slechts één versie per keer kan worden geactiveerd. De integratie van iSeries voor Linux en Windows scheidt dus de hardware van de Linux- en Windows-versies die zijn gecreëerd om op die hardware te worden uitgevoerd. Dit is een unieke functie van de Windows- en Linuxintegratiearchitectuur van de iSeries en levert grote voordelen op qua beschikbaarheid en hardwaregebruik.

Als bewerkingen op geïntegreerde Linux-servers worden uitgevoerd met de iSeries Navigator, wordt dit gewoonlijk gezien in termen van servers. Als CL-opdrachten worden gebruikt via de i5/OS-opdrachtregel, wordt dit gewoonlijk gezien in termen van netwerkserverbeschrijvingen of NWSD's.

#### **Opslagruimte van netwerkserver**

*Opslagruimtes* zijn stukken iSeries-schijfruimte die zijn gemaakt in een hulpgeheugenpool (ASP, Auxiliary Storage Pool) van i5/OS en die worden gereserveerd voor Linux of Windows. Daar opslagruimte bestaat uit virtuele schijfstations die zijn gemaakt van ongelaagde i5/OS-opslag, is elke opslagruimte verspreid over alle fysieke schijfstations in de ASP. De opslagruimte kan zich bevinden in de systeem-ASP, een gebruikers-ASP of een onafhankelijke ASP (IASP, Independant Auxiliary Storage Pool), en wordt weergegeven als een object in de directory IFS.

Vanuit het perspectief van de i5/OS wordt dit gedeelte van de iSeries-schijfruimte *netwerkserver-opslagruimte* of kortweg opslagruimte genoemd. Vanuit het perspectief van Linux (of Windows) wordt dit gedeelte van de iSeries-schijfruimte gezien als een fysiek schijfstation. Deze stations zijn in werkelijkheid virtueel, zodat de opslagruimtes en schijfstations vaak virtuele stations of simpelweg stations worden genoemd. Als er wordt gesproken over geïntegreerde Linuxservers, worden deze termen door elkaar gebruikt. Elk pictogram voor een schijfstation of opslagruimte geeft een (virtueel)Linux- of Windows-schijfstation weer.

Om een opslagruimte aan een bepaalde netwerkserverbeschrijving te verbinden, *koppelen* we deze.

Tijdens het installatieproces worden er automatisch twee opslagruimtes gemaakt (*systeemstation* en *installatiestation*) en gekoppeld aan de netwerkserverbeschrijving. Als de installatie is voltooid, kunt u meer opslagruimtes maken en aan de netwerkserverbeschrijving koppelen. Linux ziet deze opslagruimtes als extra stations.

Het beheer van een opslagruimte van een Linux-server bestaat uit een i5/OS-onderdeel en eenLinux-onderdeel. Aan de zijde van de i5/OS wordt een opslagruimte gemaakt en gekoppeld aan de Linux-server. Aan de Linux-zijde worden schijfbeheertaken uitgevoerd, zoals partitiebeheer en -formattering. Deze taken worden op een geïntegreerde Linux-server op precies dezelfde wijze uitgevoerd als op een zelfstandige Linux-server.

i5/OS-opslagbeheer zorgt ervoor dat Linux niet langer hoeft te zorgen voor ondersteuning van het apparaat. Dit heeft tot gevolg dat algemene schijfbeheerproblemen bij zelfstandige Linux-servers, zoals schijfstuurprogramma's, adressering, configuratie en bescherming, niet langer optreden bij gebruik van een geïntegreerde Linux-server.

#### **Virtuele Ethernet LAN-lijnbeschrijvingen**

Onder elke netwerkserverbeschrijving springt een communicatielijnbeschrijving in, die eindigt op PP. Deze lijnbeschrijving, de *point-to-point virtuele Ethernet-regel*, wordt automatisch geconfigureerd als er een geïntegreerde server wordt gemaakt. De communicatielijn verzorgt een virtuele Ethernet-verbinding van 1 Gbps tussen de geïntegreerde server en de hostpartitie van i5/OS, en stelt de server in staat informatie uit te wisselen met i5/OS. Voor elke virtuele Ethernet-verbinding die wordt ingesteld tussen een geïntegreerde Linux-server en andere geïntegreerde servers of logische partities van de iSeries, is een afzonderlijke lijnbeschrijving nodig.

#### **TCP/IP-interface voor point-to-point virtuele Ethernet LAN-regel**

Een TCP/IP-interface wordt specifiek gemaakt voor de point-to-point virtuele Ethernet LANregel. Deze heeft standaard een adres in de vorm van 192.168.x.y, waarbij x en y automatisch worden gegenereerd, en een subnetmasker van 255.255.255.0. Nadat de server is gemaakt, kan de TCP/IP-interface van de point-to-point virtuele Ethernet LAN-regel worden gewijzigd. Deze interface moet een IP-adres en subnetmasker hebben die nog niet in het netwerk worden gebruikt. Voor de Linux-server wordt een corresponderend TCP/IP-adres (192.168.x.y+1) geconfigureerd aan het einde van het point-to-point virtueel Ethernet LAN.

# **Operationele interface instellen**

In dit onderwerp worden de opdrachtregelinterfaces van de iSeries Navigator en i5/OS besproken.

i5/OS maakt gebruik van twee operationele interfaces:

#### **iSeries Navigator**

De iSeries Navigator is een op Windows gebaseerde, volledig grafische interface voor i5/OS-bewerkingen. U kunt hiermee op een eenvoudige manier operationele i5/OS-taken uitvoeren in een goed ontworpen grafische gebruikersinterface. De iSeries Navigator is logisch, consistent en eenvoudig in gebruik. Er wordt veel gebruik gemaakt van wizards om de configuratie te vereenvoudigen. Als u de iSeries Navigator gebruikt, hoeft u geen opdrachten te onthouden en ziet u veel meer informatie op het venster dan op een tekstscherm.

De meeste operationele i5/OS-taken kunnen via de iSeries Navigator worden uitgevoerd, alhoewel er enkele uitzonderingen zijn, zoals de opdracht waarmee de iSeries wordt uitgeschakeld. De iSeries Navigator is een goede keuze als u niet bekend bent met de iSeries.

#### **i5/OS-opdrachtregel**

De i5/OS-opdrachtregel is een traditionele tekstinterface waarmee CL-opdrachten (Command Language) rechtstreeks kunnen worden uitgevoerd. Deze opdrachtregel werkt op dezelfde manier als de opdrachtregelinterface in Unix, Linux en Windows. CL is de scripttaal die wordt gebruikt op de iSeries. CL-opdrachten kunnen worden gegroepeerd in een CL-programma.

De opdrachtregelinterface is beschikbaar via een 5250- of groene scherm-sessie, waarbij 5250 verwijst naar de gebruikte tekstgegevensstroom en het groene scherm naar de standaardkleur van de tekens in de tekstsessie. Het gelicentieerde programma iSeries Access verstrekt 5250-sessies in Windows en in ondersteunde browsers. Het is tevens mogelijk via telnet een 5250-sessie te activeren op de iSeries.

De opdrachtregelinterface kan de voorkeur hebben van ervaren iSeries-gebruikers die bekend zijn met CL-opdrachten, omdat deze interface sneller en krachtiger is dan de grafische interface. Het is echter moeilijker in gebruik voor een onervaren iSeries-gebruiker.

Gebruik de grafische interface van de iSeries Navigator om de geïntegreerde Linux-servers te bedienen, tenzij anderszins wordt aangegeven. Het beheer van geïntegreerde Linux-servers is veel eenvoudiger in vergelijking met de opdrachtregelinterface.

# **Aan de slag met de iSeries Navigator**

In dit onderwerp wordt besproken hoe de operationele iSeries Navigator-interface wordt gebruikt.

Om geïntegreerde Linux-servers te bedienen op een iSeries met een grafische interface, moet de iSeries Navigator zijn geïnstalleerd op uw Windows-PC. De iSeries Navigator is een gratis onderdeel van het programma iSeries Access, dat standaard is bijgesloten op de i5/OS-installatie-CD-ROM's.

Voordat u de iSeries Navigator kunt gebruiken, moet u deze installeren. U kunt installeren vanaf de CD-ROM met iSeries Access of rechtstreeks via iSeries zelf, mits het gelicentieerde programma 5722-XE1 is geïnstalleerd. U hoeft 5722-XE1 niet te installeren om de iSeries Navigator te gebruiken op uw Windows-PC. Zie voor meer informatie over het installeren van de iSeries Navigator het document iSeries Navigator installeren.

Let op dat voor de iSeries Navigator 5722-SS1, optie 12 (i5/OS - hostservers) moet zijn geïnstalleerd op de iSeries. Deze optie moet standaard worden geïnstalleerd. U kunt dit controleren via de opdracht Go Licensed Programs (GO LICPGM), optie 10.

Nadat u iSeries Access hebt geïnstalleerd op Windows, moet u het meest recente servicepakket downloaden en installeren vanaf de volgende website:

<http://www.ibm.com/servers/eserver/iseries/access/casp.htm>

Voer de volgende stappen uit voor toegang tot de Linux-beheerfuncties van de iSeries Navigator:

- 1. Start de iSeries Navigator vanaf uw Windows-bureaublad.
- 2. Klik op **iSeries connection** → **Geïntegreerd serverbeheer**.

De opties voor het beheren van geïntegreerde Linux-servers zijn ingesloten in de optie Geïntegreerd serverbeheer van deiSeries Navigator. Bepaalde Windows-beheerfuncties, zoals Windows User Enrollment, zijn echter niet beschikbaar voor Linux-servers.

Vaak worden twee iSeries Navigator - Geïntegreerd serverbeheer-schermen gebruikt bij het beheren van geïntegreerde Linux-servers. Dit zijn:

#### **Servers**

Deze optie wordt gebruikt om geïntegreerde Linux- en Windows-serverinstances te beheren die zijn geïnstalleerd op de iSeries. Deze optie heeft dezelfde functie als de CL-opdracht WRKCFGSTS \*NWS die op de i5/OS-opdrachtregel wordt ingevoerd.

#### **All Virtual Disks**

Deze optie wordt gebruikt om geïntegreerde Linux- en Windows-serverschijfstations te beheren. Deze optie heeft dezelfde functie als de CL-opdracht WRKNWSSTG die op de i5/OSopdrachtregel wordt ingevoerd.

## **Aan de slag met de i5/OS-opdrachtregel**

In dit onderwerp wordt het gebruik van de operationele i5/OS-opdrachtregelinterface besproken.

Het gebruik van de i5/OS-opdrachtregelinterface wordt verkozen door vele iSeries-professionals omdat deze sneller en krachtiger is dan de iSeries Navigator-interface. Voor onervaren gebruikers is het gebruik van deze interface wat moeilijker omdat zij bekend moeten zijn met de CL-opdrachten van i5/OS.

Om de i5/OS-opdrachtregelinterface te gebruiken, typt u een CL-opdracht op de opdrachtregel en drukt u op **F4**. Als u extra regels nodig hebt voor het invoeren van opdrachten, typt u de CL-opdracht CALL QCMD op de opdrachtregel en drukt u op **Enter**. CL-opdrachten kunnen in hoofdletters en kleine letters worden ingevoerd.

Hierna volgen de opdrachten die kunnen worden gebruikt voor het beheren van geïntegreerde Linuxservers:

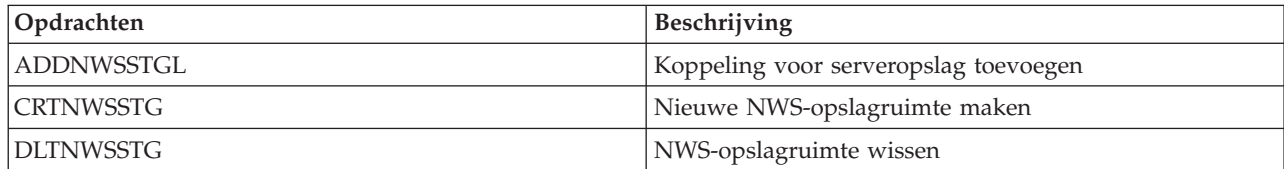

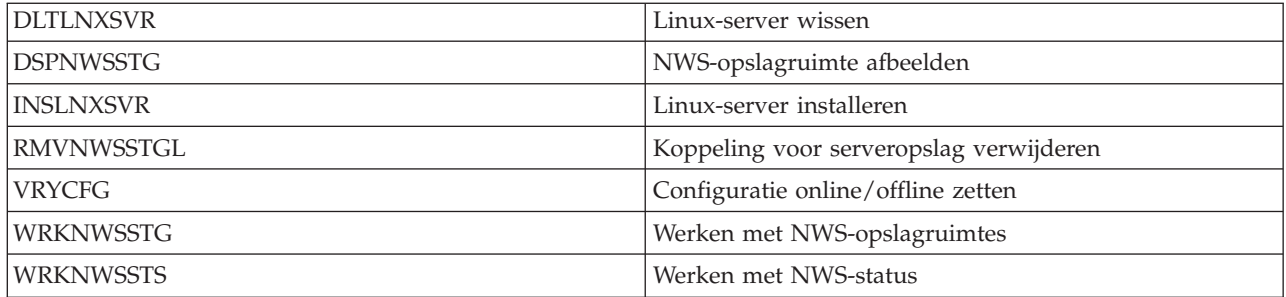

Om de i5/OS-opdrachtregel te gebruiken moet u toegang hebben tot een twinax-werkstation of moet u een 5250-emulator (groen scherm) opzetten onder Windows of een ondersteunde browser. Zowel het programma iSeries Access als het product IBM Personal Communications worden geleverd met een 5250 emulator, hetgeen een oplaadbare optie is. Om 5250-sessies te gebruiken voor communicatie met i5/OS moet u beschikken over het Enterprise-pakket voor uw iSeries. Als u dit pakket niet hebt, is de 5250-capaciteit beperkt tot consolefuncties.

# **Werken met Linux-servers met de iSeries Navigator**

In dit onderwerp wordt besproken hoe er met de NWSD wordt gewerkt met de iSeries Navigator.

Het geïntegreerde serverbeheeronderdeel van de iSeries Navigator is een waardevol hulpprogramma voor het afbeelden en beheren van NWSD-informatie.

Voer de volgende stappen uit om te werken met een NWSD met de iSeries Navigator:

- 1. Klik op **Servers** onder Geïntegreerd serverbeheer.
- 2. Klik met de rechtermuisknop op de serverinstance (NWSD) waarmee u wilt werken.
- 3. In het contextmenu van de geselecteerde NWSD kunt u:
	- v De geïntegreerde Linux-serverinstance starten, uitschakelen of uitschakelen en opnieuw opstarten.
	- v De status van de geïntegreerde Linux-serverinstance bekijken.
	- De eigenschappen van de NWSD bekijken.

# **Werken met Linux-servers via CL-opdrachten**

In dit onderwerp wordt besproken hoe de geïntegreerde Linux-server werkt met CL-opdrachten.

Twee CL-opdrachten worden regelmatig gebruikt bij het beheren van geïntegreerde Linux-servers.

- v Werken met configuratiestatus (netwerkserverbeschrijvingen) WRKNCFGSTS \*NWS
- Werken met netwerkserverbeschrijvingen WRKNWSD

Deze opdrachten geven een lijst weer van de Linux-, Windows- en AIX-netwerkserverbeschrijvingen (NWSD's). Deze zijn gelijk aan de optie Geïntegreerd serverbeheer - Servers van iSeries Navigator. U kunt de wijze waarop de gegevens op deze schermen zijn gerangschikt, niet wijzigen.

## **WRKCFGSTS \*NWS**

Op het scherm WRKCFGSTS \*NWS wordt de status van elke netwerkserverbeschrijving met bijbehorende objecten afgebeeld.

Typ WRKCFGSTS \*NWS in op de i5/OS-opdrachtregel en druk op **Enter**.U ziet een lijst met de Linux-, Windows- en AIX-NWSD's met de bijbehorende status.

De algemene status van een netwerkserverbeschrijving is:

v De status ACTIVE van een NWSD is equivalent aan een Linux-server die actief is.

- v De status VARIED OFF van een NWSD is equivalent aan een Linux-server die wordt uitgeschakeld.
- De status VARY ON PENDING van een NWSD is equivalent aan eenLinux-server die wordt opgestart.
- v De status SHUTDOWN van een NWSD is equivalent aan een Linux-server die is uitgeschakeld via de Linux-console.

#### **WRKNWSD**

De opdracht WRKNWSD beeldt een lijst met NWSD's af.

- 1. Typ WRKNWSD op de i5/OS-opdrachtregel.Druk op **Enter**.Er wordt een lijst afgebeeld met de Linux-, Windows- en AIX-NWSD's.
- 2. Typ 2 naast de NWSD die u wilt wijzigen (of 5 om deze weer te geven).Druk op **Enter**.

De volgende parameters worden gebruikt:

- Netwerkserverbeschrijving
- Naam resource
- Wachtperiode online zetten
- Timeout afsluiten
- Codetabel
- v Serverberichtenwachtrij en bibliotheek
- Configuratiebestand en bibliotheek
- Configuratie TCP/IP-poort en subparameters
- Apparaatresources beperken
- Datum en tijd synchroniseren
- Beschrijving

Als de server is uitgeschakeld, kunnen de volgende parameters worden gewijzigd:

- Naam resource
- Wachtperiode online zetten
- Timout afsluiten
- Codetabel
- Serverberichtenwachtrij en bibliotheek
- Configuratiebestand en bibliotheek
- Configuratie TCP/IP-poort en subparameters versus beperkte apparaatresources
- Apparaatresources beperken
- v Datum en tijd synchroniseren
- Beschrijving

Als de server is ingeschakeld, kunnen de volgende parameters worden gewijzigd:

- v Configuratie TCP/IP-poort en subparameters.De wijziging gaat pas in als de server opnieuw wordt opgestart.
- Beschrijving

## **Linux-servers starten**

In dit onderwerp wordt besproken hoe één of meerdere geïntegreerde Linux-servers worden gestart met de iSeries Navigator en CL-opdrachten. Er worden bovendien instructies gegeven voor het automatisch starten van geïntegreerde Linux-servers bij het opstarten van de iSeries.

**Opmerking:** Een geïntegreerde Linux-server kan niet via de Linux-console worden gestart; het is echter wel mogelijk een werkende server opnieuw op te starten via de Linux-console.

#### **Eén Linux-server starten met de iSeries Navigator**

De functie **Geïntegreerd serverbeheer** van de iSeries Navigator voorziet in een interface voor het starten van één of meerdere Linux-servers tegelijkertijd.

Voer de volgende stappen uit om één Linux-server te starten met de iSeries Navigator:

- 1. Klik op **Servers** onder Geïntegreerd serverbeheer.
- 2. Klik met de rechtermuisknop op de server die u wilt starten.
- 3. Selecteer **Start**. Na enkele momenten wijzigt de status in Started.

#### **Meerdere Linux-servers starten met de iSeries Navigator**

Selecteer een van de volgende methodes om alle geïntegreerde servers (zowel Linux als Windows) te starten:

- v Klik met de rechtermuisknop op **Servers** in het linkerdeelvenster en selecteer **Start all**.
- v Klik op **Start all integrated servers** in het deelvenster met het takenpad.

Houd om alleen de geselecteerde servers te starten Ctrl ingedrukt en klik op elke server die u wilt starten. Klik vervolgens met de rechtermuisknop op een van de geselecteerde servers en klik op Start.

#### **Tips:**

- v Als u twee of meer serverinstances hebt gemaakt voor dezelfde geïntegreerde xSeries-server of IXA-verbonden xSeries-server, moet u niet proberen alle servers tegelijkertijd te starten. Dit zijn slechts serverinstances, geen fysieke servers.
- v Vanwege de onderlinge afhankelijkheid tussen Linux-servers is het raadzaam de servers in een bepaalde volgorde te starten.

#### **Linux-servers starten via CL-opdrachten**

Selecteer een van de volgende CL-opdrachten om een Linux-server te starten via een i5/OS-opdrachtregel:

#### **WRKCFGSTS**

- 1. Typ WRKCFGSTS \*NWS. Druk op **Enter**.
- 2. Typ 1 in de kolom Opt naast de netwerkserverbeschrijving (NWSD) die u online wilt zetten. Druk op **Enter**.

Om meerdere Linux-servers te starten via de opdracht WRKCFGSTS, typt u eenvoudigweg 1 in de kolom Opt naast alle NWSD's die u online wilt zetten. Druk op **Enter**.

#### **VRYCFG**

- 1. Typ VRYCFG. Druk op **F4**.
- 2. Voer de NWSD in die u online wilt zetten. Druk op **Enter**. Bijvoorbeeld: VRYCFG CFGOBJ(nwsd-naam) CFGTYPE(\*NWS) STATUS(\*ON)

Om meerdere Linux-servers te starten via de opdracht VRYCFG geeft u in de parameter CFGOBJ gewoon alle NWSD's weer die u online wilt zetten. Druk op **Enter**. Bijvoorbeeld: VRYCFG CFGOBJ(nwsd-naam1 nwsd-naam2 nwsd-naam3) CFGTYPE(\*NWS) STATUS(\*ON)

Het op deze manier gebruiken van de opdracht VRYCFG kan ertoe leiden dat de groene-schermsessie enkele minuten wordt vergrendeld.

## **Linux-servers automatisch starten bij het opstarten van de iSeries**

Als u slechts één geïntegreerde server hebt, of als u de servers niet in een bepaalde volgorde hoeft te starten, kan een geïntegreerde server op een eenvoudige manier worden opgestart als de iSeries is ingeschakeld:

- 1. Typ CFGTCP op de i5/OS-opdrachtregel. Druk op **Enter**.
- 2. Typ 1 op het scherm Configure TCP/IP. Druk op **Enter**.
- 3. Zoek de interface voor de point-to-point virtuele Ethernet-regel die overeenkomt met de server die u automatisch wilt starten. Deze regel heeft de vorm news-naamPP. Voer naast de interface 2 in. Druk op **Enter**.
- 4. Wijzig de parameter Autostart in *\*YES*. Druk op **Enter**.

De volgende keer dat de iSeries wordt opgestart, wordt de geïntegreerde server automatisch gestart.

## **Linux-servers uitschakelen**

In dit onderwerp worden de verschillende manieren besproken om geïntegreerde Linux-servers uit te schakelen.

Net zoals Linux-servers op vele manieren kunnen worden gestart, kunnen Linux-servers ook op vele manieren worden gestopt. In dit gedeelte wordt besproken op welke manieren Linux-servers kunnen worden uitgeschakeld. Tevens worden unieke situaties besproken die kunnen optreden in een geïntegreerde omgeving.

Linux-servers moeten worden uitgeschakeld alvorens i5/OS-systeemtaken uit te voeren, zoals:

- v Een backup maken van statisch gekoppelde opslagruimtes. Van statisch gekoppelde opslagruimtes kan alleen een backup worden gemaakt wanneer de Linux-servers zijn uitgeschakeld.
- v Een i5/OS-partitie in de onderhoudsstand zetten. Als de onderhoudsstand van i5/OS wordt beëindigd, is de iSeries alleen via de console toegankelijk. Als de iSeries in de onderhoudsstand wordt gezet door alle subsystemen onmiddellijk te beëindigen, worden de geïntegreerde Linux-servers niet automatisch uitgeschakeld. Omdat i5/OS gewoonlijk in de onderhoudsstand wordt gezet voor het maken van een backup, moeten de Linux-servers worden uitgeschakeld zodat van alle onderdelen een backup kan worden gemaakt. Als een server draait, worden onderdelen zoals opslagruimtes vergrendeld en van de backup uitgesloten. De geïntegreerde servers moeten daarom op een gecontroleerde manier worden uitgeschakeld alvorens i5/OS in de onderhoudsstand te zetten.
- v Een volledige backup van het systeem uitvoeren. Het opslaan van het volledige systeem via optie 21 uit het opslagmenu is een eenvoudige manier om voor een volledige backup van het iSeries-systeem te zorgen, inclusief de geïntegreerde Linux-servers. Optie 21 in het menu Save beschikt over een optie waarmee geïntegreerde servers automatisch kunnen worden uitgeschakeld alvorens een backup te starten. Stel deze optie als volgt in:
	- 1. Typ go save op de i5/OS-opdrachtregel. Druk op **Enter**.
	- 2. Typ 21 en druk op **Enter**.
	- 3. Het scherm Save the Entire System wordt afgebeeld. Druk op **Enter**.
	- 4. Op het scherm Specify Command Defaults bevindt zich de optie 'Vary off network servers'. Deze optie wordt standaard ingesteld op *\*NONE*, waarbij de geïntegreerde servers niet worden uitgeschakeld. Om ervoor te zorgen dat de geïntegreerde Linux-servers worden uitgeschakeld alvorens de backup start, geeft u de opdracht \*ALL op.
	- 5. Vul de andere opties in. Druk op **Enter** om de backup te starten.
- v De iSeries uitschakelen. Het wordt ten zeerste aanbevolen de servers op een gecontroleerde manier uit te schakelen alvorens de iSeries uit te schakelen via de opdracht Power Down System (PWRDWNSYS).

**Belangrijk:** Schakel altijd de geïntegreerde Linux-servers uit voordat u i5/OS in de onderhoudsstand zet en voordat u de iSeries uitschakelt. Als u dit niet doet, kunnen er gegevens verloren gaan of kan het Linux-besturingssysteem worden beschadigd.

#### **Eén Linux-server uitschakelen met de iSeries Navigator**

Schakel als volgt één Linux-server uit met de iSeries Navigator:

- 1. Klik op **Servers** onder **Geïntegreerd serverbeheer**.
- 2. Klik met de rechtermuisknop op de server die u wilt uitschakelen.
- 3. Selecteer **Shut Down** of **Shut Down and Restart**.
- 4. Er wordt een bevestigingsvenster voor het uitschakelen weergegeven. Klik op **Shut Down**.

Na enkele momenten wijzigt de serverstatus in Shutting down. De status wordt automatisch gewijzigd in Shut down als de server volledig is uitgeschakeld. Dit venster hoeft niet te worden vernieuwd.

#### **Meerdere Linux-servers uitschakelen met de iSeries Navigator**

Selecteer een van de volgende methodes om alle servers tegelijkertijd uit te schakelen:

- v Klik met de rechtermuisknop op Servers in het linkerdeelvenster en selecteer **Shut down all**.
- v Klik op **Shut down all integrated servers** in het deelvenster met het takenpad.

Om alle geselecteerde servers tegelijkertijd uit te schakelen, houdt u Ctrl ingedrukt en klikt u op de servers die u wilt uitschakelen. Klik vervolgens met de rechtermuisknop op een van de geselecteerde servers en klik op **Shut down**.

Vanwege de onderlinge afhankelijkheid tussen servers, is het raadzaam de servers in een bepaalde volgorde uit te schakelen. Zie "Eén Linux-server uitschakelen via CL-opdrachten" als u dit automatisch wilt doen.

#### **Eén Linux-server uitschakelen via CL-opdrachten**

Selecteer een van de volgende CL-opdrachten om één Linux-server uit te schakelen via de i5/OSopdrachtregel.

#### **WRKCFGSTS**

- 1. 1. Typ WRKCFGSTS \*NWS. Druk op **Enter**.
- 2. Typ 2 in de kolom Opt naast de netwerkserverbeschrijving (NWSD) die u offline wilt zetten. Druk op **Enter**.

Om meerdere Linux-servers uit te schakelen via de opdracht WRKCFGSTS typt u eenvoudigweg 2 in de kolom Opt naast alle NWSD's die u offline wilt zetten. Druk op **Enter**.

#### **VRYCFG**

- 1. Typ VRYCFG. Druk op **F4**.
- 2. Voer de volgende parameters in:
	- De NWSD die u offline wilt zetten.
	- De status: \*OFF.
- 3. Druk op **Enter**.

Bijvoorbeeld: VRYCFG CFGOBJ(nwsd-naam) CFGTYPE(\*NWS) STATUS(\*OFF)

Om meerdere Linux-servers uit te schakelen via de opdracht VRYCFG geeft u eenvoudigweg alle NWSD's in de parameter CFGOBJ weer die u offline wilt zetten. Druk op **Enter**. Bijvoorbeeld: VRYCFG CFGOBJ(nwsd-naam1 nwsd-naam2 nwsd-naam3) CFGTYPE(\*NWS) STATUS(\*OFF)

## **Linux-servers uitschakelen via de Linux-console**

Elke Linux-server kan via de Linux-console worden uitgeschakeld door de opdracht **shutdown -h now** te typen. Het Linux-besturingssysteem wordt uitgeschakeld, maar de NWSD blijft online.

Via de opdracht WRKCFGSTS krijgt de NWSD de status SHUTDOWN. De status van de communicatieobjecten die hieronder vallen, krijgen de status FAILED. Dit is normaal voor servers die via de console worden uitgeschakeld. Op het scherm WRKCFGSTS \*NWS kunt u een 2 invoeren naast de NWSD om het offline zetten te voltooien.

De geïntegreerde Linux-server kan ook via de console worden uitgeschakeld en worden opgestart door de juiste opdracht in te voeren. Vaak moet de server na het installeren van software of het opnieuw configureren van het besturingssysteem, opnieuw worden opgestart. In dit geval hoeft Linux aan de i5/OSzijde niet opnieuw te worden opgestart.

#### **xSeries-servers uitschakelen via de Linux-console**

Het uitschakelen van een Linux-server die draait op een geïntegreerde xSeries-adapterverbonden xSeries via de Linux-console is een bijzondere situatie. U moet Linux in dit geval niet uitschakelen via de Linuxconsole. De reden hiervoor is dat wanneer een geïntegreerde Linux-server op deze manier wordt uitgeschakeld, de xSeries-server volledig wordt uitgeschakeld. Hierdoor krijgt de geïntegreerde xSeries-adapter geen stroom meer en stopt de communicatie via de HSL-lus. De gelicentieerde interne systeemcode (SLIC, System Licensed Internal Code) op de iSeries interpreteert dit als een tower die is uitgeschakeld en verwijderd van de HSL-lus (in dit geval de geïntegreerde xSeries-adapterverbonden xSeries). De iSeries gaat het HSL-herstelproces in. De overige iSeries-towers in de lus worden, als het goed is, niet beïnvloed omdat de gegevens in beide richtingen door de lus gaan en omdat deze towers nog steeds zijn verbonden met de iSeries-systeemeenheid. Maar als meerdere geïntegreerde xSeries-adapterverbonden servers worden uitgeschakeld via de Linux-console, raken towers die zijn aangesloten tussen de uitgeschakelde servers in de HSL-lus, geïsoleerd; ze zijn niet langer verbonden met de iSeries-systeemeenheid. Als de geïsoleerde towers over schijfstations beschikken, wordt de iSeries abnormaal afgebroken. Tevens heeft, als de lus beschikt over een migratietower, het uitschakelen van één geïntegreerde xSeries-adaptergebaseerde server via de console tot gevolg dat de iSeries ook wordt uitgeschakeld omdat gegevens slechts in één richting rond de HSL-lus naar een migratietower kunnen gaan.

Voor geïntegreerde Linux-servers die draaien op geïntegreerde xSeries-adapterverbonden xSeries-apparaten, is de juiste manier om uit te schakelen via de iSeries Navigator of via de i5/OS-opdrachtregel.

Zoek voor meer informatie over HSL-configuratie naar redp-3652 op de volgende website:

<http://www.redbooks.ibm.com/>

#### **Linux-servers via een geforceerde uitschakeling afsluiten**

Als de uitschakelopdracht voor een geïntegreerde Linux-server wordt gegeven via de iSeries Navigator of een i5/OS-opdrachtregel, wordt de uitschakelopdracht doorgegeven aan de server, zodat deze zichzelf zonder problemen kan uitschakelen. i5/OS wacht standaard 15 minuten (900 seconden) voordat een geforceerde uitschakeling van een geïntegreerde Linux-server wordt uitgevoerd, mits de server zichzelf nog niet heeft uitgeschakeld. Voer de volgende stappen uit om deze standaardinstelling te wijzigen:

- 1. Schakel de Linux-server uit.
- 2. Typ op een i5/OS-opdrachtregel de opdracht Change Network Server Description (CHGNWSD) en druk op **F4**.
- 3. Blader naar de uitschakeltimeoutparameter (SHUTDTIMO) en voer de nieuwe standaardwaarde in. Druk op **Enter**.
- 4. Start de server opnieuw op.

#### **Linux-servers uitschakelen door de iSeries uit te schakelen**

Het wordt ten zeerste aanbevolen de i5/OS-partitie niet uit te schakelen als er Linux-servers actief zijn. Als de opdracht Power Down System (PWRDWNSYS) \*IMMED wordt gegeven, probeert i5/OS geen actieve geïntegreerde Linux-servers uit te schakelen. Als de iSeries wordt uitgeschakeld, wordt de stroomtoevoer naar de Linux-servers afgesneden. Als de servers op deze manier worden uitgeschakeld, kunnen gegevens worden beschadigd. Schakel de Linux-servers altijd zelf uit alvorens de opdracht PWRDWNSYS te geven.

- **Opmerking:** Via de opdracht Power Down System (PWRDWNSYS) \*CNTRLD wordt geprobeerd actieve servers offline te zetten alvorens het systeem uit te schakelen.
- **Belangrijk:** Geef nooit de opdracht PWRDWNSYS \*IMMED voordat de geïntegreerde Linux-servers de uitgeschakelde status hebben.

# **Geïntegreerde servers in een netwerk verbinden**

In dit onderwerp worden methodes besproken voor het in een netwerk verbinden van Linux-servers.

# **Virtuele Ethernet-netwerken configureren**

In dit onderwerp wordt beschreven hoe u een virtueel Ethernet-netwerk configureert tussen Linux-servers.

**Opmerking:** Als u een geïntegreerde Linux-server voor de eerste keer installeert, worden virtuele Ethernet-netwerken geconfigureerd via de installatieopdracht (INSLNXSVR).

Ga als volgt te werk om een virtueel Ethernet-netwerk te configureren:

- 1. Configureer een Ethernet-lijnbeschrijving voor de geïntegreerde server.
	- a. Voer in i5/OS de opdracht Create Line Description (Ethernet), CRTLINETH, in en druk op **Enter**.
	- b. Voer in het veld Line Description de naam in van uw netwerkserverbeschrijving (NWSD), gevolgd door V en een getal (0 t/m 9) dat overeenkomt met het virtuele Ethernet-netwerk dat u gaat gebruiken (bijvoorbeeld *NWSDnaamV0*).
	- c. Voer in het veld Resource Name \*NWSD in.
	- d. Voer in het NWSD-veld de naam in van de NWSD die de adapter gaat gebruiken.
	- e. Druk twee maal op **Enter**.
	- f. Voer in het veld Port Number het poortnummer in van het virtuele Ethernet-netwerk dat u gebruikt.Poortwaarden voor het virtuele Ethernet-netwerk zijn *\*VRTETH0* t/m *\*VRTETH9*.
	- g. In het veld Local Adapter Address moet \*ADPT worden ingevoerd.
	- h. De lijnsnelheid moet 1G zijn en Duplex moet \*FULL zijn.
	- i. Druk op **F10** voor meer parameters.Het maximale frameformaat moet voor virtueel Ethernet 8996 zijn.
	- j. Optioneel: Ga verder naar het tekstveld 'description' en voer een korte beschrijving in.
	- k. Optioneel: Ga verder naar het veld Link Speed en geef \*MAX op. Druk op **Enter**.
	- l. Druk op **Enter** om de Ethernet-lijnbeschrijving in te voeren.
	- m. Optioneel: Als u de geïntegreerde server met meerdere virtuele Ethernet-netwerken wilt laten verbinden, herhaalt u alle bovenstaande stappen om een lijnbeschrijving te creëren voor elk netwerk, waarbij u in stap 1f andere poortwaarden invoert.
- 2. Wijzig de NWSD van de geïntegreerde server om de Ethernet-lijnbeschrijvingen te gebruiken.
	- a. Voer de i5/OS-opdracht CHGNWSD in en druk op **Enter**.
	- b. Voer in het NWSD-veld de naam van de NWSD in en druk op **F4**.
	- c. Ga naar de TCP/IP-poortconfiguratie.
- d. Voer in de blanco positie rechts van de woorden + voor meer waarden, een + in en druk op **Enter**.
- e. Voer in het veld Port het poortnummer in,bijvoorbeeld: *\*VRTETH0*).
- f. Voer in het veld Internet address het IP-adres van de geïntegreerde server in.
- g. Voer in het veld Subnet mask het subnetmasker van de geïntegreerde server in.
- h. Voer in het veld Max Transmission Unit 8996 in.
- i. Druk op **Enter**.
- 3. Herhaal de procedure voor alle geïntegreerde servers die u in het netwerk wilt verbinden, waarbij u voor alle servers dezelfde virtuele Ethernet-poort opgeeft.
- 4. Start de geïntegreerde servers opnieuw op.Voor de virtuele Ethernet-adapter wordt automatisch een stuurprogramma geïnstalleerd en ingesteld op hetLinux TCP/IP-adres dat is opgegeven in de NWSD.Een IP-adres dat via de console van de geïntegreerde server wordt ingevoerd, overschrijft echter de waarden die in de NWSD zijn ingesteld.
- 5. Test het virtuele Ethernet-netwerk bijvoorbeeld door vanaf een server te pingen naar het IP-adres dat is opgegeven voor de andere servers.

## **Linux-stations beheren**

In dit onderwerp wordt informatie en advies gegeven over het beheer van iSeries-schijfopslag die is toegewezen aan geïntegreerde Linux-servers.

# **Overzicht iSeries-opslagbeheer**

In dit onderwerp worden de iSeries-opslagbeheermethodes besproken.

Als Linux draait op de geïntegreerde xSeries-hardware, wordt een gedeelte van de iSeries-schijfcapaciteit gebruikt. Om deze reden bestaat het beheer van de schijfopslag van een Linux-server uit een i5/OSonderdeel en een Linux-onderdeel. Het i5/OS-onderdeel wordt gebruikt om een gedeelte opslag te maken en te koppelen aan de Linux-server. De opslagbeheerfunctie van i5/OS ontheft de Linux-server van de verantwoordelijkheid om te voorzien in fysieke apparaatondersteuning. Daarom zijn veel van de algemene schijfbeheertaken van stand-alone PC-servers (schijfstations, adressering en bescherming) niet meer nodig als er een geïntegreerde Linux-server wordt gebruikt. Het Linux-onderdeel van schijfopslagbeheer wordt gebruikt om de resterende schijfbeheertaken uit te voeren, waaronder formattering en partitionering. Deze taken worden op een geïntegreerde Linux-server op exact dezelfde wijze uitgevoerd als op een stand-alone Linux-server.

Om te begrijpen hoe schijfopslag wordt toegewezen aan geïntegreerde Linux- en Windows-servers, moet u inzicht hebben in is het nodig te hoe i5/OS-opslagbeheer werkt op de iSeries. De kern van opslagbeheer op de iSeries wordt gevormd door een technologie die ongelaagd geheugen wordt genoemd. Ongelaagd geheugen is een revolutionaire opslagbeheerarchitectuur die niet alleen een uitstekende I/Oprestatie van de iSeries-schijf biedt, maar tevens de hoeveelheid vereist beheer enorm vermindert.

De belangrijkste functies van ongelaagd geheugen zijn:

• Eén pool

Het beheer van fysieke schijfstations is geïmplementeerd in de gelicentieerde interne systeemcode (SLIC), hetgeen in concept lijkt op het BIOS op een PC.

Standaard zien het besturingssysteem en toepassingen slechts één grote pool voor virtuele opslag (de hulpgeheugenpool van het systeem of systeem-ASP) in plaats van fysieke stations. Het beheer van de fysieke opslag wordt verborgen gehouden voor de gebruiker.

Om de pool groter te maken, voegt u eenvoudigweg schijfstations toe aan het iSeries-systeem waarna deze automatisch onderdeel gaan vormen van de systeem-ASP. Onder bepaalde omstandigheden kan het raadzaam zijn extra geheugenpools te maken, gebruikers-ASP's en onafhankelijke ASP's genaamd.

• Verspreiden van gegevens

In plaats van een object dat wordt opgeslagen op één fysiek schijfstation, wordt het object in het ongelaagd geheugen verspreid over alle fysieke stations, transparant voor de gebruiker.

iSeries-schijfbeheer ondersteunt volledig parallelle schijf-I/O, hetgeen voorziet in een uitstekende I/Oschijfprestatie omdat elk object op het systeem gelijktijdig toegankelijk is voor meerdere schijfwisselaars.

U hoeft zich geen zorgen te maken dat bepaalde schijfstations vollopen en u hoeft geen gegevens van de ene naar de andere schijf te verplaatsen om de prestatie te verbeteren, omdat het gegevensbeheer volledig wordt overgenomen door de SLIC. Er is voor iSeries dan ook geen databasebeheerder nodig. De SLIC zorgt er tevens voor dat er geen schijffragmentatie optreedt.

• Enkelvoudige adresruimte

Geheugen en schijf vormen op de iSeries één 64-bits adresruimte.

In een adresruimte zijn objecten toegankelijk op naam in plaats van op hardware-adres; dit voorziet in meer integriteit en betrouwbaarheid.

## **Introductie van netwerkserveropslagruimtes**

In dit onderwerp worden netwerkserveropslagruimtes en de naamgeving ervan besproken.

Besturingssystemen zoals Windows, Unix en Linux werken met fysieke schijfstations; op besturingssysteemniveau is weinig of geen virtualisering van opslag. Daar i5/OS alle schijfopslag virtualiseert, kunt u gedeelten van de schijfruimte van de opslagpool gebruiken om virtuele schijfstations te vormen, die vervolgens kunnen worden toegewezen aan Linux en Windows. Deze virtuele schijfstations worden opslagruimtes genoemd. Door geïntegreerde Linux- en Windows-servers, en AIX 5L en Linux die worden uitgevoerd op iSeries-partities, worden deze opslagruimtes gezien als fysieke schijfstations.

**Belangrijk:** Omdat stations zoals gezien door geïntegreerde Linux- en Windows-servers worden verspreid over alle schijfstations in de ASP, kunt u een Windows- of Linux-station vergroten tot de beschikbare opslag die in de ASP is opgegeven.

Het i5/OS-object dat wordt gebruikt om een virtueel Windows- of Linux-station te maken, wordt netwerkserveropslagruimte (NWSSTG, NetWorkSeverSToraGe) of korteg opslagruimte genoemd. Deze opslagruimtes worden opgeslagen in de hoofddirectory van het i5/OS-IFS (Integrated File System) in de directory /QFPNWSSTG. U kunt de opdracht Work with Links (WRKLNK) via een i5/OS-opdrachtregel gebruiken om de inhoud van de directory /QFPNWSSTG te bekijken. Dezelfde opslagruimte wordt niet alleen door geïntegreerde Linux-servers gebruikt, maar ook door geïntegreerde Windows-servers, en door Linux en AIX 5L die worden uitgevoerd op logische iSeries-partities. Opslagruimtes kunnen onderling door deze verschillende besturingssystemen worden uitgewisseld.

De hoeveelheid schijfopslag die wordt gemaakt voor de servers, wordt rechtstreeks weggenomen van de beschikbare iSeries-opslag en elk virtueel Windows- of Linux-station wordt verspreid over alle echte schijfstations in de iSeries-schijvenpool.

Opslagruimtes zijn verschillend van andere i5/OS-bestandsobjecten omdat de grootte die voor een opslagruimte wordt gemaakt, onmiddellijk volledig wordt toegewezen. De reden hiervoor is dat geïntegreerde Linux- en Windows-servers moeten verbinden met een station met een vaste grootte en dit station moeten formatteren.

Met de installatieopdracht (INSLNXSCR) van de Linux-server worden slechts twee stations gemaakt. Deze stations worden gebruikt voor opslag van het Linux-besturingssysteem (het systeemstation) en enkele door IBM geleverde stuurprogramma's (het installatiestation).

Het wordt aanbevolen voor en na het uitvoeren van wijzigingen aan het besturinggsysteem een backup te maken van het systeemstation. Als er dan iets gebeurt, kunt u dit herstellen via de backup van het systeemstation en hoeft u de server niet vanaf het begin opnieuw op te bouwen. Bewaar geen gebruikersbestanden op het systeem- of installatiestation zodat u snel kunt herstellen van een systeemstoring. Bestanden en gegevens die vaak worden gewijzigd, moeten op een ander station worden opgeslagen.

Alvorens u nieuwe stations voor uw server maakt, is het raadzaam te berekenen wat de server nu en in de toekomst nodig heeft. Nadat de server is geïnstalleerd, kunnen er op elk gewenst moment extra stations worden gemaakt voor de Linux-server. Deze stations kunnen aan de server worden gekoppeld als deze is uitgeschakeld (statische koppeling) of wordt opgestart (dynamische koppeling). Dit betekent dat u geen grote gedeelten van de iSeries-opslag hoeft toe te wijzen wanneer de server wordt gemaakt; u kunt, indien nodig, extra stations maken van een gewenste grootte (tot aan de maximumlimiet).

Hier volgt een overzicht van de bewerkingen die kunnen worden uitgevoerd op Linux-stations:

- Een nieuw Linux-station maken.
- Een Linux-station wissen.
- Een Linux-station koppelen.
- Een Linux-station ontkoppelen.
- Een Linux-station dupliceren.
- Een Linux-station uitbreiden.

Bewerkingen van Linux-schijfstations kunnen op twee manieren worden uitgevoerd:

- Met de iSeries Navigator.
- Via CL-opdrachten.

#### **Opslagruimtes een naam geven**

Het is van belang een naamgeving in te stellen voor de opslagruimtes; anders kan het moeilijk zijn namen van opslagruimtes van de i5/OS-zijde te correleren met stations aan de Linux-zijde. Dit kan met name moeilijk zijn in het geval van statisch en dynamisch gekoppelde stations.

Als de Linux-server wordt gemaakt, worden er standaard twee stations gemaakt: het systeemstation en het installatiestation. Deze nemen de naam aan van de NWSD waaraan voor het systeemstation een 1 wordt toegevoegd en voor het installatiestation een 2. Bijvoorbeeld: voor een NWSD met de naam REDHAT1 wordt het systeemstation REDHAT11 en het installatiestation REDHAT12 gemaakt. Het is niet mogelijk deze namen rechtstreeks te wijzigen. U moet ze hiertoe kopiëren en de kopieën een nieuwe naam geven. Het is echter bijna nooit nodig de namen van deze twee stations te wijzigen, omdat duidelijk is tot welke NWSD ze behoren.

Het wordt echter wel aanbevolen extra stations die u voor de server maakt, systematisch een naam te geven. U kunt de volgende beschikbare Linux-apparaatnaam gebruiken voor elk nieuw station. Door Linux worden standaard de SCSI-apparaatnamen /dev/sda en /dev/sdb toegewezen aan respectievelijk systeem- en installatiestations. Gebruik voor de eerste extra opslagruimte voor een server: nwsd-namesdc, nwsd-namesdd, enzovoort. Als deze naamgeving wordt gebruikt voor een NWSD met de naam REDHAT1, worden extra opslagruimtes REDHAT1SDC, REDHAT1SDD, enzovoort genoemd. De maximumlengte van een opslagruimtenaam is 10 tekens.

# **Koppeling van opslagruimtes**

In dit onderwerp worden de voordelen van het koppelen van opslagruimtes besproken.

Een ander voordeel van opslagruimtes is dat ze onafhankelijk zijn. Dit betekent dat wanneer u een nieuwe opslagruimte maakt, deze niet verbonden is met een bepaalde Linux-server. Een opslagruimte moet aan een NWSD worden gekoppeld zodat de Linux-server deze kan herkennen. Zelfs nadat een opslagruimte is gekoppeld, kan deze worden ontkoppeld en weer aan een andere Linux-server worden gekoppeld. Een opslagruimte kan slechts aan eén server tegelijkertijd worden gekoppeld. U kunt deze virtuele koppelingsmogelijkheid echter gebruiken om met één muisklik een gegevensstation te verplaatsen tussen verschillende Linux-servers.

Koppelingen kunnen statisch (of vast) of dynamisch zijn. Elke IXS- of IXA-NWSD kan maximaal 16 vaste koppelingen en 16 dynamische koppelingen hebben:

• Vaste koppelingen

Een opslagruimte kan vast worden gekoppeld als de geïntegreerde Linux-server is uitgeschakeld. Waar mogelijk moet u opslagruimtes vast koppelen, zodat dynamische koppelingen beschikbaar zijn als er een station moet worden toegevoegd terwijl de is server ingeschakeld.

Voor IXS/IXA worden de systeem- en installatiestations vast gekoppeld wanneer de server wordt gemaakt. Wijzig deze koppelingen niet in dynamische koppelingen.

• Dynamische koppelingen

Een opslagruimte kan dynamisch worden gekoppeld als de geïntegreerde Linux-server is gestart of uitgeschakeld. De dynamische koppelingen moeten normaal echter worden bewaard voor het toevoegen van stations wanneer de server actief is. Als alle dynamische koppelingen worden opgebruikt, moet de server worden uitgeschakeld als u extra stations wilt toevoegen. Let op dat het mogelijk is het koppelingstype te wijzigen van dynamisch naar vast door de NWSD offline te zetten, de opslagruimte te ontkoppelen en opnieuw in te stellen als vaste koppeling.

Nadat een opslagruimte is gekoppeld, moet deze worden geformatteerd onder Linux voordat de opslagruimte door Linux kan worden gebruikt.

#### **Opslagruimtes ontkoppelen**

U kunt een opslagruimte ontkoppelen om de opslagruimte te wissen of opnieuw te koppelen aan een andere Linux-server. Opslagruimtes kunnen op twee manieren worden ontkoppeld:

• Linux-server is uitgeschakeld

Dit is de gebruikelijke methode voor het ontkoppelen van een opslagruimte van een Linux-server. U kunt deze methode gebruiken ongeacht of de opslagruimte is gekoppeld als een vaste of dynamische koppeling. In dit geval, schakelt u de Linux-server uit en voert u de ontkoppelingsbewerking uit.

• Linux-server is actief

Bij V5R3 of hoger kunt u een opslagruimte ontkoppelen terwijl de Linux-server actief is. Dit wordt dynamisch ontkoppelen genoemd. Zorg ervoor dat de volgende punten zijn gecontroleerd voordat u een opslagruimte ontkoppelt:

- Het Linux-station dat moet worden ontkoppeld, is momenteel niet in gebruik.
- Het station is dynamisch gekoppeld.
- Als de schijf een onderdeel is van een actieve logische volumegroep, kan deze niet worden ontkoppeld.

#### **Koppelingsvolgorde**

De koppelingsvolgorde is de volgorde waarin de opslagruimtes door i5/OS worden gepresenteerd aan de Linux-server. Statisch gekoppelde stations worden in de koppelingsvolgorde altijd vóór dynamisch gekoppelde stations gepresenteerd. De koppelingsvolgorde komt overeen met de volgorde waarin Linux de schijfstations herkent: /dev/sda, /dev/sdb, /dev/sdc, enz.

De eenvoudigste manier om te bepalen wat het koppelingstype en het volgnummer is voor een opslagruimte, is via de opdracht WRKNWSSTG, waarbij een set opslagruimtes wordt getoond die is gekoppeld aan de Linux-server Redhat1. Sommige opslagruimtes zijn statisch gekoppeld (\*FIX) en andere dynamisch (\*DYN). U kunt de koppelingsvolgorde ook grafisch bekijken via de iSeries Navigator.

De koppelingsvolgorde voor statisch gekoppelde stations (\*FIX) start met 3. Op het equivalente iSeries Navigator-scherm wordt de koppelingsvolgorde voor statisch gekoppelde stations (vast) weergegeven met een 1. Een statisch gekoppeld station met het koppelingsvolgnummer n op het groene scherm WRKNWSSTG wordt daarom getoond met het koppelingsvolgnummer n - 2 op het equivalente iSeries Navigator-scherm.

**Belangrijk:** U moet de juiste koppelingsvolgorde aanhouden voor de Linux-systeem- en -installatiestations. Het systeemstation moet statisch zijn gekoppeld met volgnummer 3; het installatiestation moet statisch zijn gekoppeld met volgnummer 4. Als dit niet het geval is, start de server niet op. De systeem- en installatiestations mogen dan ook nooit worden ontkoppeld.

Wees voorzichtig met het ontkoppelen van opslagruimtes van Linux-servers. Als u een station ontkoppelt van een geïntegreerde Windows-server (niet zijnde de systeem- of installatiestations), wordt het ontbrekende station door Windows getolereerd. Windows start normaal zonder toepassingsfouten. In Linux wordt het ontbrekende station echter vastgesteld en wordt het opstarten gestopt. U moet zich in dit geval aanmelden als root en de onderhoudswerkstand activeren om de bestandssysteeminvoer te verwijderen voor het ontkoppelde station voordat de server het opstartproces kan vervolgen. Als de opslagruimte opnieuw wordt gekoppeld, moet de bestandssysteeminvoer die eerder is verwijderd, weer worden teruggeplaatst.

Als u een opslagruimte ontkoppelt, kan de koppelingsvolgorde door i5/OS worden gecomprimeerd. Als u bijvoorbeeld vier statisch gekoppelde stations hebt (koppelingsvolgnumers 3, 4, 5 en 6) en drie dynamisch gekoppelde stations (koppelingsvolgnummers 1, 2 en 3), verschijnen deze stations bij het opstarten van de Linux-server voor Linux in dezelfde volgorde, waarbij de statisch gekoppelde stations voorafgaan aan de dynamisch gekoppelde stations:

- $\cdot$  /dev/sda = vast koppelingsvolgnummer 3
- /dev/sdb = vast koppelingsvolgnummer 4
- /dev/sdc = vast koppelingsvolgnummer 5
- $\cdot$  /dev/sdd = vast koppelingsvolgnummer 6
- /dev/sde = dynamisch koppelingsvolgnummer 1
- v /dev/sdf = dynamisch koppelingsvolgnummer 2
- v /dev/sdg = dynamisch koppelingsvolgnummer 3

Als u de opslagruimte van het derde statisch gekoppelde station (koppelingsvolgorde 5)ontkoppelt, wordt de koppelingsvolgorde gecomprimeerd zodat er nu drie statisch gekoppelde stations zijn (3, 4 en 5) gevolgd door drie dynamisch gekoppelde stations (1, 2 en 3). Als u de server opnieuw opstart, geeft Linux een fout weer voor /dev/sdg omdat er een apparaathandle wordt toegewezen aan de resterende stations in de reeks. Dit kan een probleem veroorzaken bij toepassingen die gegevens openen via een bepaald koppelingspunt, omdat in het weergegeven voorbeeld, nadat de opslagruimte met koppelingsvolgnummer 5 wordt ontkoppeld, een ander station wordt gekoppeld voor elk koppelingspunt (behalve voor de systeem- en installatiestations).

Het is mogelijke een station te ontkoppelen zonder de koppelingsvolgorde te comprimeren. Dit heeft echter geen effect omdat Linux nog wel een apparaathandle toewijst aan de stations voor het herkennen van de volgorde. Er wordt geen 'opening' gelaten in de lijst van toegewezen apparaten. Daarom zal Linux in het voorgaande voorbeeld weer een fout uitgeven voor /dev/sdg.

Het wordt bij het ontkoppelen van opslagruimtes aanbevolen de koppelingsvolgorde te comprimeren, tenzij u het station later weer wilt koppelen.

## **Linux-stations beheren**

In dit onderwerp wordt besproken hoe de Linux-stations worden beheerd met de iSeries Navigator en CL-opdrachten.

## **Linux-stations beheren met de iSeries Navigator**

U kunt Linux-schijfstationsbewerkingen beheren met de iSeries Navigator - Geïntegreerd serverbeheer - All Virtual Disks-interface.

## **Linux-stations beheren via CL-opdrachten**

U kunt Linux-schijfstationbewerkingen beheren met de CL-opdracht Work with Network Server Storage Spaces (WRKNWSSTG) via de i5/OS-opdrachtregelinterface. De CL-opdracht WRKNWSSTG geeft een lijst met Linux- en Windows-opslagruimtes weer. Deze CL-opdracht is gelijkwaardig aan de optie Geïntegreerd serverbeheer - All Virtual Disks van iSeries Navigator.

Op het scherm wordt naast een lijst met de opslagruimtes ook extra informatie weergegeven over elke opslagruimte, zoals:

| Label       | Beschrijving                                                                                                    |
|-------------|----------------------------------------------------------------------------------------------------|
| % Used      | Het percentage van de opslagruimte dat in gebruik is                                                                                                    |
| <b>Size</b> | De grootte van de opslagruimte in megabytes                                                                                                    |
| Server      | De naam van de NWSD waaraan de opslagruimte is<br>gekoppeld                                                                                                    |
| Drive       | Het koppelingsvolgordenummer van het station van<br>vaste of dynamische koppelingen                                                                                                    |
| Link Type   | Het type koppeling (vast of dynamisch). Een Linux-<br>server herkent statisch gekoppelde stations (*FIX) vóór<br>dynamisch gekoppelde stations (*DYN). Statisch gekop-<br>pelde stations worden door de Linux-server herkend in<br>de volgende die is opgegeven via de parameter Drive.<br>Dynamisch gekoppelde stations worden door de Linux-<br>server tevens herkend in de volgende die is opgegeven<br>via de parameter Drive.                                                                                                    |
| Format      | De nominale indeling van het opslagruimtestation dat<br>niet is geformatteerd door Linux, wordt in groen op het<br>scherm weergegeven met de nominale indeling dat is<br>opgegeven toen het station werd gemaakt (*FAT, *FAT32,<br>*NTFS of *OPEN). Dit is een nominale indeling omdat<br>het station in werkelijkheid door Linux moet worden<br>geformatteerd alvorens het kan worden gebruikt. Het<br>wordt aanbevolen *OPEN op te geven als nominale<br>indeling.                                                                         |
|             | De werkelijke Linux-indeling wordt niet aangegeven. De<br>reden hiervoor is dat de implementatie van Linux-<br>integratieondersteuning Linux-indelingen als ext2 en ext3<br>niet herkent. Omdat wordt aanbevolen altijd opslagruim-<br>tes te maken met de indeling *OPEN, worden alle Linux-<br>stations weergegeven als *OPEN, of ze nu wel of niet<br>door Linux zijn geformatteerd. Uitzonderingen hierop<br>vormen de systeem- en installatiestations die altijd met<br>de Linux-integratiecodes *FAT32 en *FAT worden aange-<br>geven. |
| Access      | Het type toegang voor deze opslagruimte.<br>Lezen/schrijven (*UPDATE) is de enige ondersteunde<br>optie voor Linux.                                                                                                    |

*Tabel 3. Informatie over opslagruimtes*

*Tabel 3. Informatie over opslagruimtes (vervolg)*

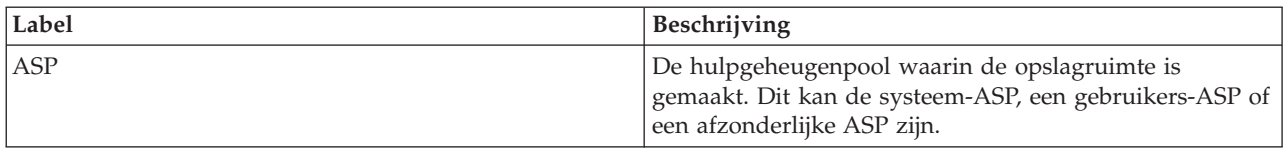

# **Linux-stations maken**

In dit onderwerp wordt besproken hoe er stations worden gemaakt voor de geïntegreerde Linux-server.

#### **Linux-stations maken met de iSeries Navigator**

Het toevoegen van een station aan een geïntegreerde Linux-server is een proces dat uit twee stappen bestaat:

- v Als eerste moet u het station maken.
- Vervolgens moet u het station aan de NWSD van de server koppelen.

Voer de volgende stappen uit om een Linux-station te maken met de iSeries Navigator:

- 1. Selecteer een van de volgende methodes:
	- v Klik met de rechtermuisknop op All Virtual Disks in het linkerdeelvenster, selecteer **New Disk** en voer de gewenste waarden in het dialoogvenster in.
- 2. Vul de parameters in zoals wordt beschreven in de volgende lijst:

#### *Tabel 4. Beschrijving Linux-station*

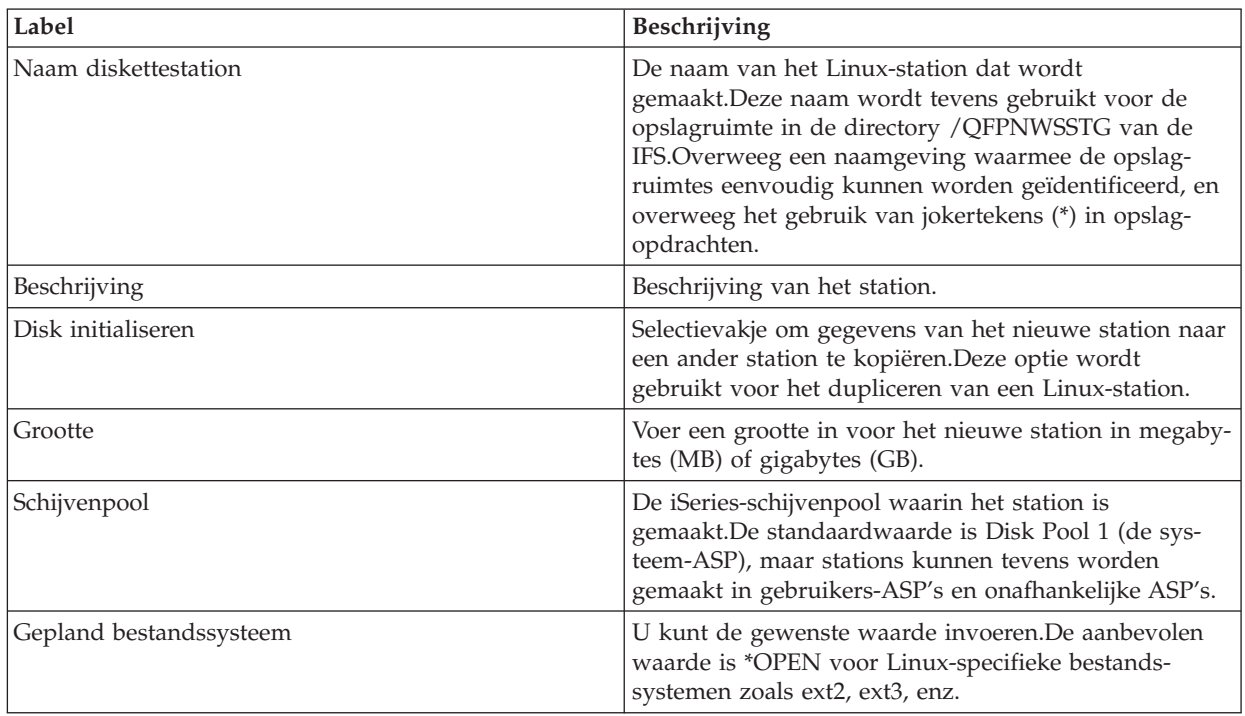

3. Klik op **OK**.Er wordt een voortgangsvenster geopend.

Afhankelijk van de grootte van de opslagruimte kan het maken ervan van een paar minuten tot een paar uur in beslag nemen.Als i5/OS het maken van de opslagruimte heeft voltooid, wordt deze weergegeven bij de andere opslagruimtes.

- **Belangrijk:** U moet nu het station koppelen aan de NWSD van de server alvorens het station door Linux wordt herkend.
- **Opmerking:** U kunt de schijf ook aan de server koppelen door de optie ″Link disk to a server″ te selecteren in het venster New Disk.

#### **Linux-stations maken via CL-opdrachten**

Voer de volgende stappen uit om een Linux-station te maken via een CL-opdracht.

- 1. Typ WRKNWSSTG.Druk op **Enter**.Het scherm Work with Network Server Storage verschijnt.Typ 1 in de eerste rij van de kolom Opt en typ de naam van de opslagruimte die u wilt maken.Druk op **Enter**.
- 2. U kunt ook CRTNWSSTG typen op de opdrachtregel.Druk op **Enter**.Het scherm Create Network Server Storage Space verschijnt.Typ de naam van de opslagruimte die u wilt maken.
- 3. Vul de parameters in zoals wordt beschreven in de volgende lijst.Druk op **Enter**.
- 4. Typ een beschrijving.Druk op **Enter**.Via een bericht onder in het scherm wordt bevestigd dat de opslagruimte is gemaakt.

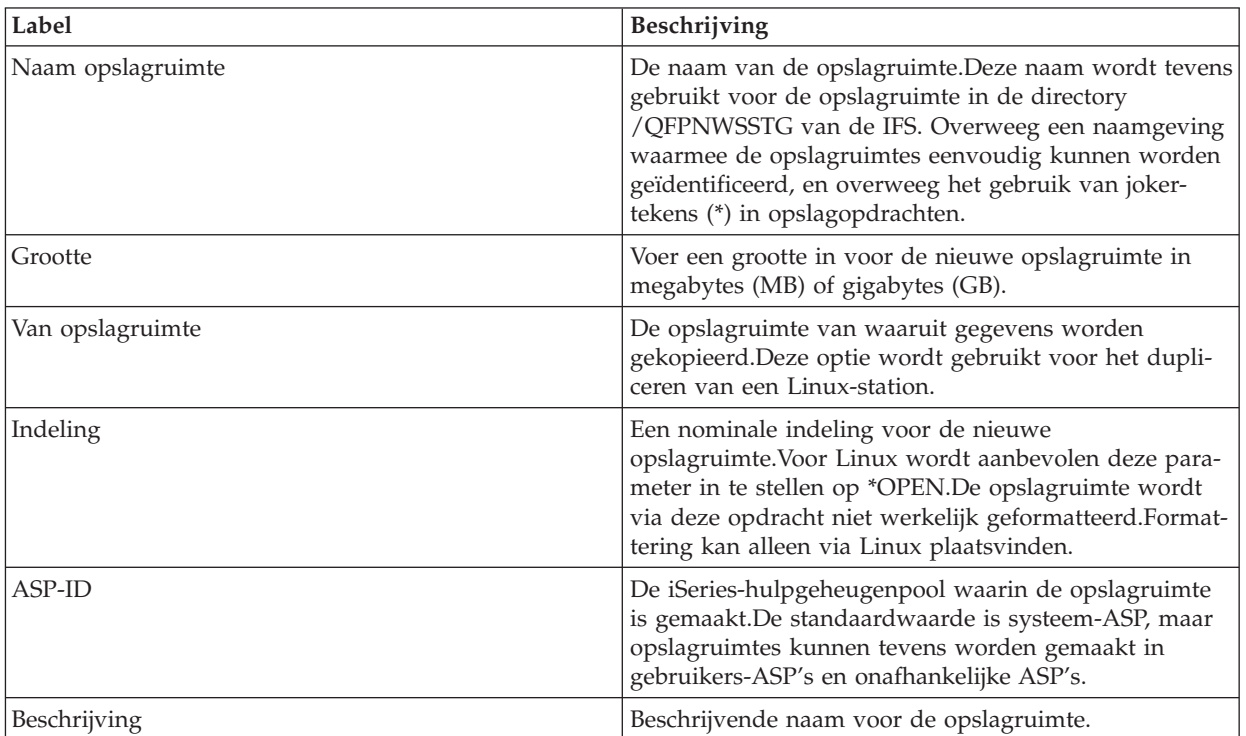

*Tabel 5. Beschrijving opslagruimte*

**Belangrijk:** U moet nu het station koppelen naar de NWSD van de server alvorens het station door Linux wordt herkend.

## **Linux-stations koppelen**

In dit onderwerp wordt besproken hoe geïntegreerde Linux-serverstations worden gekoppeld.

De Linux-server moet worden gekoppeld aan de NWSD van de server om een nieuwe opslagruimte te herkennen.

## **Linux-stations koppelen met de iSeries Navigator**

Voer de volgende stappen uit om het Linux-station te koppelen:

- 1. Klik op **All Virtual Disks** onder Geïntegreerd serverbeheer.
- 2. Klik met de rechtermuisknop op het te koppelen station.
- 3. Selecteer **Add Link** om het venster Add Link to Server te openen.
- 4. Selecteer in de vervolgkeuzelijst voor 'Link to server' de NWSD die overeenkomt met de Linux-server.
- 5. Kies een type koppeling: vast of dynamisch.
- 6. U kunt ook de koppelingsvolgorde opgeven. Dit is de volgorde waarin de Linux-server de stations ziet. Deze parameter wordt standaard ingesteld op de volgende beschikbare positie in de reeks. Klik op View Sequence voor de huidige volgorde van de gekoppelde opslagruimtes.
- 7. Toegang tot schijfstation: Exclusive Update wordt voor de Linux-server aanbevolen.
- 8. Klik op **OK** om het station aan de NWSD te koppelen.
- 9. In een bevestigingsbericht wordt weergegeven dat de schijf aan de NWSD is gekoppeld en dat u deze moet formatteren.
- **Belangrijk:** Nadat opslagruimte is gemaakt en gekoppeld aan een Linux-server, moet het station worden gepartitioneerd en geformatteerd met een Linux-hulpprogramma, voordat het station kan worden gebruikt.

#### **Linux-stations koppelen via CL-opdrachten**

Voer de volgende stappen uit om een Linux-station te koppelen via een CL-opdracht:

- 1. Typ WRKNWSSTG. Druk op **Enter**. Het scherm Work with Network Server Storage Spaces verschijnt. Typ 10 in de kolom Opt naast de opslagruimte die u wilt koppelen. Druk op **Enter**.
- 2. U kunt ook ADDNWSSTGL typen op de opdrachtregel. Druk op **Enter**. Het scherm Add Server Storage Link wordt weergegeven.
	- a. Voer voor 'Network server storage space' de naam van de opslagruimte in.
	- b. Voer voor 'Network server description' de NWSD in die overeenkomt met de Linux-server.
- 3. Handhaaf voor 'Dynamic storage link' de standaardwaarde \*NO als u de opslagruimte statisch wilt koppelen, of wijzig de waarde in \*YES voor een dynamische koppeling. Druk op **Enter**.
- 4. U kunt ook de stationsvolgorde opgeven. Dit is de volgorde waarin de Linux-server de stations ziet. Deze parameter wordt standaard ingesteld op de volgende beschikbare positie.
- 5. Druk op **Enter**. Via een bericht onder in het scherm wordt bevestigd dat de opslagruimte is gekoppeld aan de NWSD.
- **Opmerking:** Nadat een opslagruimte is gemaakt en gekoppeld aan een Linux-server, moet u het station partitioneren en formatteren met een Linux-hulpprogramma, voordat het station kan worden gebruikt.

# **Linux-stations ontkoppelen**

In dit onderwerp wordt besproken hoe geïntegreerde Linux-serverstations worden ontkoppeld.

U kunt een Linux-station ontkoppelen van een Linux-server als de server is uitgeschakeld en als de server actief is. Het ontkoppelen van een dynamische opslagruimte van een actieve server is alleen mogelijk vanaf model V5R3 of hoger. Voordat het station wordt ontkoppeld, moet u rekening houden met het volgende:

- v Het Linux-station dat moet worden ontkoppeld, is momenteel niet in gebruik.
- v Het station is in eerste instantie dynamisch gekoppeld.
- v Als de schijf een onderdeel is van een actieve logische volumegroep, kan deze niet worden ontkoppeld.

## **Linux-stations ontkoppelen met de iSeries Navigator**

Voer de volgende stappen uit om een Linux-station te ontkoppelen met de iSeries Navigator:

- 1. Als u het Linux-station dynamisch wilt ontkoppelen, ontkoppelt u het station van de server met de ontkoppelingsopdracht via de console van de Linux-server.
- 2. Als u het station niet dynamisch wilt ontkoppelen, schakelt u de Linux-server uit waaraan het station is gekoppeld.
- 3. Klik op **All Virtual Disks** onder **Geïntegreerd serverbeheer**.
- 4. Klik met de rechtermuisknop op het station dat u wilt ontkoppelen.
- 5. Selecteer **Remove link** om het venster Remove Link from Server te openen. De naam en de beschrijving van het schijfstation die zijn opgegeven toen de opslagruimte werd gemaakt, worden afgebeeld.
- 6. Klik op **Remove** om het station te ontkoppelen.

## **Linux-stations ontkoppelen via CL-opdrachten**

Voer de volgende stappen uit om een Linux-station te ontkoppelen via een CL-opdracht:

- 1. Als u het Linux-station dynamische wilt ontkoppelen, ontkoppelt u het station van de server met de ontkoppelingsopdracht via de console van de Linux-server.
- 2. Als u het station niet dynamisch wilt ontkoppelen, schakelt u de Linux-server uit, waaraan het station is gekoppeld.
- 3. Typ WRKNWSSTG. Druk op **Enter**. Het scherm Work with Network Server Storage Spaces wordt weergegeven. Typ 11 in de kolom Opt naast de opslagruimte die u wilt ontkoppelen. Druk op **Enter**. Het scherm Remove Server Storage Link wordt weergegeven.
- 4. U kunt ook RMVNWSSTGL typen op de opdrachtregel. Druk op **Enter**. Het scherm Remove Server Storage Link verschijnt.
	- a. Voer voor 'Network server storage space' de naam van de opslagruimte in.
	- b. Voer voor 'Network server description' de NWSD in die overeenkomt met de Linux-server.
	- c. Het kan zijn dat u op **F9** moet drukken om de parameter Renumber link te zien. Het wordt aanbevolen voor deze parameter de standaardinstelling \*YES te gebruiken, tenzij u het station op een later moment weer wilt koppelen.
- 5. Druk op **Enter**. Via een bericht onder in het scherm wordt bevestigd dat de opslagruimte is ontkoppeld van de NWSD.

# **Linux-stations wissen**

In dit onderwerp wordt het wissen van geïntegreerde Linux-serverstations besproken.

#### **Linux-stations wissen met de iSeries Navigator**

Voer de volgende stappen uit om een Linux-station te wissen met behulp van de iSeries Navigator:

- 1. Schakel de Linux-server uit waaraan het station is gekoppeld.
- 2. Ontkoppel het Linux-station dat u wilt wissen.
- 3. Klik op **All Virtual Disks** onder **Geïntegreerd serverbeheer**.
- 4. Klik met de rechtermuisknop op het station dat u wilt wissen.
- 5. Selecteer **Delete** om het station te wissen.
- 6. Klik op **Delete**.

Om meerdere Linux-stations tegelijkertijd te wissen, houdt u Ctrl ingedrukt en klikt u op de stations die u wilt wissen.Klik vervolgens met de rechtermuisknop op de geselecteerde stations en klik op **Delete**.

## **Linux-stations wissen via CL-opdrachten**

Voer de volgende stappen uit om een Linux-station te wissen via een CL-opdracht:

- 1. Schakel de Linux-server uit waaraan het station is gekoppeld.
- 2. Ontkoppel het Linux-station dat u wilt wissen.
- 3. Typ WRKNWSSTG.Druk op **Enter**.

Het scherm Work with Network Server Storage Spaces verschijnt. Typ **4** in de kolom Opt naast de opslagruimte die u wilt wissen.Druk op **Enter**.Het scherm Confirm Delete Network Server Storage Space verschijnt.

- 4. U kunt ook DLTNWSSTG typen op de opdrachtregel.Druk op **Enter**.Het scherm Delete Network Server Storage Space verschijnt.
- 5. Druk op **Enter**.Via een bericht onder in het scherm wordt bevestigd dat de opslagruimte is gewist.

# **iSeries-bandstations en optische stations delen met Linux**

In dit onderwerp wordt besproken hoe optische stations worden gedeeld met de Linux-server.

Een ander voordeel van het gebruik van geïntegreerde Linux-servers is de mogelijkheid in Linux om iSeries-bandstations en optische apparaten te delen. De mogelijkheden van het gebruik van iSeries-bandstations via Linux zijn afhankelijk van het model van het bandstation, de bandcontroller en het type band dat wordt gebruikt. Als er logische partities op de iSeries voorkomen, herkent de Linux-server alleen de bandststations en optische stations die zijn toegewezen aan de i5/OS-partitie die is toegekend als host voor de server.

De belangrijkste reden voor het delen van een iSeries-bandstation met Linux is dat er geen aanvullende bandstations nodig zijn voor specifiek gebruik door Linux. Alle Linux-servers kunnen een iSeries-bandstation delen in dezelfde i5/OS-hostpartitie; dit kan alleen niet tegelijkertijd.

Elke xSeries-server wordt geleverd met een eigen optisch station. Het is daarom niet waarschijnlijk dat xSeries-adapterverbonden xSeries-apparaten een optisch iSeries-station zouden moeten delen. Een uitzondering hierop kan zijn dat het optische iSeries-station een DVD-RAM-apparaat betreft. Ten tijde van de samenstelling van deze handleiding werd schrijven naar DVD-RAM via Linux echter niet ondersteund door de Linux-integratiesoftware.

De geïntegreerde xSeries-server wordt niet geleverd met een eigen optisch apparaat. U zult daarom waarschijnlijk uw optische iSeries-apparaat moeten delen met uw geïntegreerde xSeries-servers.

Voordat iSeries-bandstations en optische apparaten via een Linux-server kunnen worden gemaakt, moeten de apparaten beschikbaar worden gemaakt voor Linux. Een iSeries-bandapparaat moet eerst onbeschikbaar worden gemaakt (offline worden gezet) voordat een Linux-server ervan gebruik kan maken, terwijl een optisch station beschikbaar moet worden gemaakt (online moet worden gezet) voordat dit door Linux kan worden gebruikt.

Op de volgende website is de meest recente informatie over backupapparaatondersteuning te vinden:

<http://www.ibm.com/servers/eserver/iseries/integratedxseries/linux/backup.html>

# **Besturing van een optisch station overdragen van i5/OS aan Linux**

Voor het delen van een optisch iSeries-station met Linux moet de besturing van het optische station van i5/OS worden overgedragen aan Linux, en terug van Linux aan i5/OS.

Voer de volgende stappen uit om de besturing van een optisch iSeries-station over te dragen van i5/OS aan Linux via CL-opdrachten:

1. Gebruik op een i5/OS-opdrachtregel de volgende CL-opdracht om de status van de optische stations te controleren (u kunt de status van een optisch station niet controleren met de iSeries Navigator): WRKCFGSTS \*DEV \*OPT

Zoek op het scherm Work with Configuration Status het optische station waarvan u de besturing wilt overdragen aan Linux. Controleer of het station online is gezet. Typ, indien dit niet het geval is, 1 naast het apparaat en druk op **Enter**.

- 2. Om het optische station voor Linux te vergrendelen, start u een Linux-werkstationsessie en meldt u zich aan als root.
- 3. Typ op de opdrachtregel de opdracht ixsdev en druk op Enter. De syntaxis is: ixsdev [-list] | [[-lock | -unlock] apparaatnaam]

Typ om bijvoorbeeld de bandstations en optische stations weer te geven die toegankelijk zijn voor Linux, de volgende opdracht:

ixsdev -list

Typ de volgende opdracht om OPT01 te vergrendelen voor Linux:

ixsdev -lock OPT01

U kunt ook de Linux-naam gebruiken:

ixsdev -lock /dev/scd0

De status van OPT01 wordt weergegeven als LOCKED.

**Opmerking:** In Linux zijn opdrachten hoofdlettergevoelig. Zorg ervoor dat u de hoofdletters of kleine letters uit de voorbeelden exact overneemt. Gebruik bijvoorbeeld OPT01 en niet opt01.

- 4. Omdat Linux optische stations als schijfstations ziet, moet het optische apparaat worden gekoppeld (**OPMERKING:** Als het optische apparaat is gekoppeld, moet het worden losgekoppeld alvorens het te ontgrendelen.):
	- a. Maak een koppelingspunt via de opdracht Make directory (mkdir). Bijvoorbeeld: mkdir /mnt/scd0
	- b. Koppel het optische apparaat. Bijvoorbeeld: mount /dev/scd0 /mnt/scd0

Nadat het optische station logisch is omgeschakeld naar de geïntegreerde Linux-server, kunt u het op dezelfde manier gebruiken als een optisch station dat rechtstreeks op een stand-alone Linux-server is aangesloten.

## **Besturing van een optisch station overdragen van Linux aan i5/OS**

Om de besturing van een optisch iSeries-station terug te zetten op i5/OS hoeft u het alleen maar te ontgrendelen in Linux. Let op dat het station automatisch ontgrendelt als u de geïntegreerde Linux-server uitschakelt voordat u het optische station ontgrendelt, of als er een storing optreedt in de server voordat u het optische station ontgrendelt.

Voer de volgende stappen uit om de besturing van een optisch iSeries-station terug te zetten op i5/OS vanuit Linux:

- 1. Om het optische station te ontgrendelen vanuit Linux start u een Linux-werkstationsessie en meldt u zich aan als root.
- 2. Typ de opdracht ixsdev bij de opdrachtprompt en druk op **Enter**. De syntaxis is: ixsdev [-list] | [[-lock | -unlock] apparaatnaam] Typ de volgende opdracht om OPT01 te ontgrendelen vanuit Linux: ixsdev -unlock OPT01

**Opmerking:** In Linux zijn opdrachten hoofdlettergevoelig. Zorg ervoor dat u de hoofdletters of kleine letters uit de voorbeelden exact overneemt. Gebruik bijvoorbeeld OPT01 en niet opt01.

- 3. U kunt ook de Linux-naam gebruiken: ixsdev -unlock /dev/scd0 De status van OPT01 wordt weergegeven als UNLOCKED.
- 4. Voer via een i5/OS-opdrachtregel de volgende stappen uit:
	- a. Gebruik de volgende CL-opdracht om te controleren of het optische station nog online is: WRKCFGSTS \*DEV \*OPT
	- b. Zoek op het scherm Work with Configuration Status het optische station dat eerder is ontgrendeld. De status moet VARIED ON zijn. Typ, indien dit niet het geval is, 1 naast het apparaat en druk op **Enter**.

U kunt het optische station nu gebruiken in i5/OS.

# **iSeries-bandstations en optische stations beperken**

In dit onderwerp wordt besproken hoe het gebruik van bandstations en optische stations kan worden beperkt voor de geïntegreerde Linux-servers.

Door een bandstation of optisch station op te geven als een beperkte resource in de NWSD van de server wordt verhinderd dat een Linux-server een bepaald bandstation of optisch station gebruikt.

#### **iSeries-bandstations en optische stations beperken via iSeries Navigator**

Ga naar het servereigenschappenpaneel en klik op de tab **System**. Klik op de knop **Advanced**. Ga naar de tab **Restricted Devices**.

#### **iSeries-bandstations en optische stations beperken via CL-opdrachten**

Voer de volgende stappen uit om apparaten te beperken:

- 1. Schakel de geïntegreerde Linux-server uit.
- 2. Typ WRKNWSD op de i5/OS-opdrachtregel. Druk op **Enter**. Het scherm Work with Network Server Descriptions verschijnt. Typ 2 in de kolom Opt naast de NWSD die u wilt wijzigen. Druk op **Enter**. Het scherm Change Network Server Desc wordt weergegeven.
- 3. **Optioneel:** Typ CHGNWSD op de opdrachtregel. Druk op **Enter**. Het scherm Change Network Server Desc wordt weergegeven. Tyup de naam van de NWSD. Druk op **Enter**.
- 4. Blader naar de parameter Restricted device resources (RSTDEVRSC) en maak een lijst van de apparaten die onbeschikbaar moeten worden gemaakt. Typ, om meer dan twee resources op te geven, een + in het veld voor meer waarden en druk op **Enter**.

Druk nadat de resources zijn ingevoerd, op **Enter**. Voorbeeld:

CHGNWSD NWSD(nwsd-naam) RSTDDEVRSC(OPT01 TAP02)

5. Start de server opnieuw op.

## **Linux-servers wissen**

In dit onderwerp wordt besproken hoe geïntegreerdeLinux-servers worden gewist en verwijderd.

Voor i5/OS V5R4 is de CL-opdracht Delete Linux Server (DLTLNXSVR) gemaakt, waarmee iSeries-objecten worden gewist die behoren tot een geïntegreerde Linux-server.Via deze opdracht worden tevens geïntegreerde Linux-servers gewist. Via de DLTLNXSVR-opdracht wordt het volgende verwijderd:

- Netwerkserverbeschrijving (NWSD)
- Point-to-point virtuele Ethernet LAN-lijnbeschrijvingen
- TCP/IP-interfaces gekoppeld aan virtuele Ethernet LAN-lijnbeschrijvingen
- Alle door het systeem gemaakte opslagruimtes gekoppeld aan de NWSD

U kunt een geïntegreerde server wissen met de iSeries Navigator.Deze opdracht is alleen via CL-opdrachten beschikbaar.

Voer het volgende in om de wisopdracht uit te voeren: DLTLNXSVR NWSD(nwsd-naam)

Als u niet langer geïntegreerde Linux- of Windows-servers op de iSeries wilt laten draaien, kunt u tevens de i5/OS Integrated Server Support (5722SS1 optie 29 en 5722LSV) wissen.

Voer twee opdrachten in om het licentieprogramma te verwijderen: DLTLICPGM LICPGM(5722SS1) OPTIE(29) DLTLICPGM LICPGM(5722LSV).

## **Berichten voor een Linux-server bekijken**

In dit onderwerp wordt besproken hoe berichten van de geïntegreerde Linux-server worden bekeken.

De iSeries-geïntegreerde serverondersteuningssoftware geeft op de volgende manieren berichten voor geïntegreerde Linux- en Windows-servers:

- Via de monitoropdracht van de server.
- Via de QSYSOPR-berichtenwachtrij.

Deze beide bronnen bevatten waardevolle informatie die betrekking heeft op Linux-servers, en die u kunnen helpen bij het vaststellen van problemen.

U kunt het taaklogboek van de monitoropdracht van de server bekijken via de iSeries Navigator of de i5/OS-opdrachtregel. De server moet worden opgestart voordat u het taaklogboek kunt bekijken.

## **Taaklogboek bekijken met de iSeries Navigator**

Voer de volgende stappen uit om het taaklogboek van de monitoropdracht van de server te bekijken via de iSeries Navigator:

- 1. Start de iSeries Navigator vanaf het Windows-bureaublad.
- 2. Klik op **iSeries connection** → **Work Management**
- 3. Klik op **Active Jobs**.
- 4. Blader door de lijst met opdrachten in het rechtervenster totdat u de opdrachten ziet die worden uitgevoerd in het QSYSWRK-subsysteem. Zoek naar een opdracht met dezelfde naam als de NWSD van de Linux-server.
- 5. Klik met de rechtermuisknop op de naam van de server waarvan u het taaklogboek wilt bekijken. Selecteer **Job Log**.
- 6. U kunt gedetailleerde informatie bekijken over de weergegeven berichten door te dubbelklikken op een bericht-ID.

## **Opdracht via CL-opdrachten bekijken**

Voer de volgende stappen uit om het taaklogboek van de monitoropdracht van de server via de i5/OSopdrachtregel te bekijken:

- 1. Typ WRKACTJOB (Work with Active Jobs-opdracht) op een i5/OS-opdrachtregel. Druk op **Enter**.
- 2. Blader verder totdat u de opdrachten ziet die worden uitgevoerd in het QSYSWRK-subsysteem. Zoek naar een opdracht met dezelfde naam als de NWSD van de Linux-server.Typ 5 naast de monitoropdracht van de server.
- 3. Typ 10 om het taaklogboek weer te geven. Druk op **Enter**.
- 4. Druk op **F10** om gedetailleerde berichten weer te geven.
- 5. Blader omhoog en omlaag door de berichten door te drukken op Page up en Page down.

## **QSYSOPR-berichtenwachtrij bekijken met de iSeries Navigator**

Voer de volgende stappen uit om de QSYSOPR-berichtenwachtrij te bekijken via de iSeries Navigator:

- 1. Start de iSeries Navigator vanaf het Windows-bureaublad.
- 2. Klik op **iSeries connection** → **Basic Operations**
- 3. Voordat u de QSYSOPR-berichtenwachtrij kunt bekijken via de iSeries Navigator, moet u van QSYSOPR de standaardwachtrij maken.
	- a. Klik met de rechtermuisknop op **Messages** en selecteer **Customize this view** → **Include**
	- b. Klik op de knop met de drie puntjes (...).
	- c. Klik op het keuzerondje **System operator**. Klik op **OK**.
	- d. De berichtenwachtrij van de systeemoperator (QSYSOPR) is nu de standaardberichtenwachtrij.
- 4. Klik in het linkerdeelvenster op Messages om de QSYSOPR-berichtenwachtrij te bekijken.
- 5. Dubbelklik op een invoer in de kolom From user voor gedetailleerde informatie over een bericht.

#### **QSYSOPR-berichtenwachtrij bekijken via CL-opdrachten**

Voer de volgende stappen uit om de QSYSOPR-berichtenwachtrij te bekijken via de i5/OS-opdrachtregel:

**Opmerking:** De server moet worden opgestart voordat u de QSYSOPR-berichtenwachtrij kunt bekijken.

- 1. Typ DSPMSG QSYSOPR (Display Messages for QSYSOPR) op een i5/OS-opdrachtregel. Druk op **Enter**.
- 2. U kunt met Page up en Page down door de berichten bladeren. De meest recente berichten worden onderaan weergegeven.

Om gedetailleerde informatie te bekijken over een bericht gebruikt u de pijltoetsen omhoog en omlaag om de cursor naar het gewenste bericht te verplaatsen en drukt u op **F1**.

## **Linux-backup en -herstel**

In dit onderwerp worden de technieken geïntroduceerd die u kunt gebruiken om een Linux-backup en -herstel uit te voeren op een geïntegreerde xSeries-server of geïntegreerde xSeries-adapter waarop Linux draait.

## **Overzicht van Linux-backup en -herstel**

In dit onderwerp wordt het maken van een backup en het herstel van Linux besproken.

De eigen backupmogelijkheid van Linux is bestandsgeoriënteerd omdat Linux-backupprogramma's op bestandsniveau werken. Het is erg moeilijk om een backup te maken van een volledig Linux-station als een afzonderlijke entiteit via Linux-backupprogramma's. Een volledige kopie van een schijfvolume kan via Linux alleen worden opgeslagen met een imagingproduct van derden. Het omgaan met deze producten vereist speciale vakbekwaamheid. Bovendien worden deze producten niet ondersteund voor gebruik met geïntegreerde Linux-servers.

Let op dat bij de bespreking van Linux-backup op bestandsniveau en de toepassingen die hiervoor worden gebruikt, er eigenlijk wordt gesproken van Linux-bestanden zonder codes, zijnde niet-databasebestanden. In i5/OS wordt een dergelijk onderscheid gewoonlijk niet gemaakt omdat dezelfde backupprogramma's worden gebruikt voor de opslag van database- en niet-databasebestanden. In Linux wordt van databasebestanden echter gewoonlijk een backup gemaakt met een backuptoepassing die specifiek is voor de geïnstalleerde database. Als er over backup op bestandsniveau wordt gesproken, worden niet-database bestanden zonder codes bedoeld.

Er zijn nog meer verschillen tussen een i5/OS-backup en een Linux-backup. Bij het uitvoeren van een i5/OS-backup wordt de partitie gewoonlijk ingesteld op de onderhoudsstand en worden objecten rechtstreeks op band opgeslagen. Terwijl de gegevens kunnen worden gecomprimeerd, worden de objecten in volgorde op band geschreven en niet in een enkele container opgeslagen (archief in Linux-termen). Een

backup op band is de meest logische en efficiëntste manier om op te slaan. In Linux betekent een backup echter meestal het opslaan van bestanden in één archiefbestand op schijf. Het archiefbestand kan vervolgens worden gekopieerd naar een andere Linux-server in het netwerk voor bewaring, of kan direct worden opgeslagen op band.

Als er gesproken wordt over backup, wordt gewoonlijk aangenomen dat er een backup op band wordt gemaakt. Er kan echter ook een backup op schijf worden gemaakt. Een backup op schijf maken is meestal een tussenstap voordat een backup op band wordt opgeslagen als de backup in fases wordt uitgevoerd. Er moet uiteindelijk een backup op band, schijf of een ander systeem worden gemaakt om verlies van het primaire systeem tegen te gaan. Hoewel het maken van een backup op band niet erg ingewikkeld is, bestaan er toepassingen en technieken die tevens kunnen worden gebruikt om gegevens op schijf op nietlokale systemen op te slaan, zodat bestanden snel kunnen worden hersteld in het geval van gegevensverlies.

Hoewel in de Linux-documentatie wellicht wordt gesproken van een 'disaster recovery'-backup, moet er verschil worden gemaakt tussen de disaster recovery-backup van i5/OS voor een geïntegreerde Linuxserver en de disaster recovery door een Linux-backuptoepassing. In Linux bestaat een disaster recoverybackup uit een backup van alle bestanden op een of meerdere schijfvolumes versus een backup van geselecteerde bestanden. Linux-backuptoepassingen slaan echter altijd op bestandsniveau op, zodat afzonderlijke bestanden bij een disaster recovery-backup door Linux nog kunnen worden hersteld. In tegenstelling tot deze backupmethode wordt bij een backup van een i5/OS-opslagruimte een volledige image van een Linux-station opgeslagen als een afzonderlijke entiteit. Het is niet mogelijk afzonderlijke bestanden te herstellen. Het is wel mogelijk de opslagruimte onder een nieuwe naam te herstellen, te koppelen aan dezelfde server en vervolgens de benodigde bestanden te kopiëren. Een backup van een i5/OS-opslagruimte is erg snel en voorziet in extra functies die niet beschikbaar zijn bij een disaster recovery-backup door Linux, zoals de mogelijkheid snel een volledige kopie van het systeemstation te herstellen. Alle Linux-backupbewerkingen worden dan ook gezien als backups op bestandsniveau.

**Opmerking:** Als Linux-backuptoepassingen wordt gebruikt, kunt u een bandstation van de iSeries gebruiken of een stand-alone bandstation dat op de Linux-server is aangesloten, om Linuxbestanden op te slaan en te herstellen. Zowel i5/OS als Linux kunnen niet tegelijkertijd een iSeries-bandstation gebruiken; het station moet zijn toegewezen aan of zijn vergrendeld voor het ene of het andere besturingssysteem.

Let op dat het bandstation offline moet worden gezet in de i5/OS-hostpartitie. Bandstations verschijnen in de directory /dev, bijvoorbeeld /dev/st0 of /dev/st1.

Het gebruik van een Linux-toepassing om backups uit te voeren kan het moeilijk maken om een onbeheerde backup aan de i5/OS-zijde te incorporeren. Dit komt doordat Linux een bandcassette die is geformatteerd voor gebruik door i5/OS, niet kan delen.

**Opmerking:** Bandbibliotheken en automatische casstteladers (ACL's) op de lijst met ondersteunde apparatuur worden niet ondersteund in de directe toegangsmodus. Ze worden echter wel ondersteund in de handmatige of sequentiële toegangsmodus.

Er bestaat een aantal goede redenen om een iSeries-bandstation te gebruiken in plaats van een geïntegreerd xSeries-server- of op de xSeries aangesloten bandstation.iSeries- bandstations zijn snel, betrouwbaar, robuust en van hoge capaciteit. Het is mogelijk een aantal bandstations in uw organisatie samen te voegen tot een of twee iSeries-apparaten. Bij meerdere geïntegreerde Linux-servers in dezelfde i5/OSpartitie hebben de servers allemaal toegang tot hetzelfde bandstation (alhoewel niet tegelijkertijd). U Hebt daarom wellicht slechts één iSeries-bandstation nodig om een backup te maken van alle Linux-servers.

Op de volgende website vindt u meer informatie over Linux-backupstrategieën, de automatisering van het backupproces en algemene informatie over het maken van een backup en herstelbewerkingen:

<http://www.backupcentral.com/>

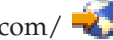

# **Linux-herstelopties**

In dit onderwerp worden de verschillende Linux-herstelopties besproken.

Als een Linux-server niet opstart, bestaan er opties waarmee de server via externe media kan worden opgestart en mogelijk kan worden hersteld. Deze Linux-herstelfuncties zijn:

- Rescue-diskette
- Herstel-CD-ROM

De rescue-diskette en herstel-CD-ROM zijn bedoeld voor het herstel van een Linux-server die niet opstart. Hoewel het mogelijk is de technieken toe te passen voor het herstel van een geïntegreerde Linuxserver, zijn ze ontworpen voor stand-alone servers. U kunt deze technieken ook gebruiken voor een geïntegreerde xSeries-server die met een xSeries-adapter is verbonden, omdat de xSeries rechtstreeks vanaf de diskette- en CD-ROM-stations kan worden opgestart. Een geïntegreerde xSeries-serverkaart beschikt niet over eigen diskette- en CD-ROM-stations en kan daarom niet via de rescue-diskette of herstel-CD-ROM worden opgestart.

Als het niet lukt de stand-alone Linux-server te herstellen, is het reconstrueren van de server het enige alternatief. In het geval van een geïntegreerde Linux-server is het zelden of nooit nodig om de Linuxherstelopties te gebruiken of de server te reconstrueren, omdat u een volledige image van de server kunt opslaan via een backup van de i5/OS-opslagruimte. In dit geval hoeft u voor het herstellen van een server alleen een eerder opgeslagen kopie van de stations van de server (opslagruimtes) te herstellen en de server opnieuw op te starten. Het is wellicht tevens nodig vluchtige bestanden van de backup op bestandsniveau te herstellen om ervoor te zorgen dat de gegevens up-to-date zijn.

U kunt deze technieken effectief gebruiken, zodat de rescue-diskette en herstel-CD-ROM niet nodig zijn voor het herstellen van een stand-alone Linux-server.

**Opmerking:** De mogelijkheid om snel en eenvoudig een Linux-server te herstellen is een van de grootste voordelen van de Linux-integratieondersteuning.

# **Bandstation voor gebruik door de Linux-backuptoepassing selecteren**

In dit onderwerp worden de verschillende bandstations besproken die kunnen worden gebruikt voor een Linux-backup.

Linux-backuptoepassingen kunnen opslaan naar een iSeries-bandstation of naar een bandstation dat in het netwerk rechtstreeks wordt bestuurd door eenLinux-server.

• Backup maken op een ingebouwd iSeries-bandstation

iSeries-bandstations zijn toegankelijk voor backuptoepassingen die worden uitgevoerd op de geïntegreerde Linux-server.

Omdat een iSeries-bandstation door een geïntegreerde Linux-server wordt gezien als een rechtstreeks aangesloten bandstation, kunt u tevens niet-lokale geïntegreerde of niet-geïntegreerde Linux-servers opslaan op het iSeries-bandstation in het netwerk met een hulpprogramma als rsync. Met andere woorden, het iSeries-bandstation gedraagt zich exact hetzelfde als een ingebouwd Linux-bandstation.

• Backup maken op een ingebouwd Linux-bandstation

Als de Linux-backupinfrastructuur reeds aanwezig is, zullen er waarschijnlijk bandstations zijn aangesloten op stand-alone Linux-servers in het netwerk. U kunt dan ook op dezelfde manier bestanden opslaan op een bandstation dat is aangesloten op een geïntegreerde Linux-server, als op elke andere stand-alone Linux-server in het netwerk.

# **iSeries-bandstations beperken, die door Linux kunnen worden gebruikt**

In dit onderwerp wordt besproken hoe Linux wordt beperkt voor bepaalde bandstations.

U kunt optioneel beperken welke bandstations en optische stations kunnen worden toegewezen aan geïntegreerde Linux-servers in de i5/OS-hostpartitie. U kunt dit doen om een aantal stations te reserveren voor gebruik door alleen i5/OS. Bandstations en optische stations die niet beschikbaar zijn gemaakt voor geïntegreerde Linux-servers, kunnen pas worden opgegeven nadat de installatie is voltooid.

Voer de volgende stappen uit om apparaten te beperken:

- 1. Schakel de geïntegreerde Linux-server uit.
- 2. Typ op een i5/OS-opdrachtregel de opdracht Change Network Server Description (CHGNWSD) en druk op **F4**.
- 3. Blader naar de parameter Restrict device resources (RSTDEVRSC) en maak een lijst van de apparaten die niet beschikbaar moeten worden gemaakt. Druk op **Enter**.
- 4. Start de server opnieuw op.

## **iSeries-bandstation instellen voor gebruik door Linux**

In dit onderwerp worden de taken besproken die moeten worden uitgevoerd om een iSeries-bandstation in te stellen voor gebruik door een geïntegreerde Linux-server.

De iSeries ondersteunt vele soorten bandstations. Als er meerdere bandstations aanwezig zijn op de iSeries, kan elk station afzonderlijk worden toegewezen aan i5/OS of Linux.

Een aantal iSeries-bandstations is getest voor gebruik met geïntegreerde Linux-servers, maar sommige modellen kunnen niet worden gebruikt. De meest recente informatie over geteste bandstations voor gebruik door Linux op de geïntegreerde xSeries-adapter of geïntegreerde xSeries-server is te vinden op de volgende website:

[http://www.ibm.com/servers/eserver/iseries/integratedxseries/linux/tape\\_support.html](http://www.ibm.com/servers/eserver/iseries/integratedxseries/linux/tape_support.html)

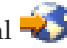

Om een eigen iSeries-bandstation toe te wijzen voor gebruik door een geïntegreerde Linux-server moet het iSeries-bandstation logisch ontkoppeld zijn (offline gezet zijn) van i5/OS. Vervolgens moet het station logisch worden gekoppeld aan (worden vergrendeld op) de geïntegreerde Linux-server, zodat Linux het station herkent als een rechtstreeks gekoppeld fysiek bandstation. Als dit is uitgevoerd, kan de geïntegreerde Linux-server het iSeries-bandstation gebruiken als een zogenaamd rechtstreeks gekoppeld bandstation.

**Tip:** De ondersteuningssoftware voor Linux-integratie ondersteunt het gebruik van automatische cassetteladers (ACL's) in handmatige en automatische modi. Dit betekent dat als een ACL in de automatische modus is wanneer een Linux-backuptoepassing een volle band uitwerpt, de band wordt verwijderd en er via de ACL automatisch een nieuwe band wordt geplaatst. De eerste band moet echter altijd door de gebruiker worden geplaatst.

Voer de volgende stappen uit om een iSeries-bandstation in te schakelen voor gebruik door Linuxbackupprogramma's en -toepassingen:

- 1. Formatteer de banden vóór gebruik door middel van Linux.
- 2. Breng de besturing van het bandstation over van i5/OS naar Linux.
- 3. Breng de besturing van het bandstation over van Linux naar i5/OS.

# **Bandopslagmedia formatteren voor gebruik door Linux**

In dit onderwerp wordt besproken hoe bandopslagmedia worden geformatteerd.

De formaten voor bandopslagmedia die door i5/OS en Linux worden gebruikt, sluiten elkaar uit; i5/OS maakt gebruik van labels en voor Linux wordt een niet-gelabelde band vereist.Daarom kunnen i5/OS- en Linux-servers niet dezelfde bandopslagmedia delen.

**Opmerking:** Alle nieuwe banden moeten in eerste instantie worden geformatteerd met de CL-opdracht Initialize Tape (INZTAP).Nadat de band via INZTAP is geformatteerd, kan zonodig extra formattering worden uitgevoerd via Linux.

Voer op een i5/OS-opdrachtregel de CL-opdracht Initialize Tape (INZTAP)in: INZTAP DEV(TAP01) NEWVOL(\*NONE) NEWOWNID(\*BLANK) VOL(\*MOUNTED) CHECK(\*NO) DENSITY(\*DEVTYPE) CODE(\*EBCDIC)

TAP01 is de naam van de bandapparatuur.Deze naam kan anders zijn in uw geval.

DENSITY(\*DEVTYPE) zorgt voor de beste prestatie; als er echter een fout optreedt bij deze instelling als de bandcassette wordt geïnitialiseerd, probeert u DENSITY(\*CTGTYPE). Als er nog steeds een fout optreedt, is de bandcassette incompatibel met het bandstation.

Via deze opdracht wordt een niet-gelabelde band gemaakt die door Linux-backuptoepassingen kan worden gebruikt.Let op dat u de banddichtheid moet resetten nadat de iSeries-partitie opnieuw is gestart, als er banden worden gebruikt die niet over de standaarddichtheid voor het station beschikken (raadpleeg de documentatie bij het station).

Voer de volgende stappen uit nadat een iSeries-partitie opnieuw is opgestart:

- 1. Plaats een reserveband in het station.Houd er rekening mee dat alle gegevens op de band bij de volgende stap worden gewist.
- 2. Geef de volgende opdracht op: INZTAP DEV(bandapparaatnaam) CHECK(\*NO) Dichtheid(\*CTGTYPE).
- 3. U kunt de lege band nu omwisselen met de band die u wilt gebruiken voor Linux-backups. Backuptoepassingen werken nu normaal.Als er geen lege band wordt geïnitialiseerd met de juiste dichtheid, kan dit leiden tot onverwachte resultaten. Als de dichtheid van banden regelmatig wordt gewisseld, voert u de bovenstaande stappen vaker uit dan alleen na een opstartprocedure.

# **Besturing van een bandstation overdragen van i5/OS aan Linux**

In dit onderwerp wordt besproken hoe de besturing van een bandstation wordt overgedragen van i5/OS aan Linux.

Voordat u een iSeries-bandstation gebruikt voor een Linux-backuptoepassing, moet u het station onbeschikbaar maken aan de i5/OS-zijde via de iSeries Navigator of een CL-opdracht en vervolgens vergrendelen aan de Linux-zijde via een Linux-werkstationsessie.

Let op dat bepaalde bandstations meerdere apparaatbeschrijvingen kunnen hebben. Bandbibliotheken (3570, 358x, 3590, enz.) worden aangemeld als bandbibliotheken (TAPMLBxx) en bandstations (TAPxx), waarbij xx het volgnummer is. De ondersteuningssoftware voor Linux-integratie ondersteunt de bandbibliotheekfunctie niet. Daarom moeten, als uw apparaat beschikt over een bandbibliotheekbeschrijving, zowel de bandstations als de bibliotheekapparaten onbeschikbaar worden gemaakt (offline worden gezet) alvorens het apparaat te vergrendelen op de Linux-server. Alhoewel bandbibliotheken niet worden ondersteund als bibliotheken in Linux, kunnen deze wel worden gebruikt in de sequentiële modus als het station dit ondersteunt.

Als meerdere geïntegreerde Linux-servers dezelfde i5/OS-hostpartitie hebben, kan er slechts één server tegelijkertijd gebruik maken van een bepaald iSeries-bandstation. Als er meerdere logische partities op de iSeries aanwezig zijn, kan een bandstation van de ene partitie niet worden gedeeld door geïntegreerde

Linux-servers waarvan de host door een andere partitie wordt gevormd. Het is echter wel mogelijk de bandstations logisch te schakelen tussen i5/OS-partities; dit is afhankelijk van de hardwareconfiguratie van de iSeries.

Om de besturing van een bandstation over te dragen van een i5/OS-partitie aan een geïntegreerde Linuxserver, moet u i5/OS beheerders- of backup-operatorrechten hebben.

Om de besturing van een iSeries-bandstation over te dragen van i5/OS aan Linux, kiest u een van de volgende methodes:

#### **Besturing van een bandstation overdragen met iSeries Navigator**

Voer de volgende stappen uit om de besturing van een iSeries-bandstation over te dragen met de iSeries Navigator:

- 1. Breid vanuit een iSeries Navigator-venster de i5/OS-partitie uit waarmee u werkt.
- 2. Klik op **Configuration and Service** → **Expand** → **Hardware** → **Tape Devices**.
- 3. Klik op **Stand-Alone Devices** en klik vervolgens met de rechtermuisknop op het bandstation waarvan u de besturing wilt overdragen aan Linux. Selecteer **Make Unavailable**.
- 4. Als het bandstation tevens een bandbibliotheek is, klikt u op **Tape Libraries** en vervolgens met de rechtermuisknop op de bandbibliotheek waarvan u de besturing wilt overdragen aan Linux. Selecteer **Make Unavailable**.
- 5. Om het bandstation voor Linux te vergrendelen, start u een Linux-werkstationsessie en meldt u zich aan als root.
- 6. Typ de opdracht ixsdev bij de opdrachtprompt en druk op **Enter**. De syntaxis is:

ixsdev [-list] | [[-lock | -unlock] apparaatnaam]

Typ om bijvoorbeeld de bandstations en optische stations weer te geven die toegankelijk zijn voor Linux, de volgende opdracht:

ixsdev -list

7. Typ de volgende opdracht om TAP02 te vergrendelen voor Linux: ixsdev -lock TAP02

**Opmerking:** In Linux zijn opdrachten hoofdlettergevoelig. Zorg ervoor dat u de hoofdletters of kleine letters uit de voorbeelden exact overneemt; gebruik TAP02 en niet tap02.

U kunt ook de Linux-naam gebruiken. ixsdev -lock /dev/st1 voor een terugspoelbaar bandstation of ixsdev -lock /dev/nst1 voor een niet-terugspoelbaar bandstation. De opdracht ixsdev -list beeldt de status TAP02 af als LOCKED.

Let op dat u het bandstation niet hoeft te koppelen omdat dit door Linux niet als een schijfstation wordt gezien. U hoeft alleen schijfstations te koppelen.

8. Plaats een bandcassette die is geformatteerd voor Linux.

#### **Besturing van een bandstation overdragen via CL-opdrachten**

Voer de volgende stappen uit om de besturing van een iSeries-bandstation over te dragen via CL-opdrachten:

- 1. Gebruik op de i5/OS-opdrachtregel de volgende opdracht om het bandstation offline te zetten: WRKCFGSTS \*DEV \*TAP
- 2. Zoek op het scherm Work with Configuration Status het bandstation waarvan u de besturing wilt overdragen aan Linux. Typ 2 naast het apparaat en druk op **Enter**.
- 3. Voer de volgende opdracht in als het bandstation tevens is geconfigureerd als bandbibliotheek: WRKCFGSTS \*DEV \*TAPMLB
- 4. Zoek op het scherm Work with Configuration Status de bandbibliotheek die hoort bij het bandstation waarvan u de besturing wilt overdragen aan Linux. Typ 2 naast de bandbibliotheek en druk op **Enter**.
- 5. Om het bandstation te vergrendelen voor Linux start u een Linux-werkstationsessie en meldt u zich aan als root.
- 6. Typ de opdracht ixsdev bij de opdrachtprompt en druk op **Enter**. De syntaxis is: ixsdev [-list] | [[-lock | -unlock] apparaatnaam] Typ om bijvoorbeeld de bandstations en optische stations weer te geven die toegankelijk zijn voor Linux, de volgende opdracht: ixsdev -list
- 7. Voer de volgende opdracht in om TAP02 te vergrendelen voor Linux: ixsdev -lock TAP02

**Opmerking:** In Linux zijn opdrachten hoofdlettergevoelig. Zorg ervoor dat u de hoofdletters of kleine letters uit de voorbeelden exact overneemt; gebruik TAP02 en niet tap02.

U kunt ook de Linux-naam gebruiken. ixsdev -lock /dev/st1 voor een terugspoelbaar bandstation of ixsdev -lock /dev/nst1 voor een niet-terugspoelbaar bandstation. De opdracht ixsdev -list beeldt de status TAP02 af als LOCKED.

Let op dat u het bandstation niet hoeft te koppelen omdat dit door Linux niet als een schijfstation wordt gezien. U hoeft alleen schijfstations te koppelen.

8. Plaats een bandcassette die is geformatteerd voor Linux.

Nadat het bandstation logisch is omgeschakeld naar de geïntegreerde Linux-server, kunt u het op dezelfde manier gebruiken als een bandstation dat rechtstreeks op een stand-alone Linux-server is aangesloten.U kunt nu met een Linux-backuptoepassing de Linux-backups verzenden naar het iSeriesbandstation.

# **Besturing van een bandstation overdragen van Linux aan i5/OS**

In dit onderwerp wordt besproken hoe de besturing van een bandstation wordt overgedragen van Linux aan i5/OS.

Om de besturing van een bandstation terug te brengen naar i5/OS ontgrendelt u het station aan de Linux-zijde en maakt u het vervolgens beschikbaar aan de i5/OS-zijde. Deze procedure is eenvoudigweg het omgekeerde proces dat u hebt gebruikt om de besturing van het bandstation over te dragen aan Linux.

Let op dat u, als u de geïntegreerde Linux-server uitschakelt of als er een storing optreedt in de Linuxserver voordat u het bandstation ontkoppelt, het station automatisch ontgrendelt. In i5/OS heeft het station nog steeds de status onbeschikbaar.

Gebruik een van de volgende methodes om de besturing van een bandstation over te dragen van Linux aan i5/OS:

#### **Besturing van een bandstation overdragen via Linux-opdrachten**

Voer de volgende stappen uit om de besturing van een iSeries-bandstation terug te brengen naar i5/OS vanuit Linux via Linux-opdrachten:

- 1. Om het bandstation te ontgrendelen vanuit Linux start u een Linux-werkstationsessie en meldt u zich aan als root.
- 2. Typ de opdracht ixsdev bij de opdrachtprompt en druk op **Enter**. De syntaxis is:

ixsdev [-list] | [[-lock | -unlock] apparaatnaam]

Voer de volgende opdracht in om TAP02 te ontgrendelen vanuit Linux:

ixsdev -unlock TAP02

U kunt ook de Linux-naam gebruiken:

ixsdev -unlock /dev/st1

**Opmerking:** In Linux zijn opdrachten hoofdlettergevoelig. Zorg ervoor dat u de hoofdletters of kleine letters uit de voorbeelden exact overneemt; gebruik TAP02 en niet tap02.

#### **Besturing van een bandstation overdragen met de iSeries Navigator**

Voer de volgende stappen uit om de besturing van een iSeries-bandstation terug te brengen naar i5/OS met de iSeries Navigator:

- 1. Breid vanuit een iSeries Navigator-venster de i5/OS-partitie uit waarmee u werkt.
- 2. Klik op **Configuration and Service** → **Hardware** → **Tape Devices**.
- 3. Klik op **Stand-Alone Devices** en klik vervolgens met de rechtermuisknop op het bandstation waarvan u de besturing wilt overdragen aan i5/OS. Selecteer **Make Available**.
- 4. Als het bandstation tevens een bandbibliotheek is, klikt u op **Tape Libraries** en klikt u vervolgens met de rechtermuisknop op de bandbibliotheek waarvan u de besturing wilt overdragen aan i5/OS. Selecteer **Make Available**.

#### **Besturing van een bandstation overdragen via CL-opdrachten**

Voer de volgende stappen uit om de besturing van een iSeries-bandstation terug te plaatsen naar i5/OS via CL-opdrachten:

- 1. Voer op een i5/OS-opdrachtregel de volgende opdracht in om het bandstation online te zetten: WRKCFGSTS \*DEV \*TAP
- 2. Zoek op het scherm Work with Configuration Status het bandstation waarvan u de besturing wilt overdragen aan i5/OS. Typ 1 naast het apparaat en druk op **Enter**.
- 3. Voer de volgende opdracht in als het bandstation tevens is geconfigureerd als bandbibliotheek: WRKCFGSTS \*DEV \*TAPMLB
- 4. Zoek op het scherm Work with Configuration Status de bandbibliotheek waarvan u de besturing wilt overdragen aan i5/OS. Typ 1 naast de bibliotheek en druk op **Enter**.

U kunt het bandstation nu gebruiken in i5/OS.

# **Backup maken van bestanden met Linux-hulpprogramma's en -toepassingen**

In dit onderwerp wordt het maken van backups en herstelwerkzaamheden met Linux-hulpprogramma's besproken.

Ten tijde van het samenstellen van deze documentatie waren nog niet alle weergegeven toepassingen getest op gebruik met iSeries-bandstations.Als een bepaalde Linux-backuptoepassing niet is getest op gebruik met een iSeries-bandstation, hoeft dit niet te betekenen dat de toepassing niet werkt.U moet de backuptoepassing testen om te achterhalen of deze compatibel is met het geïnstalleerde bandstation op de iSeries-server.

Bij het maken van een backup moet elke bewerking worden gesloten die gebruikmaakt van bestanden op het Linux-bestandssysteem of de directory waarvan u een backup wilt maken.Alhoewel eigen backupprogramma's van Linux een backup maken van bestanden die in gebruik zijn, wordt toch aangeraden alle geopende bestanden en de bewerkingen die gebruikmaken van de bestanden, te sluiten zodat de meest recente bestandsbijwerkingen worden bewaard en gegevensbeschadigingen worden vermeden.

Als het bestandssysteem NFS (Network File System) is, worden bestanden vergrendeld wanneer ze in NFS in gebruik zijn.Het maken van een tar- of cpio-backuparchief kan mislukken als u dergelijke bestanden wilt opnemen.Commerciële toepassingen als IBM Tivoli Storage Manager (TSM), ARCserve, Veritas of Legato bieden betere voorzieningen voor het maken van een gegevensbackup, daar ze voorzien in open bestand-agenten.Het is echter veiliger om de bewerking die het bestand in NFS vergrendelt, te stoppen alvorens een backup te maken.
## **Blokgrootte van het bandstation vaststellen**

Alvorens een backup te maken met een Linux-hulpprogramma of -toepassing, moet de blokgrootte van het gebruikte bandstation worden vastgesteld.Voer hiertoe de magneetbandopdracht uit, bijvoorbeeld: mt -f /dev/st1 status

Vervang dev/st1 door de apparaatnaam van het bandstation.

# **Overige informatie**

Hieronder worden de producthandleidingen en IBM Redbooks (in PDF-indeling), websites en onderwerpen van het Informatiecentrum weergegeven die gerelateerd zijn aan dit onderwerp. U kunt de PDFbestanden bekijken of afdrukken.

**Opmerking:** Zie ["Afdrukbare](#page-6-0) PDF" op pagina 1 voor een afdrukbare PDF-versie van deze documentatie.

#### **IBM Redbooks**

- [Implementing](http://www.redbooks.ibm.com/abstracts/sg246379.html?Open) Linux on Integrated xSeries Solutions for iSeries
- Linux [Handbook:](http://www.redbooks.ibm.com/abstracts/sg247000.html?Open) A Guide to IBM Linux Solutions and Resources
- Linux and Windows [Integration](http://publib-b.boulder.ibm.com/abstracts/redp0412.html?Open) for IBM eServer xSeries Servers

Bezoek de IBM Redbook-website voor aanvullende IBM Redbooks: <http://www.redbooks.ibm.com/>

#### **Websites**

- [Integrated](http://www.ibm.com/servers/eserver/iseries/integratedxseries/linux/) xSeries solutions (http://www.ibm.com/servers/eserver/iseries/integratedxseries/) iSeries-geïntegreerde xSeries-oplossingenwebsite met de meest recente technische product- en marketinginformatie.
- IBM Linux [Portal](http://www.ibm.com/linux/) Linux at IBM (http://www.ibm.com/linux/) Aanvullende informatie over het integreren van Linux in uw organisatie en on-demand wereld, inclusief oplossingen, hardware- en/of software-informatie.
- The Linux [Documentation](http://www.tldp.org/) Project (http://www.tldp.org/) Een ondersteunend open-source document voor Linux op meerdere platforms. De site is niet gelieerd aan IBM.

#### **Overige informatie**

- Windows-omgeving op iSeries
- Red Hat Enterprise Linux installeert de beschikbare documentatie met rpm-pakketten in de directory /usr/share/doc/*<pakket\_naam>*.
- v Als u een bepaalde opdracht niet kunt vinden, kunt u de opdracht whereis gebruiken om een bepaalde opdracht, de bron en de locatie van de MAN-pagina te vinden. Dit werkt indien het pakketinstallatiepad is opgegeven in de systeemomgeving-variabelen.
- v Als u de eerste paar letters van een opdracht kent, typt u deze letters bij de opdrachtprompt en drukt u twee maal op Tab voor een volledige lijst met opdrachten die starten met die letters.
- MAN-pagina's zijn de beste documentatiebron voor uw Linux-systeem. Typ man en de opdrachtnaam als parameter voor meer informatie hierover.
- v Bijna elke opdracht beschikt u over de optie --help die kan worden gebruikt om andere opties van deze opdrachten te bekijken.

#### **PDF-bestanden opslaan**

U kunt een PDF-bestand als volgt op uw werkstation opslaan om het te lezen of af te drukken:

- 1. Klik met de rechtermuisknop op het PDF-bestand in de browser (klik met de rechtermuisknop op de bovenstaande link).
- 2. Klik op de optie waarmee u het PDF-bestand lokaal opslaat.
- 3. Ga naar de directory waarin u het PDF-bestand wilt opslaan.
- 4. Klik op **Opslaan**.

#### **Adobe Reader downloaden**

U hebt Adobe Reader nodig om de PDF's te bekijken en af te drukken. U kunt dit programma gratis

downloaden vanaf de [Adobe-website](http://www.adobe.com/products/acrobat/readstep.html) (www.adobe.com/products/acrobat/readstep.html)  $\rightarrow$  .

#### **Verwante verwijzing**

["Afdrukbare](#page-6-0) PDF" op pagina 1

Klik hierop om een PDF-versie van deze informatie te bekijken en af te drukken.

# **Bijlage. Kennisgevingen**

Deze informatie is ontwikkeld voor producten en diensten die worden aangeboden in de Verenigde Staten.

IBM levert de producten, diensten en voorzieningen die in deze publicatie worden besproken, mogelijk niet in andere landen. Raadpleeg uw lokale IBM-vertegenwoordiger voor informatie over de producten en voorzieningen die in uw regio beschikbaar zijn. Met verwijzingen naar IBM-producten, -programma's of -voorzieningen wordt niet bedoeld dat alleen die IBM-producten, -programma's of -voorzieningen mogen worden gebruikt. Producten, programma's of voorzieningen met dezelfde functionaliteit mogen worden gebruikt zolang ze het intellectuele eigendomsrecht van IBM niet schenden. Het is echter de verantwoordelijkheid van de gebruiker om niet door IBM geleverde producten, diensten en voorzieningen te controleren.

IBM kan over patenten of patenttoepassingen beschikken, die onderwerpen behandelen die in dit document worden beschreven. Aan het feit dat deze publicatie aan u ter beschikking is gesteld, kan geen recht op licentie of ander recht worden ontleend. Informatie over het verkrijgen van een licentie kunt u opvragen door te schrijven naar:

IBM Director of Licensing IBM Corporation North Castle Drive Armonk, NY 10504-1785 Verenigde Staten

Voor licentie-informatie over DBCS (dubbelbyte) kunt u contact opnemen met het IBM Intellectual Property Department in uw land of schrijven naar:

IBM World Trade Asia Corporation Licensing 2-31 Roppongi 3-chome, Minato-ku Tokyo 106-0032, Japan

**Deze paragraaf is niet van toepassing op het Verenigd Koninkrijk of elk ander land waar dergelijke bepalingen strijdig zijn met de lokale wetgeving:** INTERNATIONAL BUSINESS MACHINES VER-STREKT DEZE PUBLICATIE "AS IS", ZONDER ENIGE GARANTIE, UITDRUKKELIJK NOCH STIL-ZWIJGEND, MET INBEGRIP VAN DIE VOOR HET VOORGENOMEN GEBRUIK WAARVOOR HET PROGRAMMA IS BESTEMD, OF DE GESCHIKTHEID VOOR EEN SPECIFIEK DOEL. In sommige landen is het uitsluiten van uitdrukkelijke of stilzwijgende garanties niet toegestaan. Het is daarom mogelijk dat bovenstaande bepaling niet op u van toepassing is.

In deze publicatie kunnen technische onjuistheden en drukfouten staan. Periodiek worden wijzigingen aangebracht aan de informatie in deze publicatie. Deze wijzigingen worden opgenomen in nieuwe uitgaven van deze publicatie. IBM kan op elk moment zonder kennisgeving verbeteringen en/of wijzigingen aanbrengen in de product(en) en/of programma('s) die in deze publicatie zijn beschreven.

Verwijzingen in deze publicatie naar niet-IBM-webpagina's dienen slechts tot informatie van de gebruiker en betekenen in geen geval dat deze webpagina's door IBM worden aanbevolen. Het materiaal op deze websites vormt geen onderdeel van het materiaal voor dit IBM-product en het gebruik ervan is voor eigen risico.

IBM kan de informatie die u levert, op elke manier distribueren die zij toepasselijk acht, zonder daarbij enige verplichting jegens u te scheppen.

Licentiehouders die informatie over dit programma willen ontvangen voor: (i) het uitwisselen van informatie tussen in eigen beheer gemaakte programma's en andere programma's (waaronder dit programma), en (ii) het gemeenschappelijk gebruik van de uitgewisselde informatie, dienen contact op te nemen met:

IBM Corporation Software Interoperability Coordinator, Department 49XA 3605 Highway 52 N Rochester, MN 55901 Verenigde Staten

Dergelijke informatie kan beschikbaar worden gesteld onder de daarvoor geldende voorwaarden. In bepaalde gevallen dient u hiervoor een vergoeding te betalen.

Het gelicentieerde programma dat in deze publicatie wordt beschreven, en al het bij dit programma behorende materiaal worden door IBM geleverd onder de voorwaarden omschreven in de IBM Customer Agreement, de IBM International Program License Agreement, de IBM License Agreement for Machine Code of een andere gelijkwaardige overeenkomst.

Alle gegevens over prestaties in dit gedeelte zijn verkregen in een gecontroleerde omgeving. Resultaten die worden behaald in andere verwerkingsomgevingen, kunnen daarom afwijken. Bepaalde metingen zijn verricht op systemen die zich in de ontwikkelingsfase bevinden, en er is geen enkele garantie dat deze metingen hetzelfde zullen zijn op algemene systemen. Bovendien is een aantal metingen geschat en afgeleid. Werkelijke resultaten kunnen variëren. Gebruikers van deze publicatie moeten controleren welke gegevens geschikt zijn voor hun specifieke omgeving.

Informatie over niet door IBM geleverde producten werd verkregen van de leveranciers van de betreffende producten, uit de publicaties van deze leveranciers of uit andere publiek toegankelijke bronnen. IBM heeft deze producten niet getest en staat niet in voor de prestaties van deze producten, de compatibiliteit of enig andere eis die kan worden gesteld aan niet door IBM geleverde producten. Vragen over de prestaties van niet door IBM geleverde producten dienen te worden gesteld aan de leveranciers van deze producten.

Alle mededelingen omtrent toekomstige oogmerken of doelstellingen van IBM zijn onderhevig aan wijzigingen of terugtrekking zonder kennisgeving en geven slechts de bedoelingen van IBM aan.

Alle weergegeven prijzen van IBM zijn de aanbevolen huidige verkoopprijzen. Deze zijn onderhevig aan wijzigingen zonder kennisgeving. Werkelijke prijzen kunnen afwijken.

Deze informatie geldt alleen voor planningsdoeleinden. De informatie is onderhevig aan wijzigingen alvorens de beschreven producten op de markt komen.

Deze informatie bevat voorbeelden van gegevens en rapporten die tijdens de dagelijkse zakelijke activiteiten worden gebruikt. Om deze zo volledig mogelijk te illustreren, bevatten de voorbeelden de namen van personen, bedrijven, merken en producten. Al deze namen zijn fictief en eventuele overeenkomsten met de namen en adressen van bestaande bedrijven zijn toevallig.

#### COPYRIGHTLICENTIE:

Deze informatie bevat voorbeeldtoepassingsprogramma's in de brontaal die programmeertechnieken op verschillende besturingsplatforms kunnen toelichten. U mag deze voorbeeldprogramma's in elke vorm kopiëren, wijzigen en distribueren -- zonder dat u IBM hiervoor een vergoeding schuldig bent -- voor het ontwikkelen, op de markt brengen en distribueren van toepassingsprogramma's die in overeenstemming zijn met de API (Application Programming Interface) voor het bedieningsplatform waarvoor de voorbeeldprogramma's zijn geschreven. Deze voorbeelden zijn niet uitgebreid onder alle omstandigheden getest. IBM kan derhalve de betrouwbaarheid, bruikbaarheid of functionaliteit van deze programma's niet garanderen of impliceren.

AFGEZIEN VAN WETTELIJKE GARANTIES DIE NIET CONTRACTUEEL KUNNEN WORDEN UITGE-SLOTEN, GEVEN IBM, HAAR PROGRAMMAONTWIKKELAARS EN LEVERANCIERS GEEN ENKELE GARANTIE, UITDRUKKELIJK NOCH STILZWIJGEND. IBM SLUIT HIERBIJ ALLE GARANTIES EN VOORWAARDEN (UITDRUKKELIJK OF STILZWIJGEND) UIT, MET INBEGRIP VAN, MAAR NIET BEPERKT TOT, DIE VAN HET VOORGENOMEN GEBRUIK VAN, GESCHIKTHEID VOOR EEN BEPAALD DOEL VAN, EN HET GEEN INBREUK MAKEN OP RECHTEN VAN DERDEN DOOR, HET PROGRAMMA OF DE TECHNISCHE ONDERSTEUNING, INDIEN VAN TOEPASSING.

IN GEEN GEVAL ZIJN IBM, HAAR PROGRAMMA-ONTWIKKELAARS EN LEVERANCIERS AAN-SPRAKELIJK VOOR EEN VAN DE VOLGENDE ZAKEN, OOK NIET INDIEN ZIJ VAN HET MOGELIJK OPTREDEN HIERVAN OP DE HOOGTE ZIJN GESTELD:

- 1. VERLIES OF BESCHADIGING VAN GEGEVENS;
- 2. SPECIALE, INCIDENTELE OF INDIRECTE SCHADE OF VOOR ECONOMISCHE GEVOLGSCHADE; OF
- 3. VERLIES VAN WINST, HANDEL, INKOMSTEN, GOODWILL OF VERWACHTE BESPARINGEN.

IN SOMMIGE LANDEN IS HET UITSLUITEN OF BEPERKEN VAN INCIDENTELE OF GEVOLG-SCHADE NIET TOEGESTAAN, ZODAT SOMMIGE OF ALLE VAN DE BOVENSTAANDE BEPERKIN-GEN OF UITSLUITINGEN WELLICHT NIET OP U VAN TOEPASSING ZIJN.

Bij elk exemplaar of onderdeel van deze voorbeeldprogramma's, of afgeleide versies hiervan, moet een auteursrechtvermelding worden opgenomen, volgens het onderstaande voorbeeld:

© (IBM) (2006). Gedeelten van deze code zijn afgeleid van IBM Corp. Voorbeeldprogramma<sup>'</sup>s. © Copyright IBM Corp. 2006. Alle rechten voorbehouden.

Indien u deze publicatie online bekijkt, worden foto's en illustraties wellicht niet afgebeeld.

## **Handelsmerken**

De volgende namen zijn handelsmerken van International Business Machines Corporation in de Verenigde Staten en/of andere landen:

AIX AIX 5L e(logo)server eServer i5/OS IBM iSeries OS/400 pSeries System i5 xSeries zSeries

Intel, Intel Inside (logo's), MMX en Pentium zijn handelsmerken van Intel Corporation in de Verenigde Staten en/of in overige landen.

Microsoft, Windows, Windows NT en het Windows-logo zijn handelsmerken van Microsoft Corporation in de Verenigde Staten en/of in overige landen.

Java en alle op Java-gebaseerde handelsmerken zijn handelsmerken van Sun Microsystems, Inc. in de Verenigde Staten en/of in overige landen.

Linux is een handelsmerk van Linus Torvalds in de Verenigde Staten en/of in overige landen.

UNIX is een gedeponeerd handelsmerk van The Open Group in de Verenigde Staten en in overige landen.

Namen van andere bedrijven, producten of diensten kunnen handelsmerken van anderen zijn.

## **Bepalingen en voorwaarden**

Toestemming voor het gebruik van deze publicaties wordt verleend nadat u te kennen hebt gegeven dat u de volgende bepalingen en voorwaarden accepteert.

**Persoonlijk gebruik:** U mag deze publicaties verveelvoudigen voor eigen, niet-commercieel gebruik onder voorbehoud van alle eigendomsrechten. Het is niet toegestaan om de publicaties of delen daarvan te distribueren, weer te geven of te gebruiken in afgeleid werk zonder de uitdrukkelijke toestemming van IBM.

**Commercieel gebruik:** U mag deze publicaties alleen verveelvoudigen, verspreiden of afbeelden binnen uw onderneming en onder voorbehoud van alle eigendomsrechten. Het is niet toegestaan om afgeleid werk te maken op basis van deze publicaties en om deze publicaties of delen daarvan te reproduceren, te distribueren of af te beelden buiten uw bedrijf zonder uitdrukkelijke toestemming van IBM.

Met uitzondering van de uitdrukkelijke toestemming in dit document worden er geen andere licenties of rechten verleend, uitdrukkelijk of stilzwijgend, voor publicaties of enige andere informatie, gegevens, software of intellectuele eigendomsrechten.

IBM behoudt zich het recht voor de hier verleende toestemming in te trekken, wanneer, naar het oordeel van IBM, het gebruik van de publicaties haar belangen schaadt of als bovenstaande aanwijzingen niet naar behoren worden opgevolgd, zulks vast te stellen door IBM.

Het is alleen toegestaan deze informatie te downloaden, te exporteren of opnieuw te exporteren indien alle van toepassing zijnde wetten en regels, inclusief alle exportwetten en -regels van de Verenigde Staten, volledig worden nageleefd.

IBM GEEFT GEEN ENKELE GARANTIE MET BETREKKING TOT DE INHOUD VAN DEZE PUBLICATIES. DE PUBLICATIES WORDEN AANGEBODEN OP ″AS-IS″-BASIS. ER WORDEN GEEN UITDRUKKELIJKE OF STILZWIJGENDE GARANTIES GEGEVEN, WAARBIJ INBEGREPEN DE GARANTIES VAN VERKOOPBAARHEID, HET GEEN INBREUK MAKEN OP DE RECHTEN VAN ANDEREN, OF GESCHIKTHEID VOOR EEN BEPAALD DOEL.

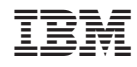

Gedrukt in Nederland